71482261

03.08.xx

Laiteohjelmistoversio:

BA00144R/13/FI/15.17 Products Products Solutions Solutions Services

# Käyttöohjeet RMC621 Energialaskuri

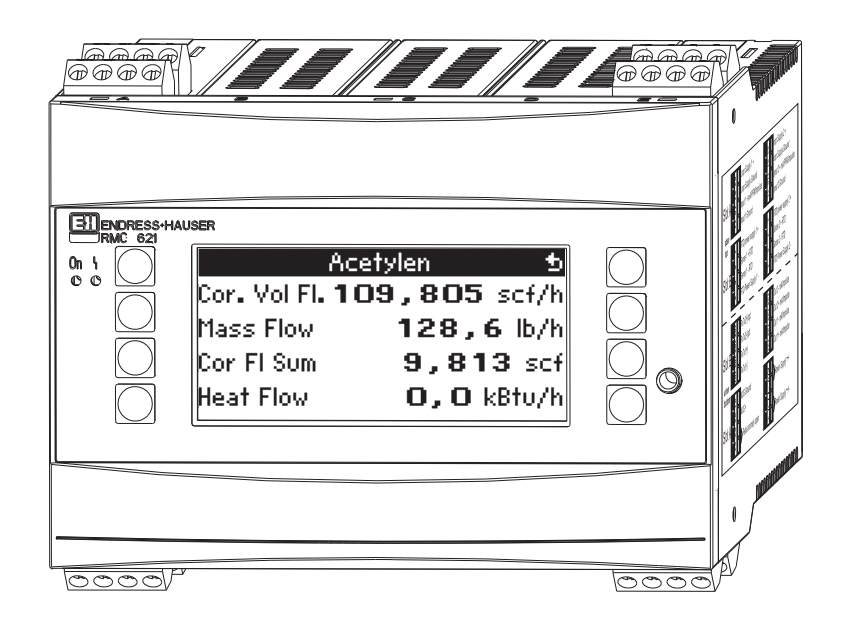

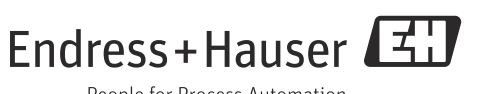

People for Process Automation

# Lyhyt yleiskatsaus

Nopea ja helppo käyttöönotto:

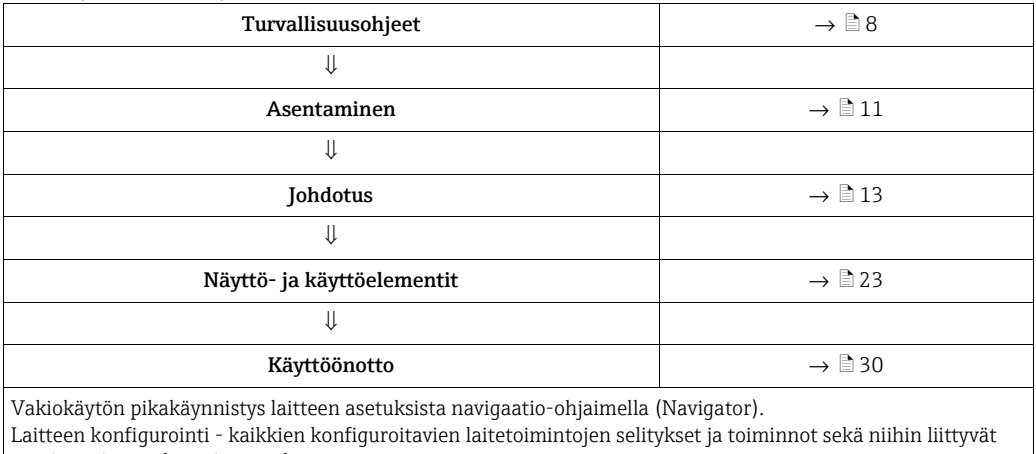

arvojen mittausalueet ja asetukset.

Sovellusesimerkki - laitteen konfigurointi.

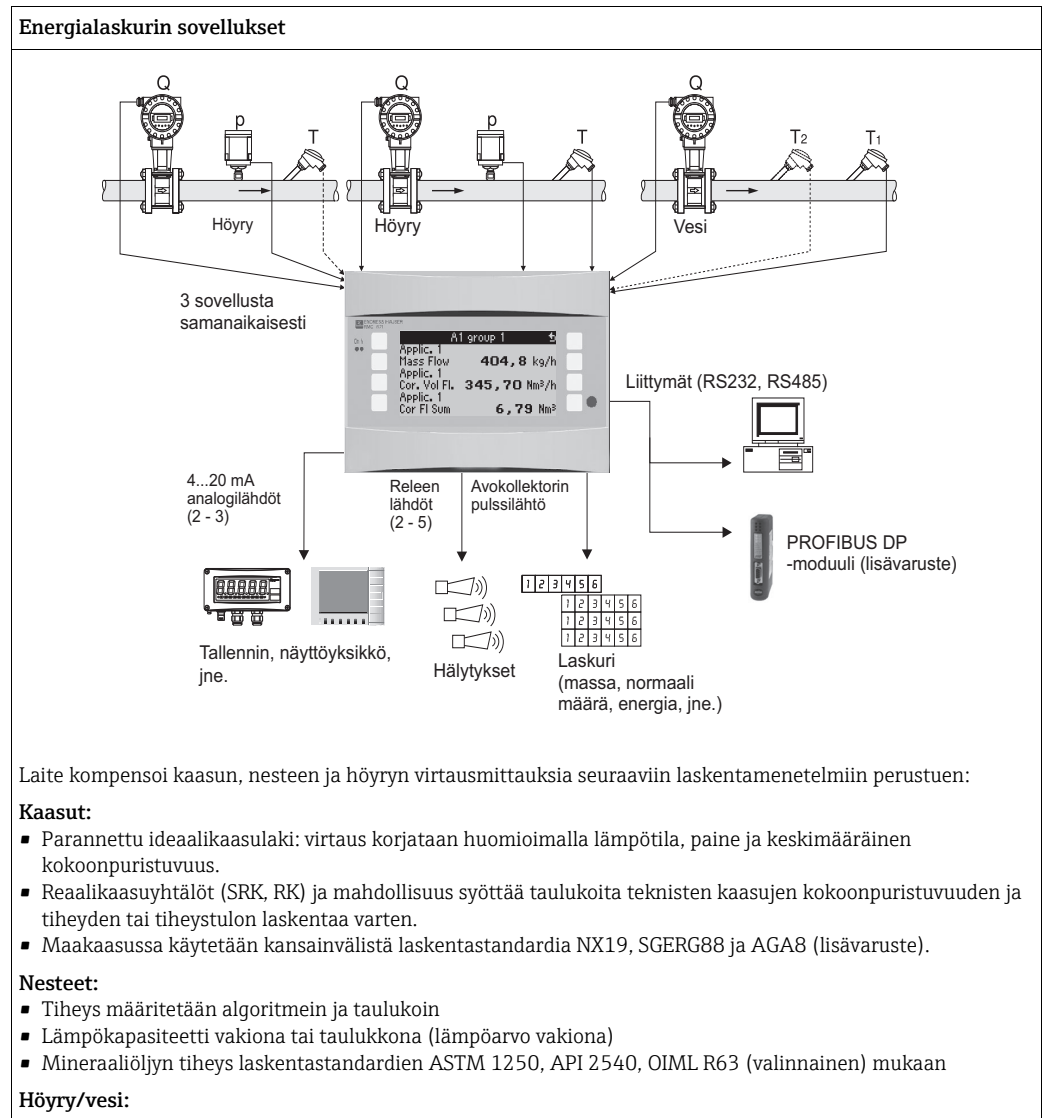

• Kansainvälinen laskentastandardi IAPWS IF-97 (ASME-taulukot)

# Lyhyt käyttöopas

Lyhyen käyttöoppaan sisältämät tiedot auttavat sinua ottamaan laitteen helposti käyttöön. Toisin sanoen siihen on listattu tärkeimmät asetukset, mutta ei erikoistoimintoja (esimerkiksi taulukot, korjaukset jne.).

### Mittauksen konfigurointi

Esimerkki: kaasun normaalitilavuus, anturit: (Prowirl 77, Cerabar T, TR10)

- 1. Liitä laite virtalähteeseen (liitin L/L+, 220 V)
- 2. Paina mitä tahansa painiketta → Menu → Setup
- 3. Perusasetus Date-time (aseta päivämäärä ja kellonaika)  $\rightarrow \infty$ System eng. units (valitse metrinen tai amerikkalainen)  $\rightarrow \lbrack \mathfrak{D} \rbrack$
- 4. Inputs  $\rightarrow$  Virtauksen tulot (virtaus 1) DPT: volumetrinen Signaali: PFM Liittimet: valitse A10 ja kytke Prowirl liittimeen A10(-)/82(+) (passiivisena signaalina) Konfiguroi K-kerroin (kuten Prowirl-laitekilpi)  $\rightarrow \infty$
- 5. Painetulot (paine 1) Signaali: esim. 4...20 mA Liittimet: valitse A110 ja liitä painelähetin liittimeen A110(-)/83(+) -Tyyppi: valitse absoluuttinen paineen mittaus tai suhteellinen paineen mittaus Määritä painelähettimen aloitus- ja lopetusarvo  $\rightarrow \infty$
- 6. Lämpötilatulot (Temp 1.1.) Signaali: esim. PT100 Anturityyppi: 3 tai 4-johtiminen Valitse E1/6 ja liitä Pt100 →  $\lbrack \mathfrak{D} \rbrack$  →  $\lbrack \mathfrak{D} \rbrack$ .

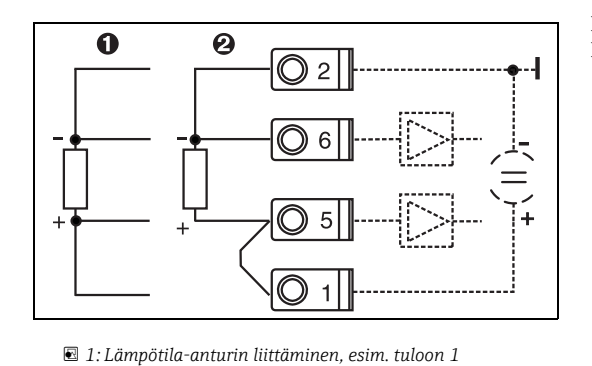

Kohta 1: 4-johtiminen tulo Kohta 2: 3-johtiminen tulo

*(liitäntäportti E I)*

7. Sovellukset (sovell. 1) Väliaine: kaasu

Väliaine: esim. ilma

Määritä kaasun mittaukselle virtausanturi, paineanturi ja lämpötila-anturi. Vertailuarvo: asetetaan vain, jos normaaliolosuhteet eivät ole 0 °C / 1,013 baaria (32 °F / 14,69 psi).

Poistu asetuksista painamalla →  $\boxed{\triangle}$  useita kertoja ja vahvistamalla muutokset.

### *Näyttö*

Kun painat mitä tahansa painiketta, voit valita ryhmän, jossa on näyttöarvot (>A... Group...) tai näyttää kaikki ryhmät automaattisessa vuorottelevassa näytössä ( $\hat{\mathcal{Q}}$  näyttö). Jos vika ilmenee, näyttö vaihtaa väriä (sininen/punainen). Viankorjauksen lisätietoja saat käyttöohjeista.

### Sovellusasetukset

Mittauksen konfiguroinnin ohjelmointitiedot yhdellä silmäyksellä

### Kaasun normaali määrä / kaasun massa / kaasun lämpöarvo

*1. Laitteeseen jo tallennetut kaasut*

(Ilma,  $O_2$ ,  $CO_2$ ,  $N_2$ ,  $CH_4$ , Ar,  $H_2$ , asetyleeni, ammoniakki, maakaasu) Paina mitä tahansa painiketta → Menu → Setup.

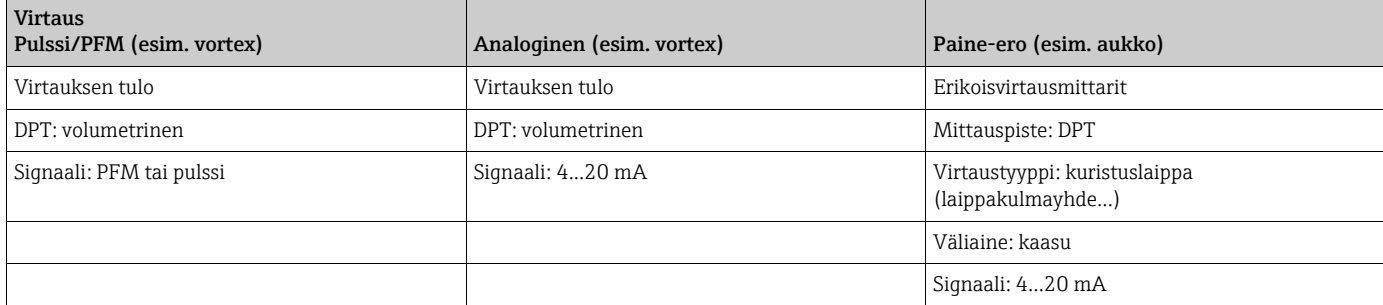

Liittimen liitäntä

– Virtauslähetin, jossa on aktiivinen signaali: esim. valitse liitin A10 ja liitä virtausmittari liittimeen A10(+)/11(-).

– Virtauslähetin, jossa on passiivinen signaali: esim. valitse liitin A10 ja liitä virtausmittari liittimeen A10(-)/82(+). Liitin 82 on 24 V anturin virransyöttö.

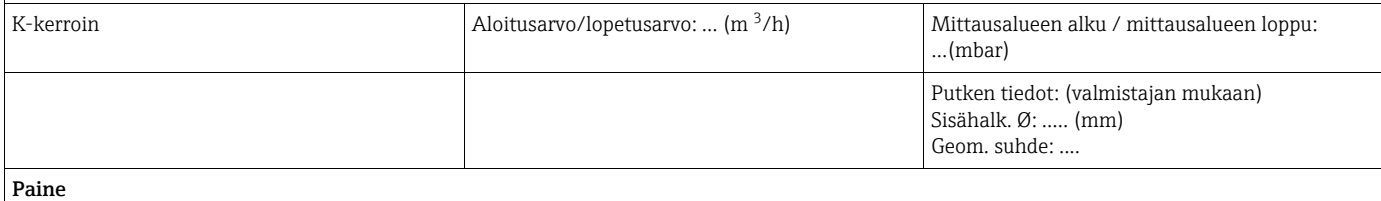

Valitse signaali ja liitin, liitä anturi (katso esimerkki).

Tyyppi: suhteellinen paine vai absoluuttinen paine? Syötä aloitusarvo ja lopetusarvo.

#### Lämpötila

Valitse signaali ja liittimet. Liitä anturi (katso esimerkki).

Sovellukset

Sovellus/kaasu/normaalitilavuus. Määritä anturit virtauksen, paineen ja lämpötilan mittaukselle. Vaihda vertailuarvot, jos normaaliolosuhteet eivät ole 0 °C/1,013 baaria (32 °F / 14,69 psi).

*2. Kaasut, joita ei ole jo tallennettu laitteeseen*

Paina mitä tahansa painiketta → Menu → Setup.

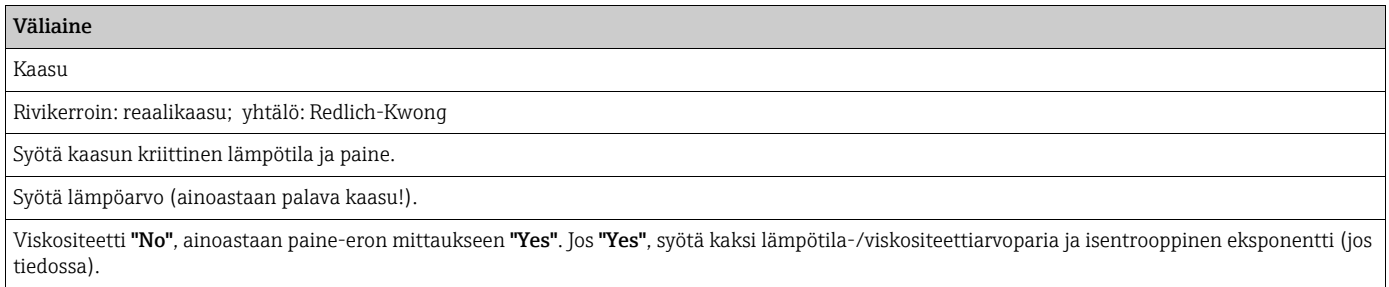

Tee muita asetuksia tuloille ja sovellukselle kohdassa 1 selitetyn mukaisesti.

### Nesteen lämpötilaero, lämmön määrä, lämpöarvo

Tulosuureet: virtaus, lämpötila, tiheys (valinnainen)

### *1. Laitteeseen jo tallennetut nesteet (propaani, butaani)*

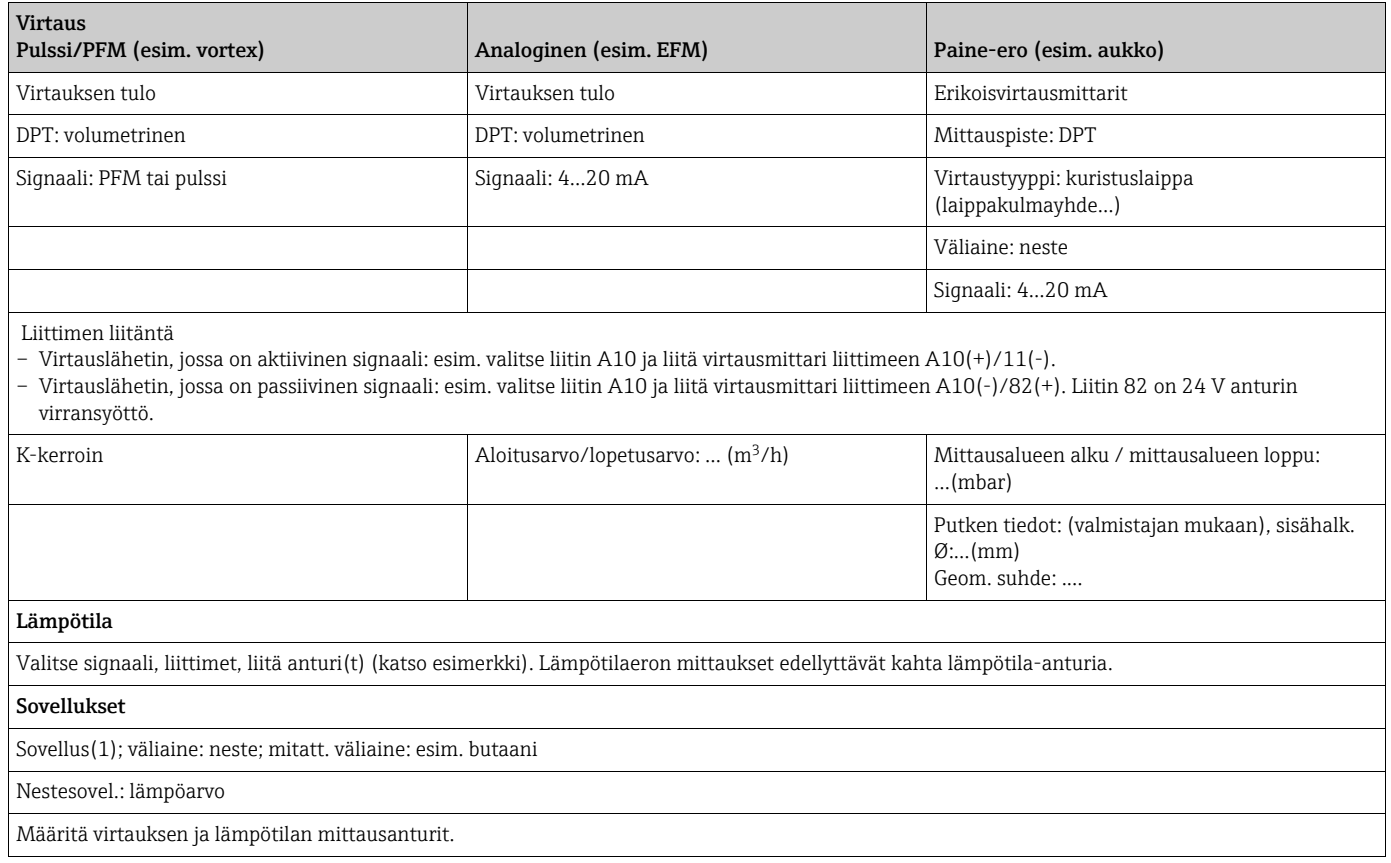

*2. Nesteet, joita ei ole jo tallennettu laitteeseen*

Mitkä tahansa lämpöä siirtävät nesteet tai palavat nesteet. Tulosuureet: virtaus, lämpötila 1, (lämpötila 2), tiheys (valinnainen)

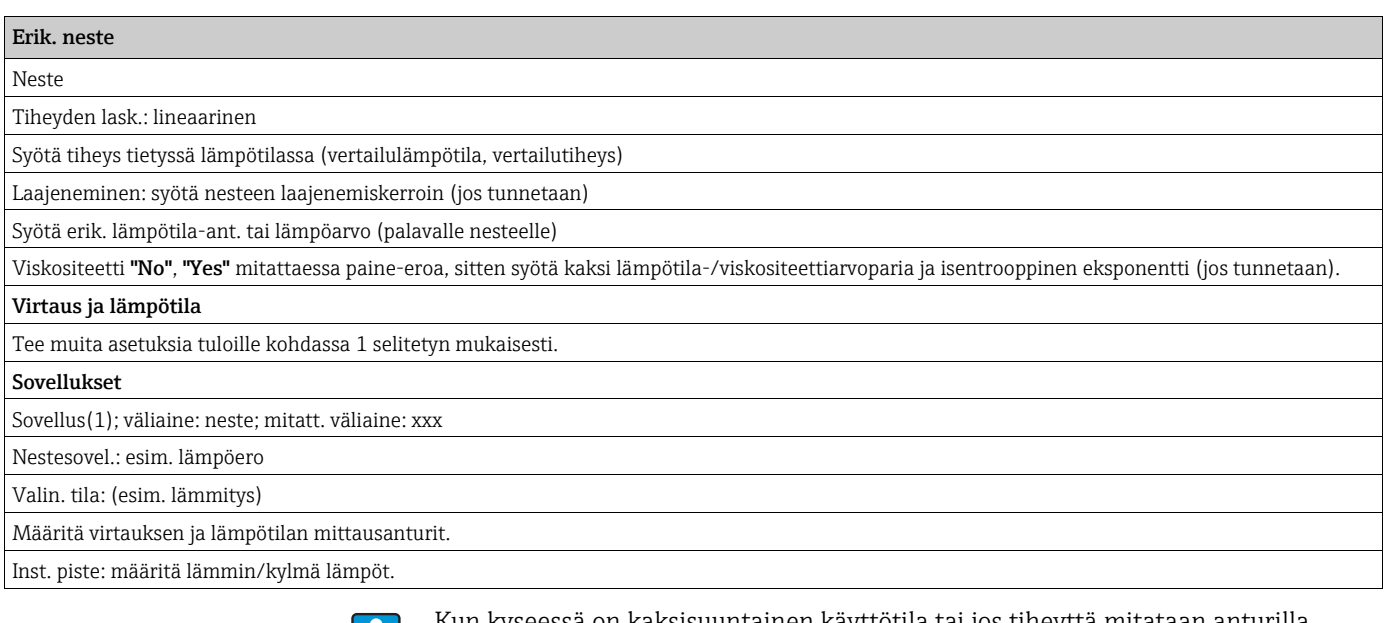

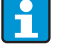

Kun kyseessä on kaksisuuntainen käyttötila tai jos tiheyttä mitataan anturilla, määritä tarvittaessa lisäliittimet.

### Vesisovellukset

Tulosuureet: virtaus, lämpötila 1, (lämpötila 2)

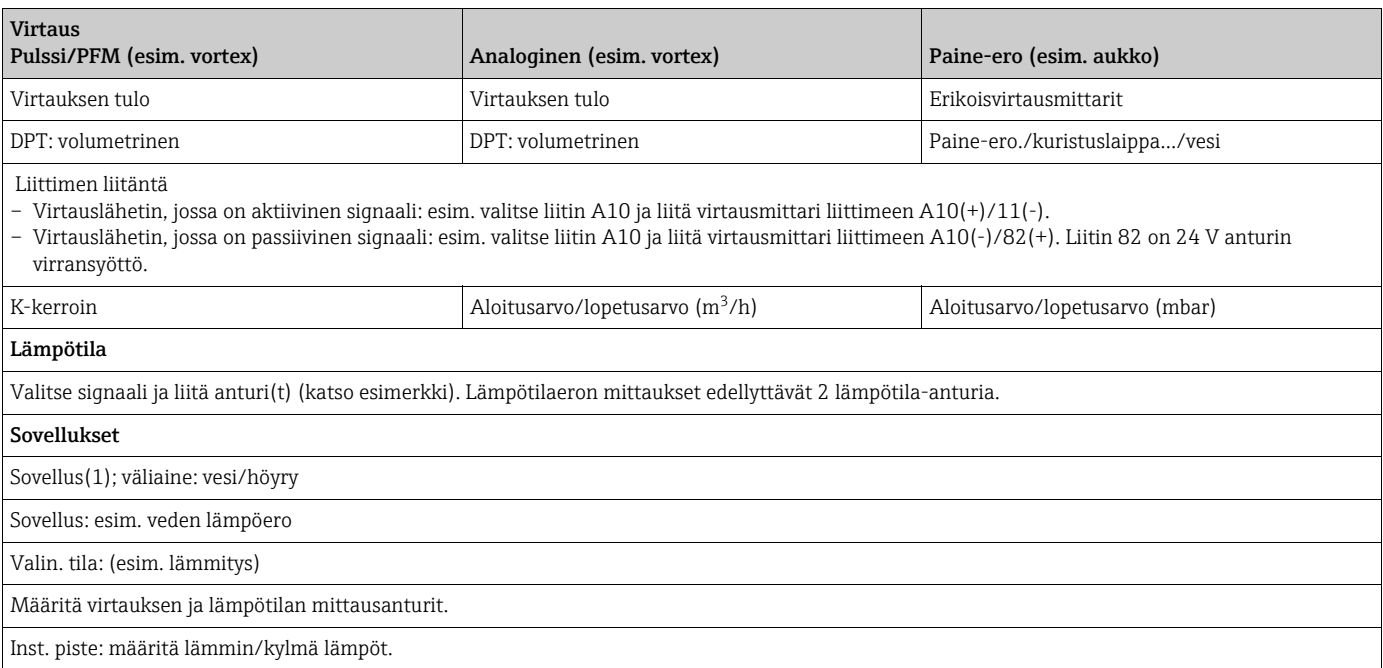

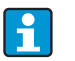

Jos sovellus on lämmön määrä, ainoastaan lämpötila on saatavana. Kaksisuuntaisessa käyttötilassa lisäliitin voi olla tarpeen suuntasignaalille.

### Höyrysovellukset

Tulosuureet: virtaus, paine, lämpötila 1, (lämpötila 2)

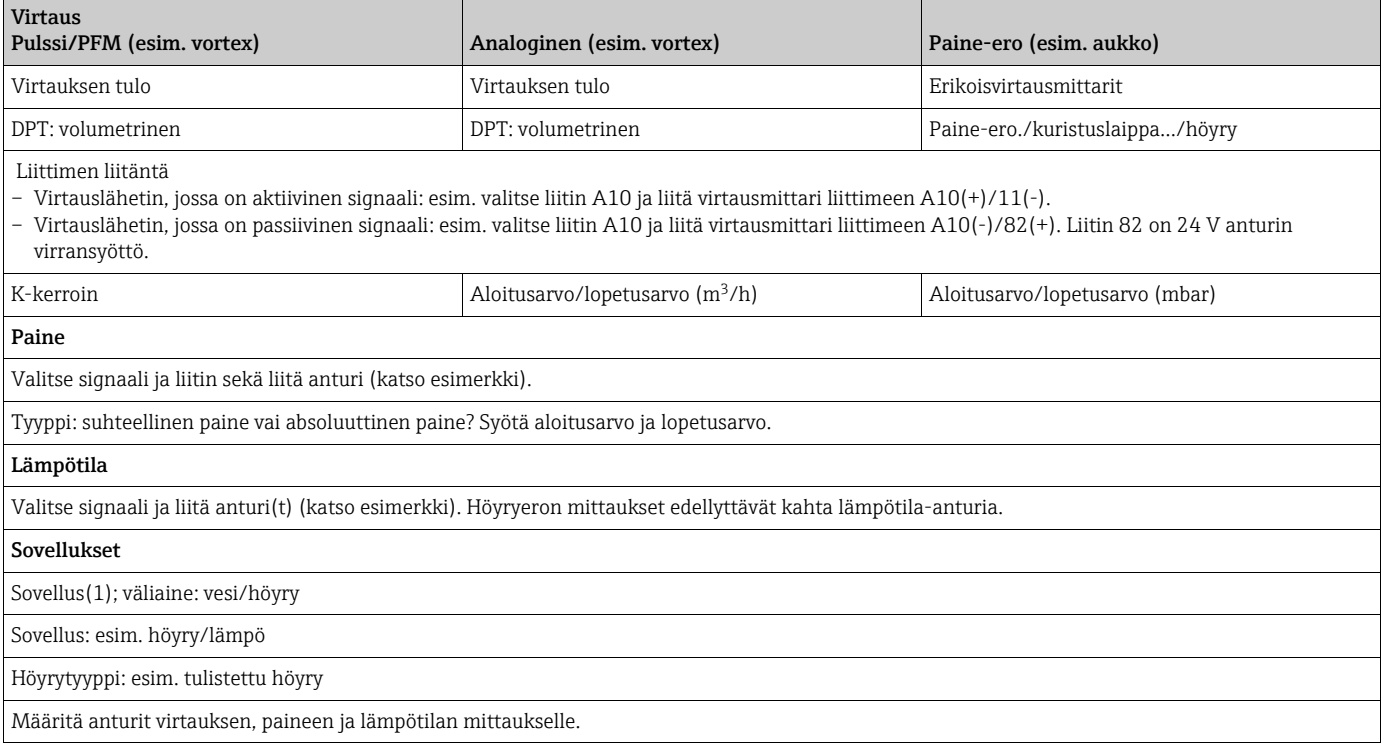

# Sisällysluettelo

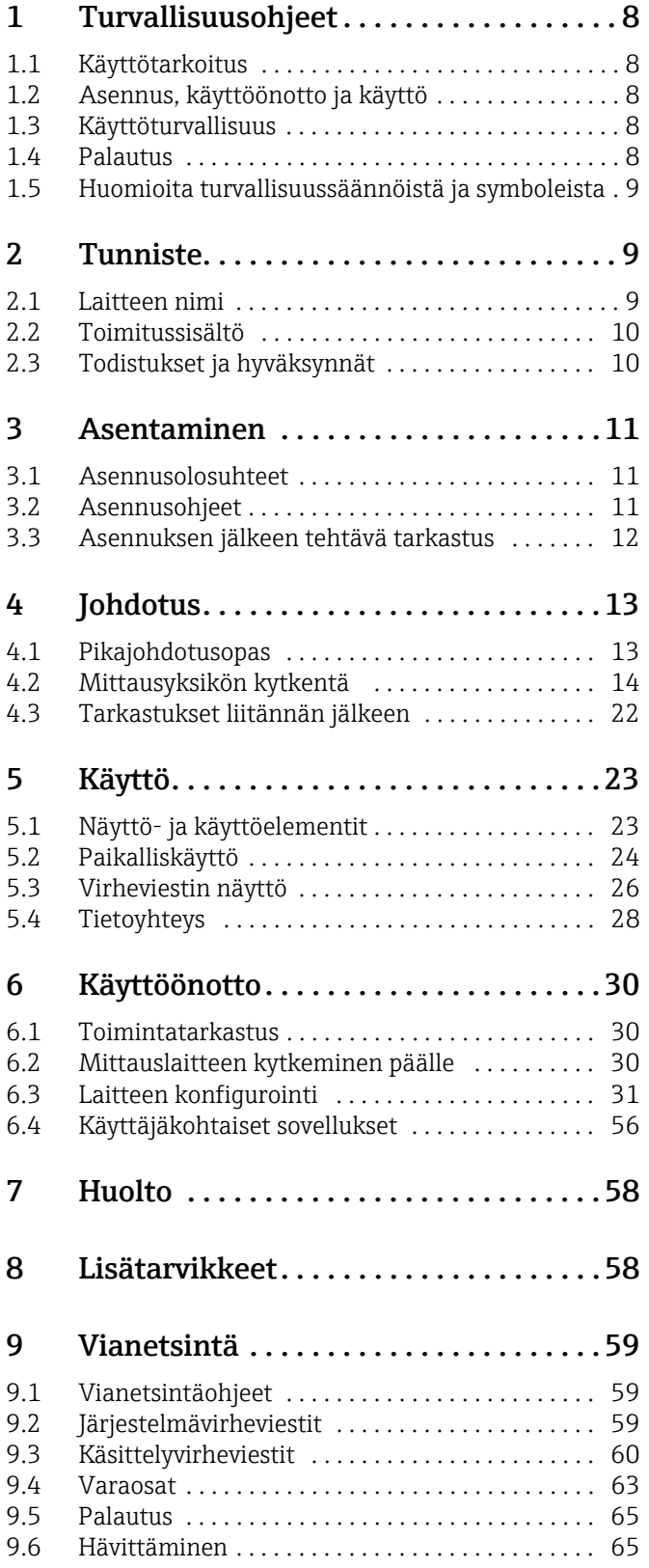

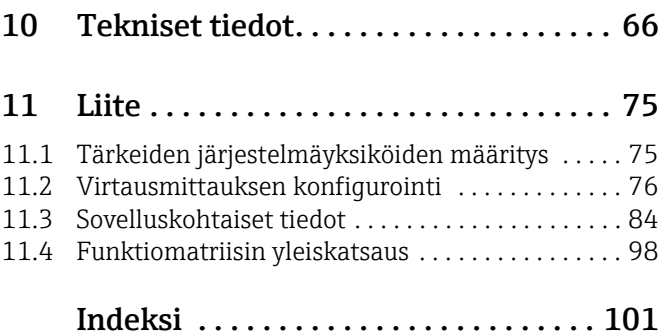

# <span id="page-7-0"></span>1 Turvallisuusohjeet

Virtaus- ja energialaskurin turvallinen käyttö varmistetaan vain lukemalla nämä käyttöohjeet ja noudattamalla turvallisuusohjeita.

# <span id="page-7-1"></span>1.1 Käyttötarkoitus

Virtaus- ja energialaskuri on kenttälaite, jolla mitataan virtaavien kaasujen, nesteiden, höyryn ja veden virtausta, massaa ja energiavirtausta. Monikanavaisen konseptin ansiosta nesteiden ja sovellusten, esimerkiksi kaasun normaalitilavuuden virtauksen ja/tai energian, samanaikainen tasapainottaminen lämmitys- ja viilennysjärjestelmässä on mahdollista. Laitteeseen on mahdollista liittää laaja valikoima erityyppisiä virtauslähettimiä, lämpötilaantureita ja paineantureita.

Virtaus- ja energialaskurissa on laaja valikoima laskentamenetelmiä haluttujen prosessiarvojen määrittämiseen teollisiin tarpeisiin ja reaalikaasun yhtälöille, muokattavat taulukot tiheydelle, lämpökapasiteetille ja puristuvuudelle, kansainväliset laskentastandardit maakaasulle (esim. SGERG88) tai höyrylle (IAPWS IF-97), virtauspaine-eromenetelmä (ISO5167) jne.

- Laite on lisälaite ja eikä sitä saa asentaa räjähdysvaarallisille alueille.
- Valmistaja ei vastaa vahingoista, jotka aiheutuvat väärästä tai käyttötarkoituksen vastaisesta käytöstä. Laitetta ei saa muuttaa eikä muuntaa millään tavalla.
- Laite on suunniteltu teollisiin ympäristöihin ja sitä saa käyttää ainoastaan asennuspaikalla.

# <span id="page-7-2"></span>1.2 Asennus, käyttöönotto ja käyttö

Tämä laite on koottu uusimman teknologian mukaan turvallisesti ja se täyttää sovellettavat määräykset ja EY-direktiivit. Laite voi aiheuttaa sovellukseen liittyvän vaaran, jos sitä käytetään väärin tai muuhun kuin käyttötarkoitukseensa.

Laitteen asennuksen, johdotuksen, käyttöönoton ja huollon saa antaa vain koulutetun, teknisen henkilökunnan tehtäväksi. Teknisen henkilökunnan on luettava ja ymmärrettävä nämä käyttöohjeet ja noudatettava niitä. Sähkökytkentäkaavioiden tietoja (katso kappale 4 "Johdotus") on noudatettava tarkasti.

# <span id="page-7-3"></span>1.3 Käyttöturvallisuus

### Tekninen parannus

Valmistaja varaa oikeuden muuttaa tekniset ominaisuudet uusimman kehityksen mukaisiksi ilman erityistä ilmoitusta. Ota yhteys paikalliseen myyntikeskukseesi saadaksesi tiedot käyttöohjeiden ajantasaisista tiedoista ja mahdollisista lisäyksistä.

# <span id="page-7-4"></span>1.4 Palautus

Palautettaessa laite korjausta varten se on lähetettävä suojapakkauksessa. Alkuperäinen pakkaus tarjoaa parhaan suojan. Ainoastaan toimittajasi huolto saa tehdä korjaukset.

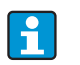

Korjattavaksi lähetettäessä liitä mukaan viesti, jossa kuvaat vian ja sovelluksen.

# <span id="page-8-0"></span>1.5 Huomioita turvallisuussäännöistä ja symboleista

Näiden käyttöohjeiden turvallisuusohjeet on merkitty seuraavilla turvallisuuskuvakkeilla ja -symboleilla:

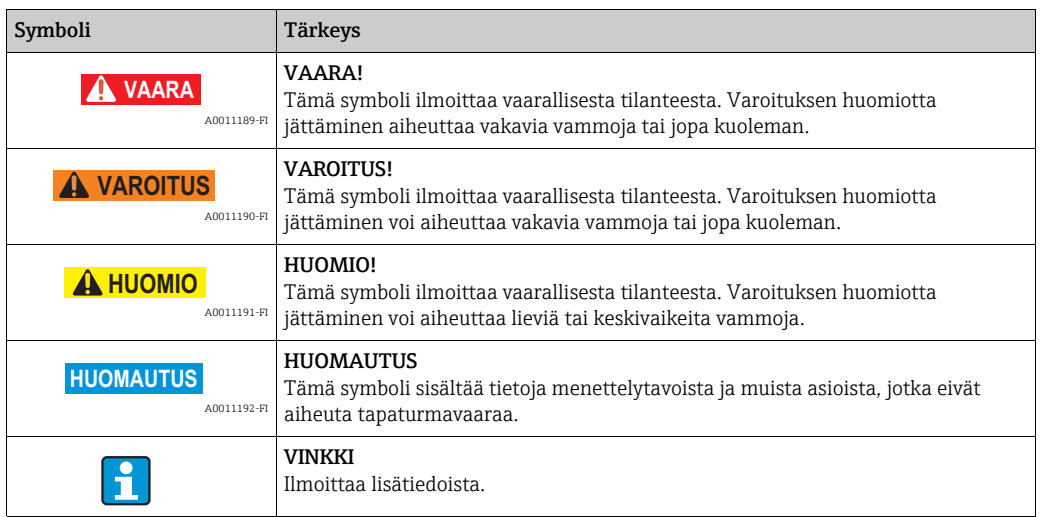

# <span id="page-8-1"></span>2 Tunniste

# <span id="page-8-2"></span>2.1 Laitteen nimi

# 2.1.1 Laitekilpi

Vertaa laitekilpeä seuraavaan kaavioon:

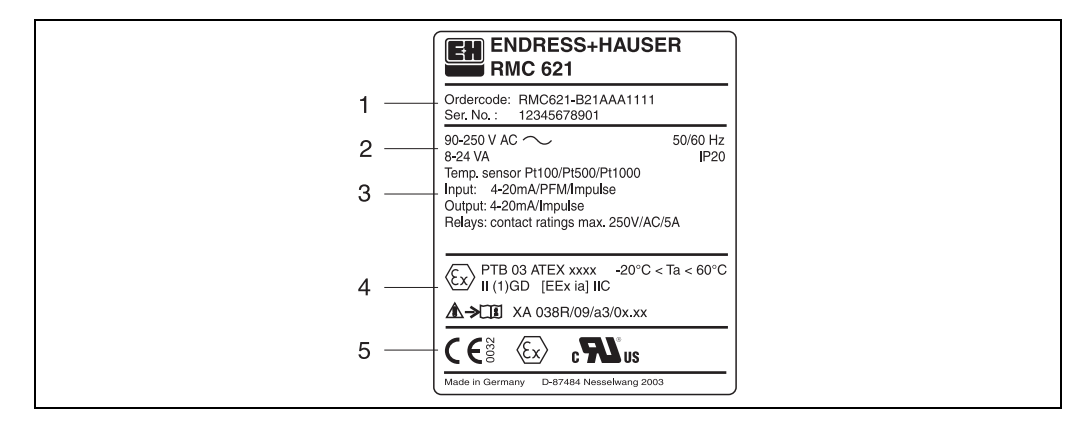

*2: Energialaskurin laitekilpi (esimerkki)*

- 
- *1 Laitteen tilauskoodi ja sarjanumero 2 Virransyöttö, suojausluokka - lämpötila-anturin tulo*
- *3 Käytettävissä olevat tulot ja lähdöt*
- *4 Ex-alueen koodi (jos valittu)*
- *5 Hyväksynnät*

# <span id="page-9-0"></span>2.2 Toimitussisältö

Energialaskurin toimitussisältö on seuraava:

- Energialaskuri, joka asennetaan "hattukiskoasennuksena"
- Käyttöohjeet
- CD-ROM, jossa PC-konfigurointiohjelmisto ja RS232-liitäntäkaapeli (lisävaruste)
- Etänäyttö paneeliasennusta varten (lisävaruste)
- Laajennuskortit (lisävaruste)

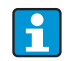

Huomioi laitteen lisätarvikkeet kappaleessa 8 "Lisätarvikkeet".

# <span id="page-9-1"></span>2.3 Todistukset ja hyväksynnät

### CE-merkki, vaatimustenmukaisuusvakuutus

Mittausjärjestelmä täyttää asiaankuuluvien EY-direktiivien vaatimukset. Ne sekä käytetyt standardit on ilmoitettu vastaavassa EY-vaatimustenmukaisuusvakuutuksessa. Endress+Hauser on kiinnittänyt laitteeseen testien läpäisyn osoittamiseksi CE-merkin. Laite täyttää direktiivien OIML R75 (lämpöenergiamittari) ja EN-1434 (virtausmittaus) vaatimukset.

### UL-hyväksyntä

UL-hyväksytty osa (katso www.ul.com/database, hakusana E225237")

### CSA General Purpose (yleinen soveltaminen)

### EAC-merkki

Laite täyttää EEU-direktiivien lakimääräiset vaatimukset. Valmistaja vahvistaa tuotteen läpäisseen vaadittavat testit kiinnittämällä siihen EAC-merkin.

# <span id="page-10-0"></span>3 Asentaminen

# <span id="page-10-1"></span>3.1 Asennusolosuhteet

Noudata sallittuja ympäristöolosuhteita (katso kappale "Tekniset tiedot") asennuksessa ja käytössä. Laite tulee suojata lämmön vaikutukselta.

**HUOMAUTUS**

```
Laitteen ylikuumentuminen laajennuskortteja käytettäessä
```
‣ Viilennys ilmavirralla, joka on vähintään 0,5 m/s (1.6 fps).

# 3.1.1 Mitat

Huomioi laitteen pituus 135 mm (5.31 in) (vastaa 8TE:tä). Lisää mittoja on kappaleessa 10 "Tekniset tiedot".

## 3.1.2 Asennuspaikka

Hattukiskoasennus IEC 60715 laitekaappiin. Asennuspaikka ei saa täristä.

# 3.1.3 Sijoittaminen

Ei rajoituksia.

# <span id="page-10-2"></span>3.2 Asennusohjeet

Napsauta nyt kotelo hattukiskoon asettamalla laite ensin hattukiskon päälle ja sitten painamalla sitä alas kevyesti niin, että se kiinnittyy ( $\rightarrow \Box$ 3, kohta 1 ja 2).

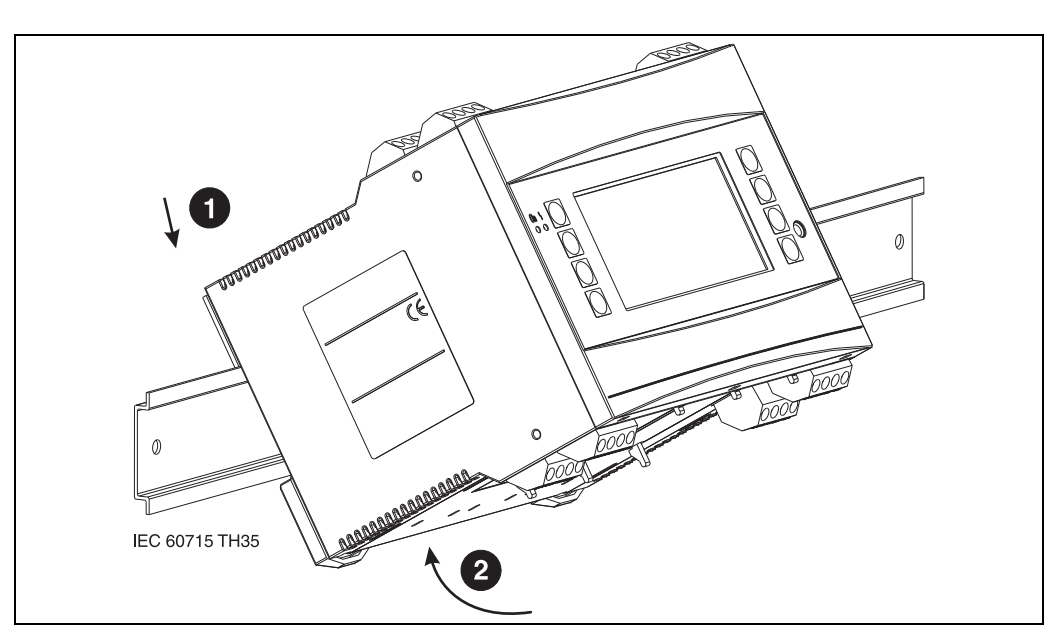

<span id="page-10-3"></span>*3: Laitteen hattukiskoasennus*

# 3.2.1 Laajennuskorttien asennus

### **HUOMAUTUS**

### Laitteen ylikuumentuminen laajennuskortteja käytettäessä

‣ Viilennys ilmavirralla, joka on vähintään 0,5 m/s (1.6 fps).

Laitteen voi varustaa erilaisilla laajennuskorteilla. Laitteessa on tätä varten käytettävissä enintään kolme liitäntäporttia. Laajennuskorttien liitäntäportit on merkitty laitteessa kirjai-

#### milla B, C ja D ( $\rightarrow \Box$ 4).

- 1. Varmista, että laitetta ei ole liitetty virransyöttöön, kun asennat ja irrotat laajennuskortin.
- 2. Irrota suojakansi liitäntäportista (B, C tai D) perusyksikössä painamalla yhteen hakaset energialaskurin pohjassa ( $\rightarrow \Box$  4, kohta 2) ja paina samaan aikaan sisään kotelon takana olevaa hakaa (esim. ruuvitaltalla) ( $\rightarrow \Box$ 4, kohta 1). Nyt voit vetää suojakannen irti ylöspäin perusyksiköstä.
- 3. Aseta laajennuskortti perusyksikköön yläkautta. Laajennuskortti ei ole oikein asennettu ennen kuin hakaset laitteen pohjassa ja takana ( $\rightarrow \Box$ 4, kohdat 1 ja 2) lukittuvat paikalleen. Varmista, että laajennuskortin tuloliittimet ovat ylhäällä ja että kytkentäliittimet osoittavat eteen, kuten perusyksikössä.
- 4. Laite tunnistaa uuden laajennuskortin automaattisesti, kun laitteen johdot on kiinnitetty oikein ja laite on otettu käyttöön (katso kappale "Käyttöönotto").

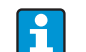

Jos irrotat laajennuskortin etkä laita tilalle toista korttia, laita tyhjän liitäntäportin päälle suojakansi.

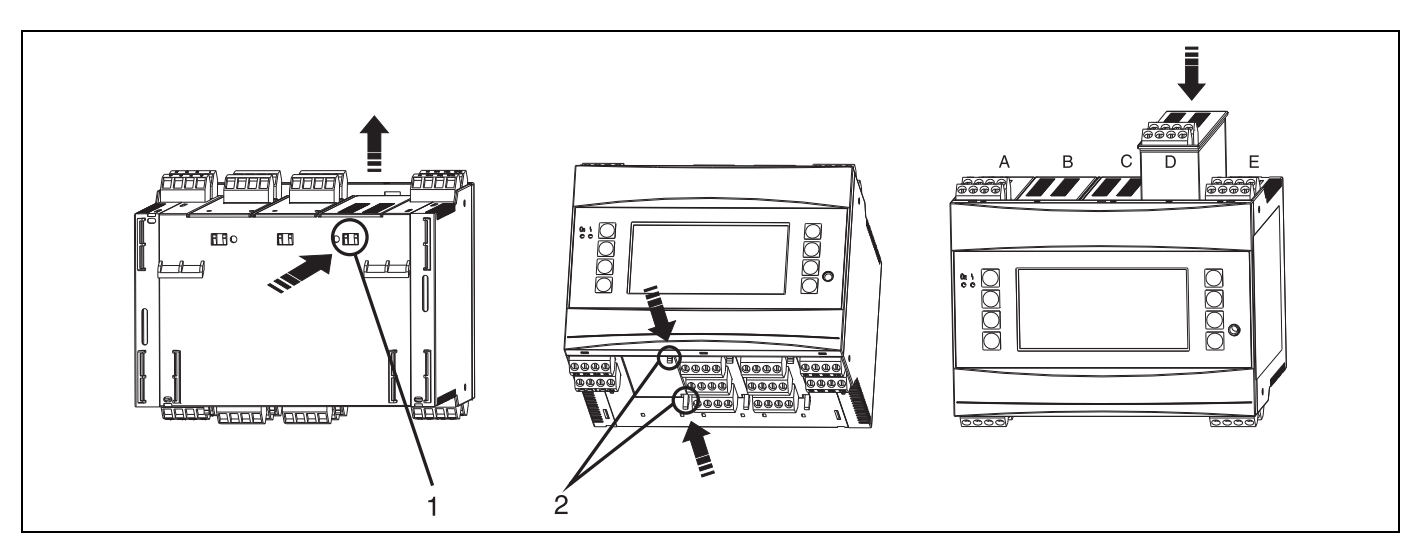

*4: Laajennuskorttien asentaminen (esimerkki)*

<span id="page-11-1"></span>*Kohta 1: hakanen laitteen takana Kohta 2: hakaset laitteen pohjalla Kohdat A - E: liitäntäportin liitinkytkennän tunniste*

# <span id="page-11-0"></span>3.3 Asennuksen jälkeen tehtävä tarkastus

Kun käytät laajennuskortteja, varmista, että kortit ovat oikein paikoillaan laitteen liitäntäporteissa.

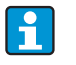

Kun käytät laitetta lämpölaskurina, noudata standardin EN 1434 Osa 6 asennusohjeita, kun asennat laitetta. Tämä sisältää myös virtaus- ja lämpötila-antureiden asennuksen.

# <span id="page-12-0"></span>4 Johdotus

# <span id="page-12-1"></span>4.1 Pikajohdotusopas

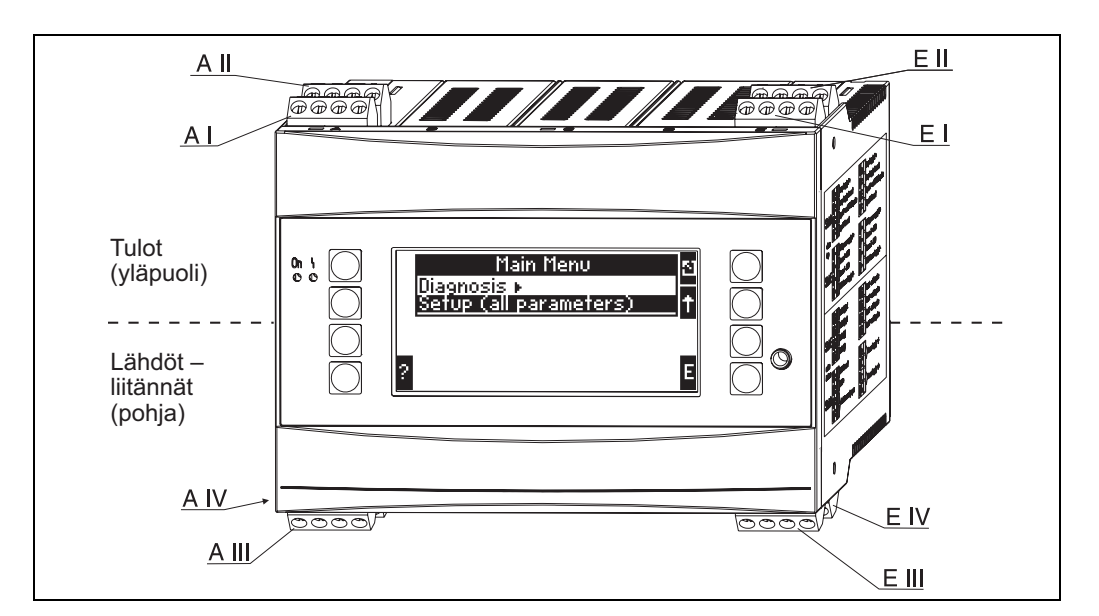

*5: Liitäntäportin määrittäminen (perusyksikkö)*

### Liitinjärjestys

<span id="page-12-2"></span>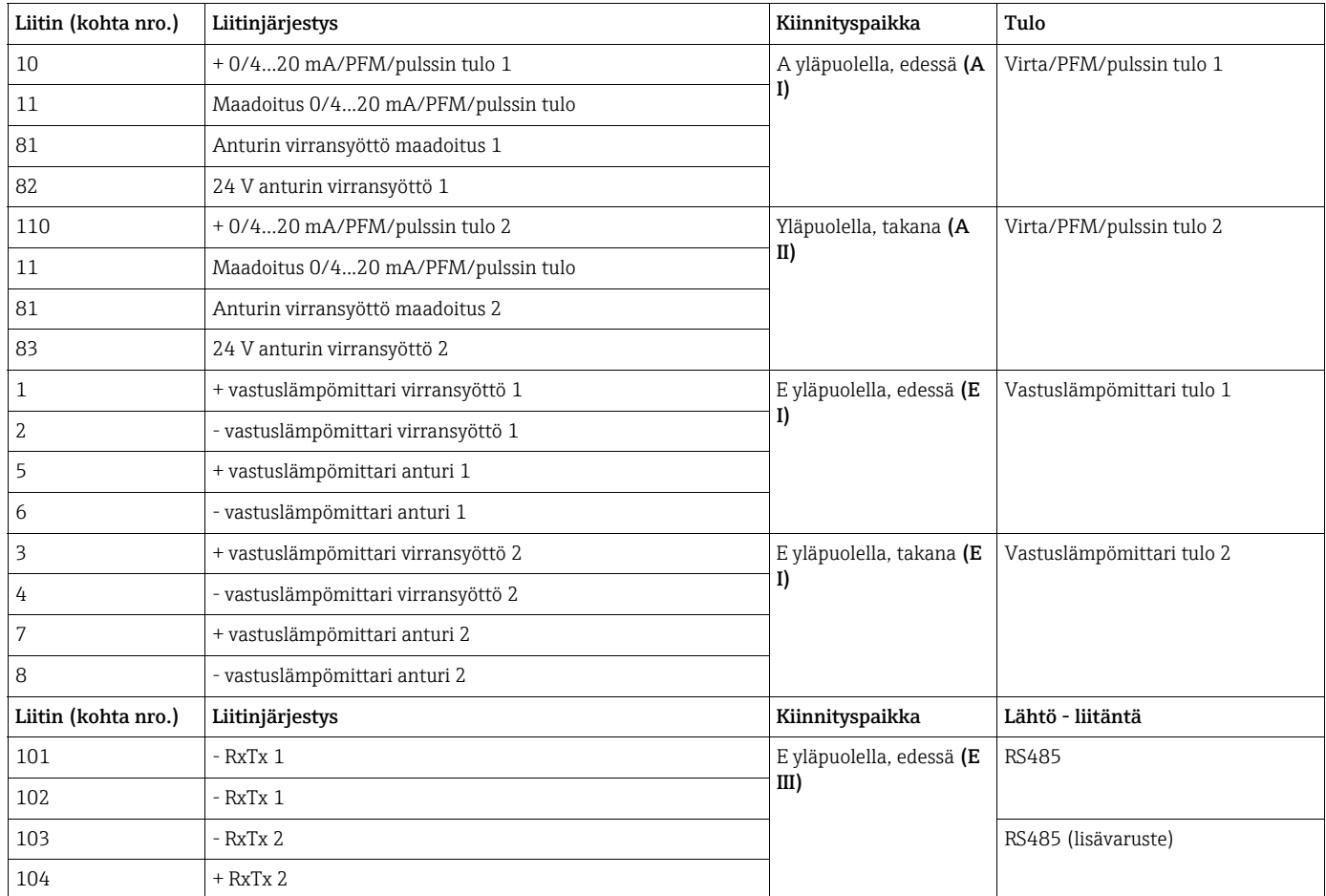

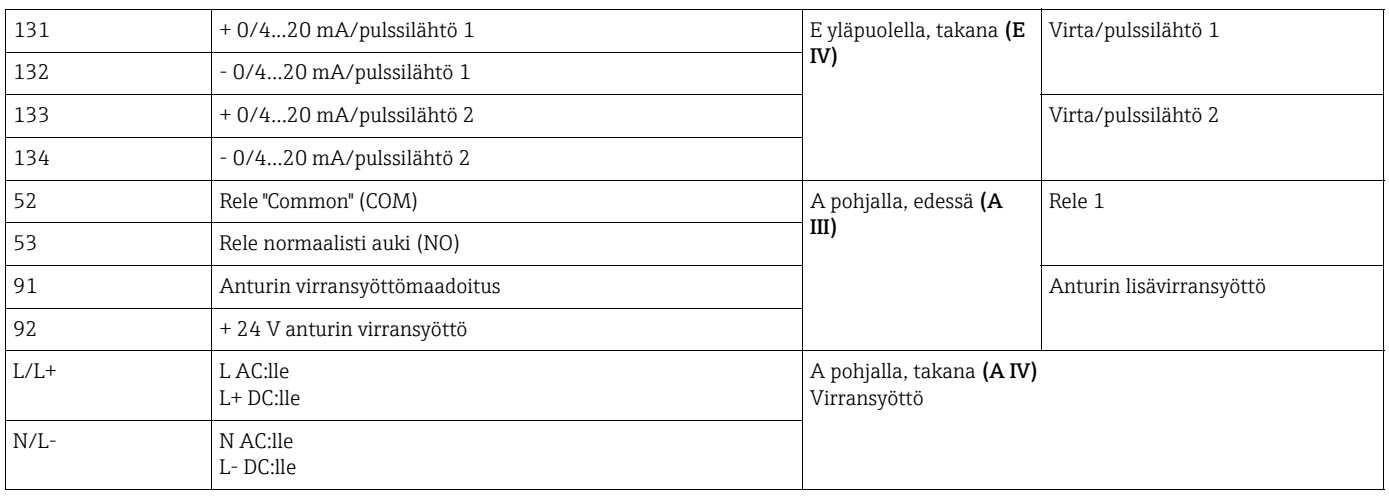

Virta/PFM/pulssitulot tai vastuslämpömittarin tulot samassa liitäntäportissa eivät  $\vert \bm{\mathsf{h}} \vert$ ole galvaanisesti eristettyjä. Edellä mainittujen tulojen ja lähtöjen välillä on 500 voltin erillisjännite eri liitäntäporteissa. Liittimissä, joiden toinen luku on sama, on sisäinen hyppyliitin (liittimet 11 ja 81).

# <span id="page-13-0"></span>4.2 Mittausyksikön kytkentä

## **! VAROITUS**

# Sähköjännitteen aiheuttama vaara

‣ Älä asenna tai johdota laitetta sen ollessa kytkettynä sähköverkkoon.

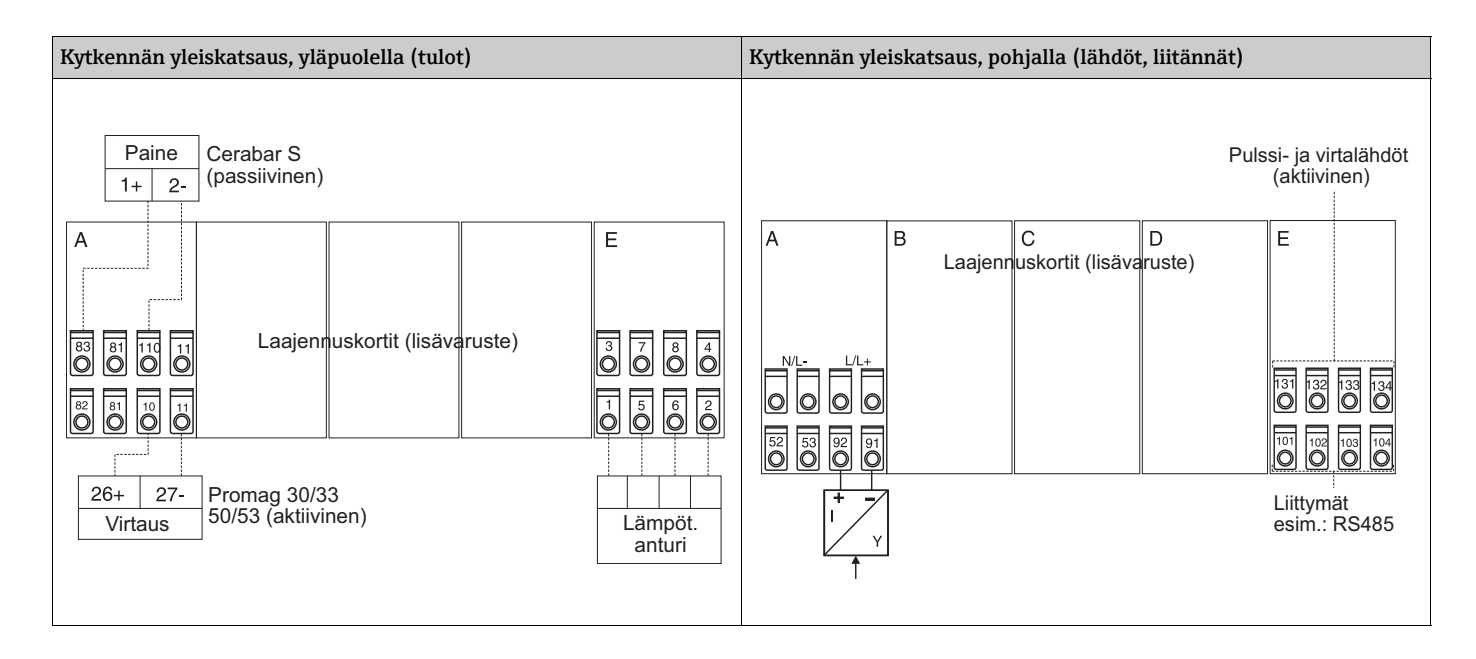

# 4.2.1 Virtalähteen liittäminen

### **HUOMAUTUS**

### Laitteen vaurioituminen virheellisen virransyötön liitännän vuoksi

- ‣ Ennen laitteen johdottamista varmista, että syöttöjännite vastaa laitekilven spesifikaatiota
- ‣ 90 250 V:n vaihtovirtaversiossa (verkkoliitäntä) erottimeksi merkitty katkaisin sekä ylijänniteosa (nimellisvirta ≤ 10 A) on asennettava syöttöjohtoon lähelle laitetta (helppo päästä käsiksi).

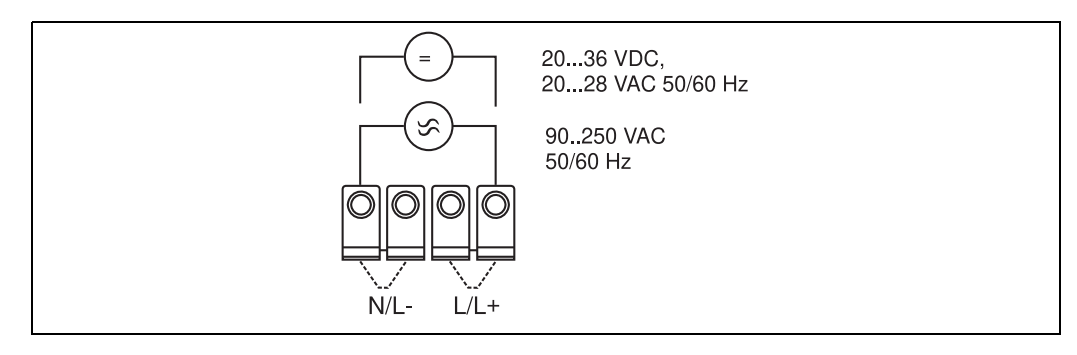

*6: Virtalähteen liittäminen*

## 4.2.2 Ulkoisten anturien liitäntä

 $\mathbf{F}$ 

Laitteeseen voidaan kiinnittää aktiiviset ja passiiviset analogiset, PFM:n tai pulssisignaalin ja vastuslämpömittarin sisältävät anturit.

Kyseisen anturin signaalityypistä riippuen liittimet voidaan valita vapaasti, mikä tarkoittaa, että energialaskuria voidaan käyttää hyvin joustavasti. Tämä tarkoittaa, että liittimet eivät ole sidottuja anturityyppiin, esimeriksi virtausanturi - liitin 11, painetunnistin - liitin 12 jne. Jos laitetta käytetään lämpölaskurina EN 1434:n mukaan, siinä mainitut liitäntäsäädökset ovat voimassa.

### Aktiiviset anturit

Aktiivisen anturin kytkentämenetelmä (eli ulkoinen virransyöttö).

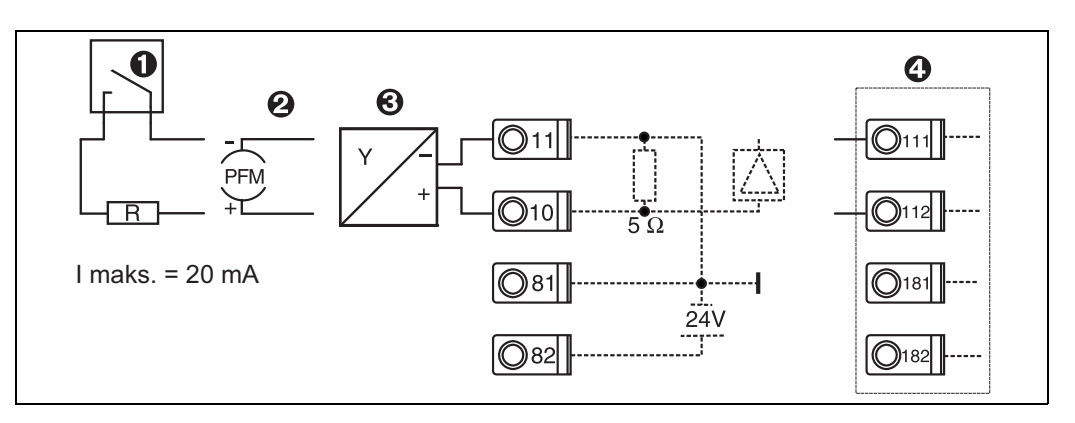

*7: Aktiivisen anturin liittäminen, esim. tuloon 1 (liitäntäportti A I).* 

*Kohta 1: pulssisignaali*

*Kohta 2: PFM-signaali*

*Kohta 3: 2-johtiminen lähetin (4...20 mA)*

*Kohta 4: aktiivisen anturin liittäminen, esim. lisävarusteinen yleismallinen laajennuskortti liitäntäporttiin B (liitäntäportti B I,*   $\rightarrow \boxed{2}$ 12)

### Passiiviset anturit

Kytkentämenetelmä antureille, jotka saavat virtaa laitteeseen integroidusta anturin virransyötöstä.

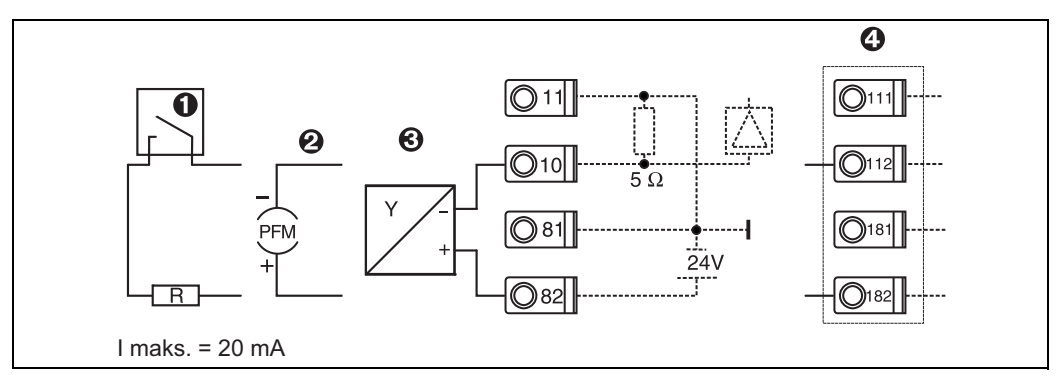

*8: Passiivisen anturin liittäminen, esim. tuloon 1 (liitäntäportti A I).* 

*Kohta 1: pulssisignaali*

*Kohta 2: PFM-signaali*

*Kohta 3: 2-johtiminen lähetin (4...20 mA)*

*Kohta 4: passiivisen anturin liittäminen, esim. lisävarusteinen yleismallinen laajennuskortti liitäntäporttiin B (liitäntäportti B I,*   $\rightarrow \Box 12$  $\rightarrow \Box 12$ <sup>*)*</sup>

#### Lämpötila-anturit

Liitäntä Pt100:lle, Pt500:lle ja Pt1000:lle

۴

Liittimet 1 ja 5 (3 ja 7) on liitettävä hyppyliittimellä liitettäessä 3-johtimisia antureita ( $\rightarrow \Box$ 5).

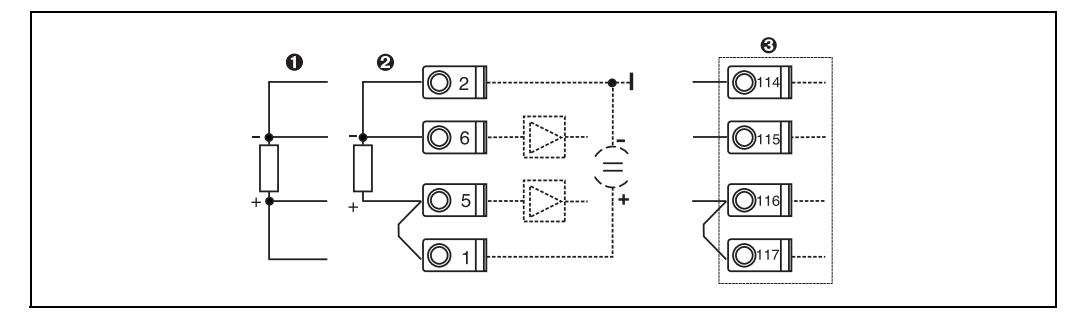

*9: Lämpötila-anturin liittäminen, esim. tuloon 1 (liitäntäportti E I)*

*Kohta 1: 4-johtiminen tulo*

*Kohta 2: 3-johtiminen tulo*

*Kohta 3: 3-johtiminen tulo, esim. lisävarusteinen laajennuskortti liitäntäporttiin B (liitäntäportti B I, → △[12\)](#page-18-0)* 

### E+H-erityislaitteet

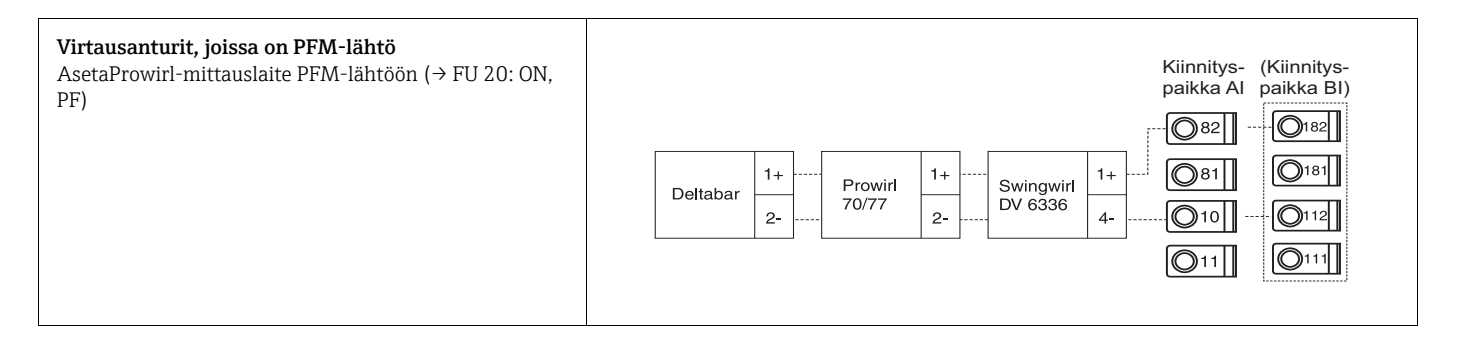

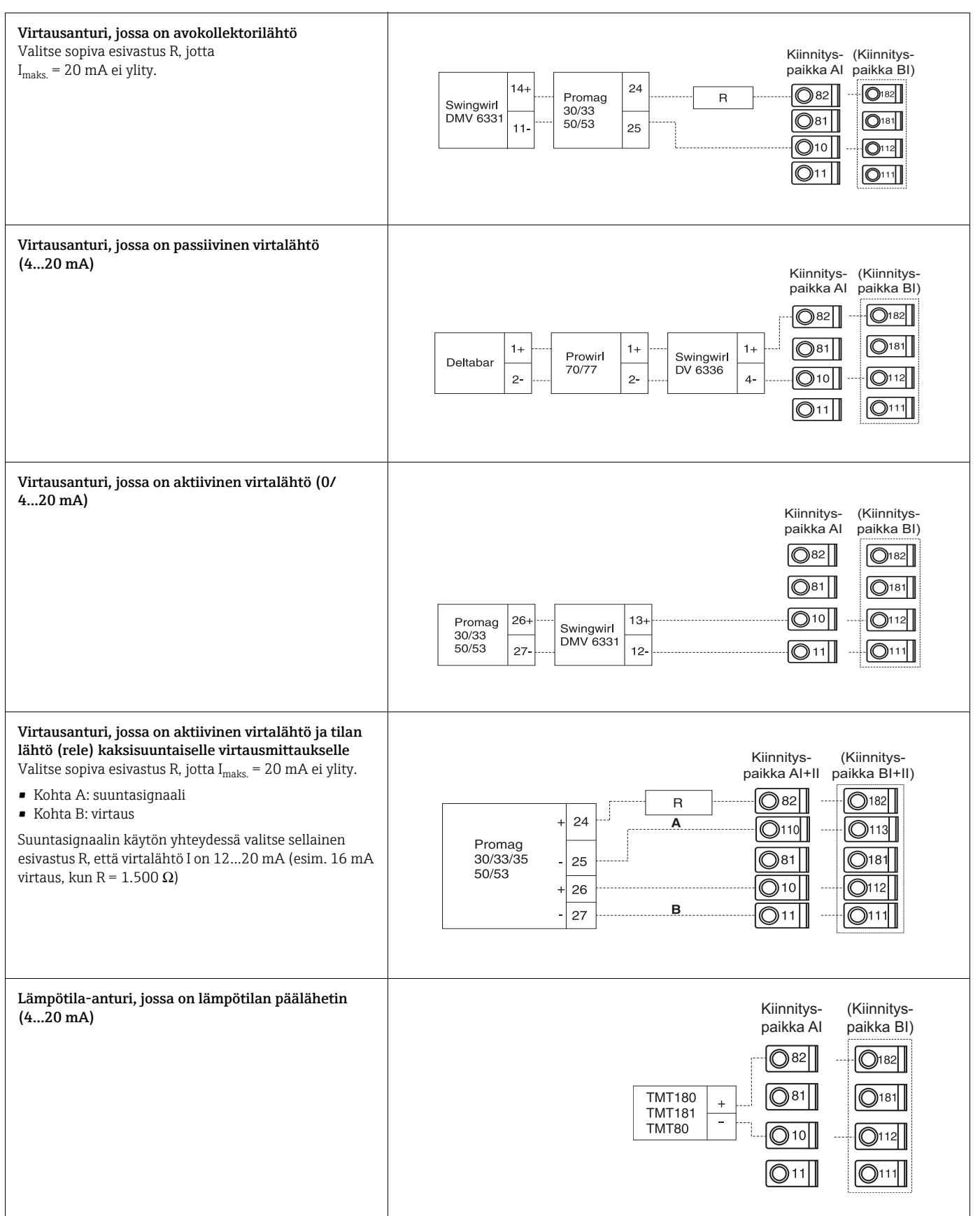

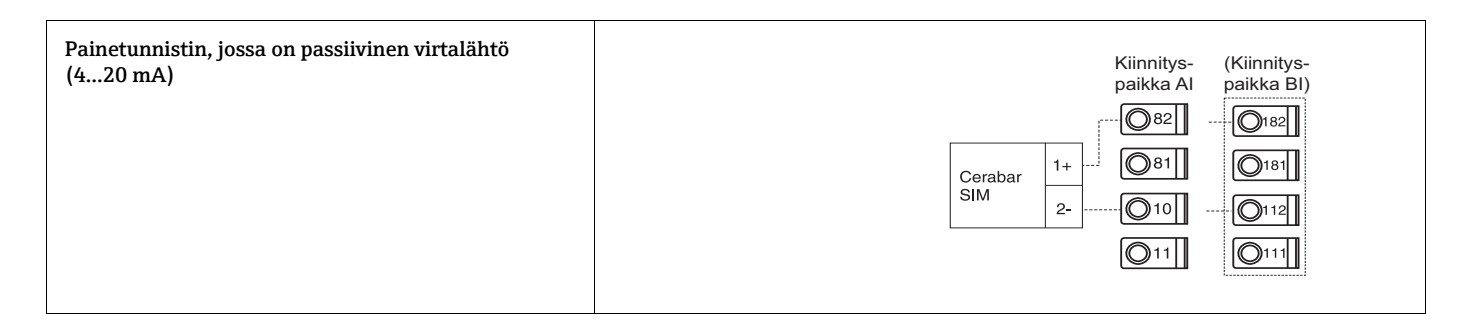

# 4.2.3 Lähtöjen liitäntä

Laitteessa on kaksi galvaanisesti eristettyä lähtöä, jotka voidaan määrittää analogilähdöksi tai aktiiviseksi pulssilähdöksi. Lisäksi käytettävissä on lähtö releen ja lähettimen virransyötön kytkemiseen. Lähtöjen määrä kasvaa sitä mukaa, kun laajennuskortteja asennetaan ( $\rightarrow \Box$  [19\)](#page-18-1).

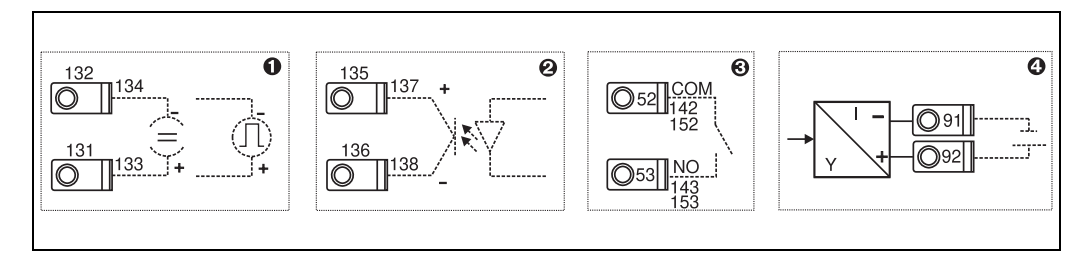

*10: Lähtöjen liitäntä*

```
Kohta 1: pulssi- ja virtalähdöt (aktiivinen)
```
*Kohta 2: passiivinen pulssilähtö (avokollektori, ainoastaan yhdessä laajennuskortissa)*

*Kohta 3: releen lähtö (NO), esim. liitäntäportti A III (liitäntäportti BIII, CIII, DIII lisävarusteisessa laajennuskortissa) Kohta 4: lähettimen virransyötön (lähettimen virransyöttöyksikkö) lähtö* 

#### Liittäminen

- *RS232-liitäntä* RS232 liitetään liitäntäkaapelilla ja jakkipistokkeella kotelon edessä.
- *RS485-liitäntä*
- *Lisävaruste: RS485-lisäliitäntä* Pistoliittimet 103/104, liitäntä on aktiivinen vain niin kauan kuin RS232-liitäntää ei käytetä.
- *PROFIBUS-liitäntä*

Vaihtoehtoinen energialaskurin liitäntä PROFIBUS DP:hen RS485-sarjaliitännällä, jossa on Profibusin ulkoinen moduuli HMS AnyBus Communicator (katso Kappale 8 "Lisätarvikkeet").

- Lisävaruste: MBUS Vaihtoehtoinen liitäntä MBUSiin toisella RS485-liitännällä
- Lisävaruste: Modbus

i

Vaihtoehtoinen liitäntä Modbusiin toisella RS485-liitännällä

Tietoyhteys RS232-liitännällä (jakkipistoke) ei ole mahdollista, kun M-BUS tai Modbus-liittymä on käytössä. Väyläliittymä täytyy kytkeä laitteen RS232:een, jos tiedot lähetetään tai ladataan PC-konfigurointiohjelmistolla.

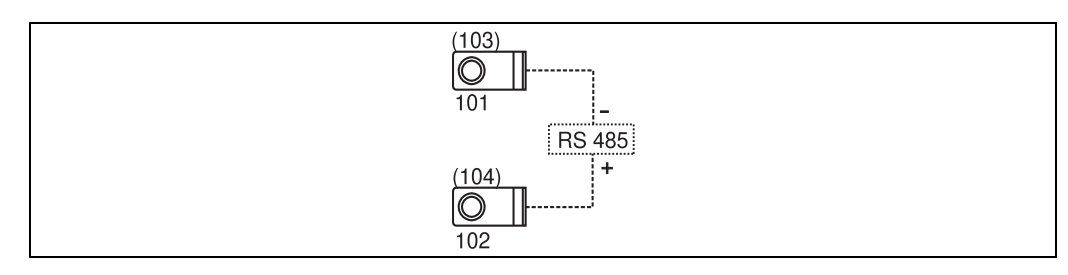

*11: Liittäminen*

# <span id="page-18-1"></span>4.2.4 Laajennuskortin liitäntä

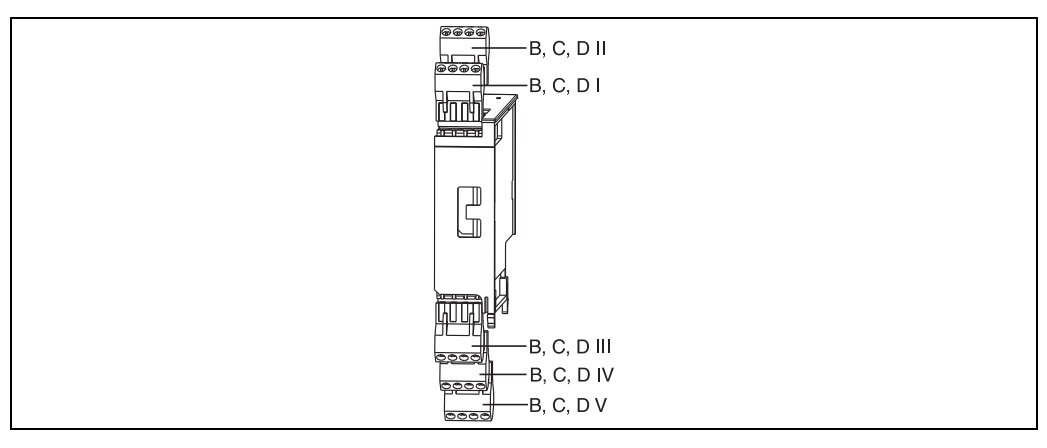

*12: Laajennuskortti, jossa on liittimet*

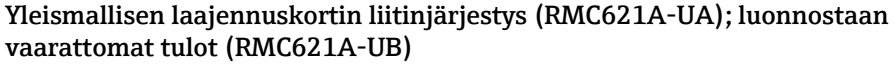

<span id="page-18-0"></span>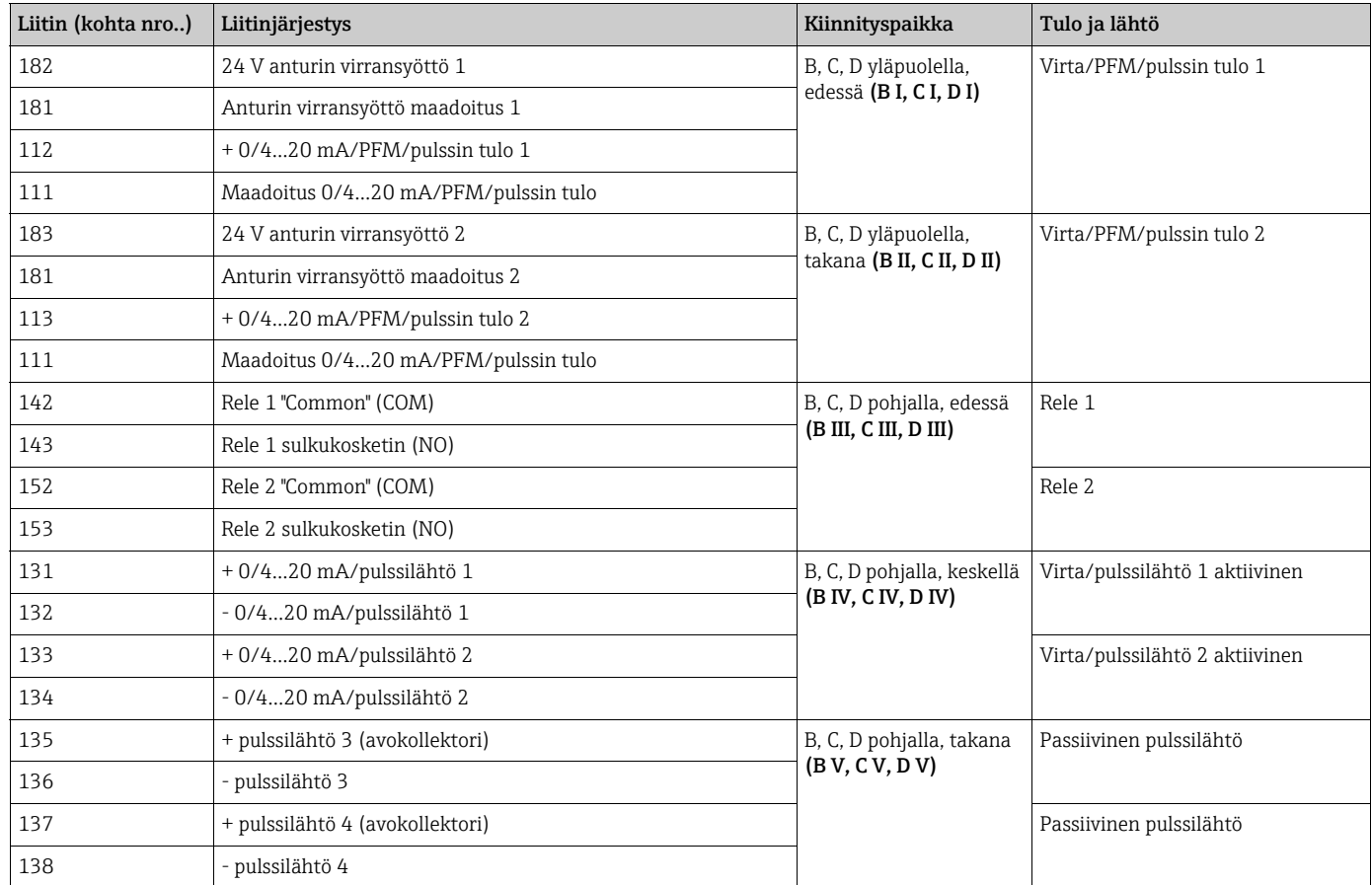

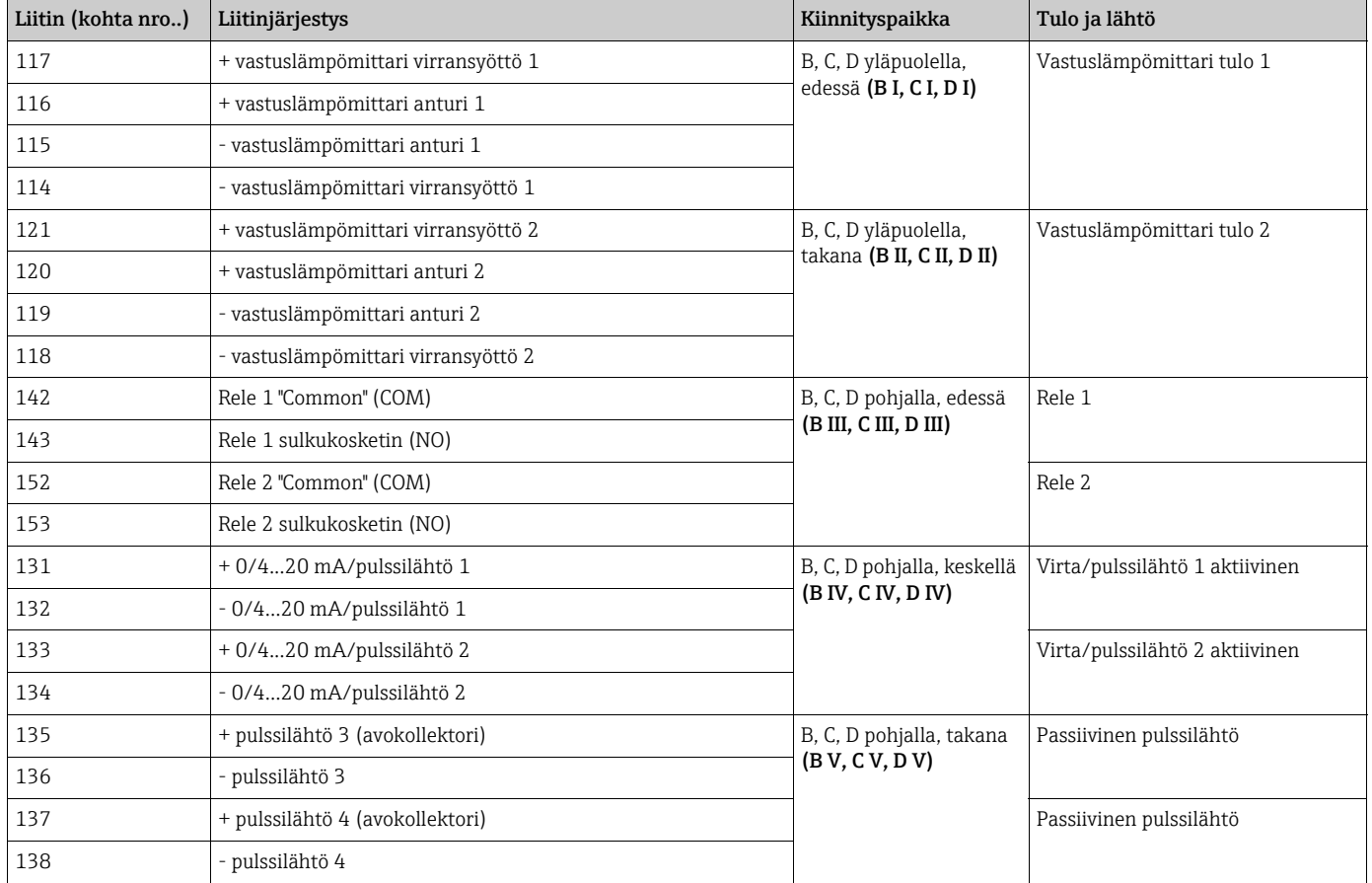

### Yleismallisen lämpötilan laajennuskortin liitinjärjestys (RMC621A-UA); luonnostaan vaarattomat tulot (RMC621A-UB)

Virta/PFM/pulssitulot tai vastuslämpömittarin tulot samassa liitäntäportissa eivät  $\mathbf{f}$ ole galvaanisesti eristettyjä. Edellä mainittujen tulojen ja lähtöjen välillä on 500 voltin erillisjännite eri liitäntäporteissa. Liittimissä, joiden toinen luku on sama, on sisäinen hyppyliitin. (Liittimet 111 ja 181)

# 4.2.5 Etänäytön ja käyttömoduulin liittäminen

## Toiminnallinen kuvaus

Etänäyttö on innovatiivinen lisä tehokkaisiin RMX 621-hattukiskolaitteisiin. Käyttäjällä on mahdollisuus asentaa optimaalisesta asennukseen sopiva aritmeettinen yksikkö sekä asentaa näyttö ja käyttömoduuli käyttäjäystävälliseen ja helppopääsyiseen paikkaan. Näyttö voidaan liittää sekä hattukiskolaitteeseen ilman asennettua näyttöä/ käyttömoduulia tai näytön/käyttömoduulin kanssa. 4-napainen kaapeli toimitetaan mukana, jotta etänäyttö voidaan liittää perusyksikköön; muita komponentteja ei tarvita.

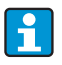

Hattukiskolaitteeseen voidaan kiinnittää vain yksi näyttö/käyttöelementti ja toisin päin (pisteestä pisteeseen).

#### Asennusmitat

Kokoamisohjeet:

- Asennuspaikka ei saa täristä.
- Sallittu ympäristön lämpötila käytön aikana on -20...+60C (-4...+140 °F).
- Suojaa laite lämmön vaikutukselta.

Paneelin asennusmenettely:

- 1. Paneelin asennusaukon tulee olla 138+1,0 x 68+0,7 mm (5.43+0.04 x 2.68+0.03 in) (kuten DIN 43700:ssa), asennussyvyys 45 mm (1.77 in).
- 2. Työnnä laite ja tiivisterengas edestä paneelin aukon läpi.
- 3. Pidä laite vaakasuorassa ja kohdistamalla yhtenäinen paine työnnä kiinnityskehikko takakotelon yli paneelia vasten, kunnes kiinnike kiinnittyy paikalleen. Varmista, että kiinnityskehikko asetetaan paikalleen symmetrisesti.

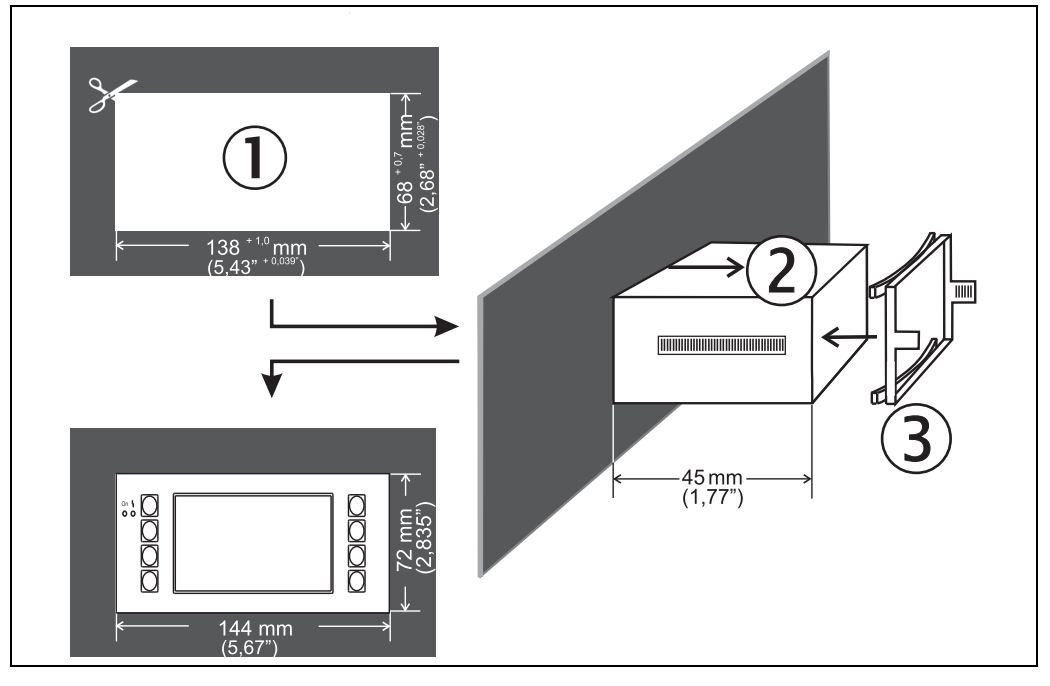

*13: Paneeliasennus*

#### Johdotus

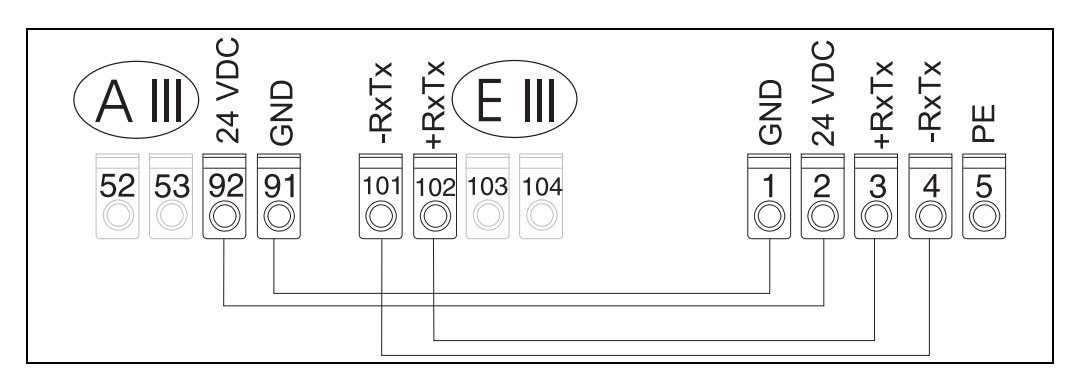

*14: Etänäytön/käyttömoduulin liitinjärjestys*

Etänäyttö/käyttömoduuli liitetään suoraan perusyksikköön, mukana on kaapeli.

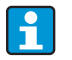

Kun käytät Modbus-, M-BUS-tai PROFIBUS-liitäntää, RxTx-liitäntöjen (liittimet 103/104) liitinjärjestys voi vaihtua. Liitettynä liittimiin 103/104 näyttö ei ole toiminnassa, kun se on tietoyhteydessä tietokoneen käyttöjärjestelmän kanssa. Katso kyseisen väyläliittymän tiedot käyttöohjeiden lisäkuvauksista.

# <span id="page-21-0"></span>4.3 Tarkastukset liitännän jälkeen

Kun olet suorittanut laitteen sähköasennuksen, tee seuraavat tarkastukset:

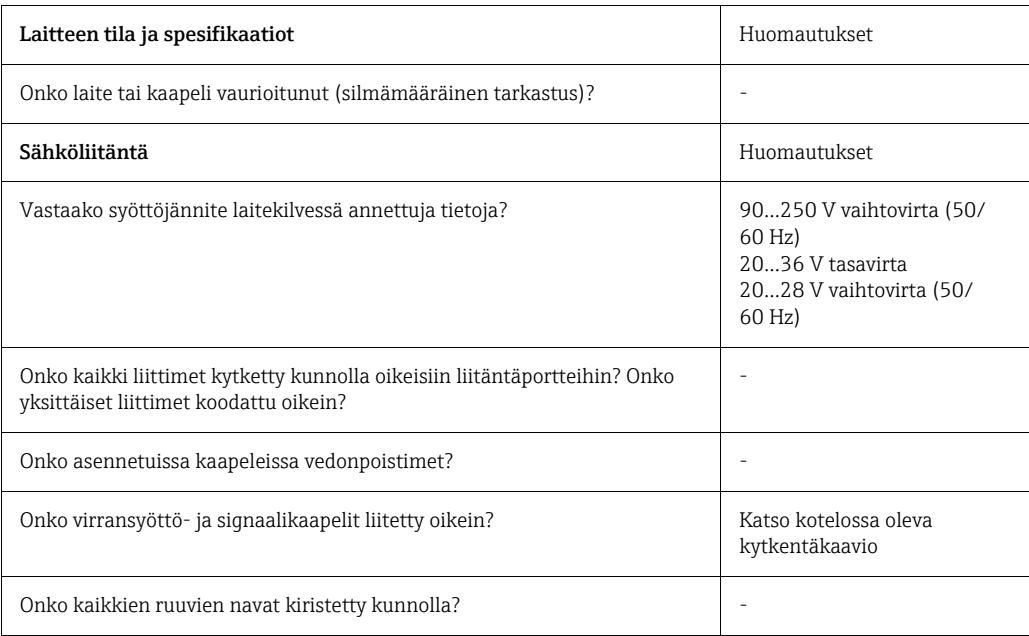

# <span id="page-22-1"></span>5 Käyttö

 $\mathbf{H}$ 

# <span id="page-22-0"></span>5.1 Näyttö- ja käyttöelementit

Sovelluksesta ja versiosta riippuen virtaus- ja energialaskuri sisältää laajan valikoiman määritysvaihtoehtoja ja ohjelmistotoimintoja.

Ohjeteksti on saatavana lähes kaikille toimintokohdille laitetta ohjelmoitaessa. Tämä ohjeteksti voidaan hakea esiin painamalla "?"-painiketta. (Ohjeteksti voidaan hakea esiin jokaisessa valikossa).

Huomioi, että yllä kuvatut konfigurointivaihtoehdot koskevat perusyksikköä (ilman laajennuskortteja).

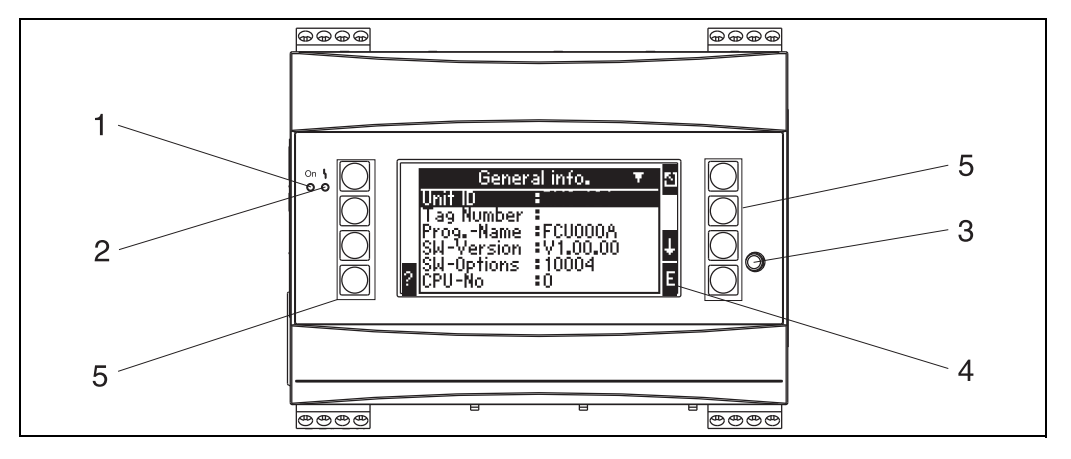

*15: Näyttö- ja käyttöelementit*

*Kohta 1: toimintanäyttö: vihreä LED, syttyy, kun syöttöjännitettä käytetään.*

*Kohta 2: vikamerkkivalo: punainen LED, toimintatila NAMUR NE 44:n mukaan*

*Kohta 3: sarjaliitäntä: PC-liitännän jakkipistoke laitteen konfigurointia ja PC-ohjelmiston mitta-arvojen lukemista varten*

*Kohta 4: näyttö 160 x 80 pistematriisinäyttö, jossa on dialogiteksti konfigurointia varten, kuten mitatun arvon, raja-arvon ja vikaviestin näyttö. Vikatilanteessa taustavalaistus muuttuu sinisestä punaiseksi. Näyttöön tulevien merkkien koko riippuu näyttöön tulevien mitattavien arvojen lukumäärästä (katso kappale 6.3.3 "Näytön konfigurointi").*

*Kohta 5: syöttöpainikkeet; kahdeksan näyttöpainiketta, joilla on eri toiminnot valikon kohdasta riippuen. Näytössä näytetään senhetkinen toiminto. Ainoastaan painikkeisiin, joita tarvitaan kyseisessä käyttövalikossa, on määritetty toiminnot, tai vain kyseisiä painikkeita voi käyttää.*

## 5.1.1 Näyttö

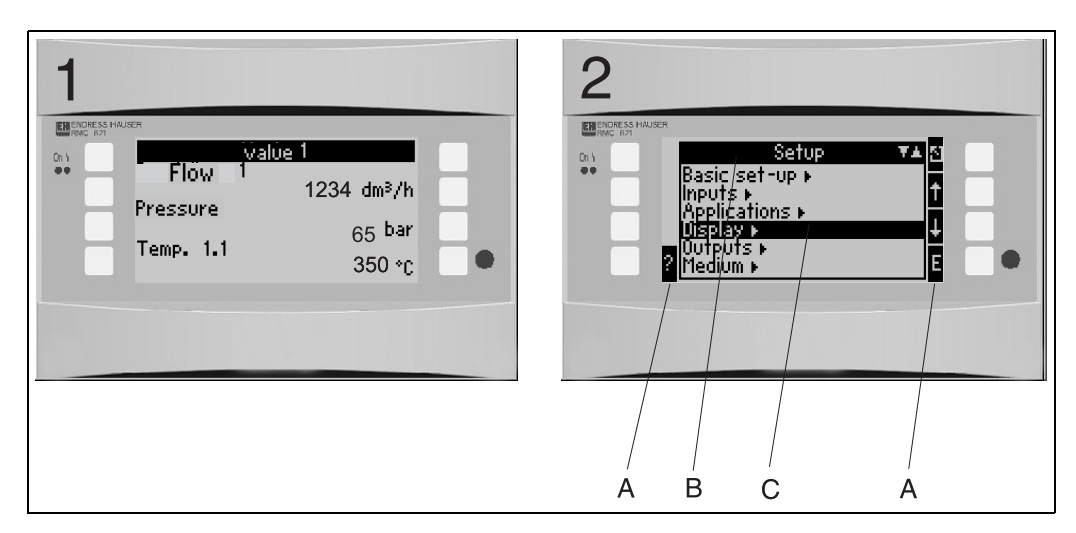

*16: Miltä energian näyttö näyttää tietokoneessa*

*Kohta: 1: mitatun arvon näyttö*

*Kohta: 2: konfigurointivalikon kohdan näyttö*

*– A: painikekuvakkeiden rivi – B: virran konfigurointivalikko*

*– C: konfigurointivalikko aktivoitiin valintaan (korostettu mustalla).*

# 5.1.2 Painikkeiden kuvakkeet

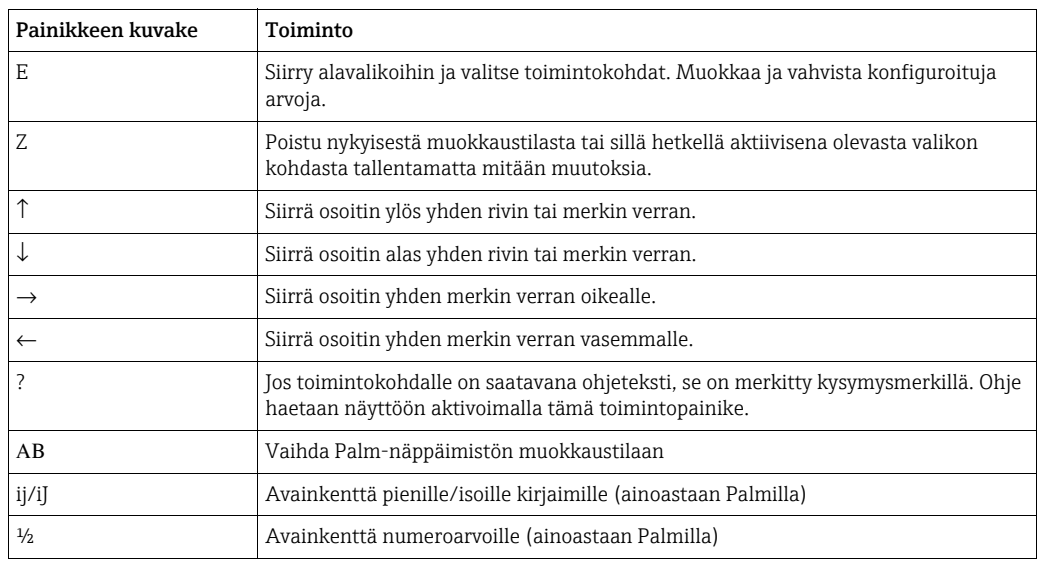

# <span id="page-23-0"></span>5.2 Paikalliskäyttö

# 5.2.1 Tekstin syöttäminen

Toimintokohtiin voidaan syöttää teksti kahdella tavalla (katso Setup → Basic set-up → Text input):

a) Standard: yksilölliset merkit (kirjaimet, numerot, jne.) tekstikentässä määritetään selaamalla koko merkkirivin läpi ylös/alas-osoittimella, kunnes haluttu merkki tulee näyttöön.

b) Palm: kuvapainikekenttä ilmestyy tekstin syöttöä varten. Tämän näppäimistön merkit valitaan osoittimilla. (katso "Setup → Basic set-up")

Palm-näppäimistön käyttö

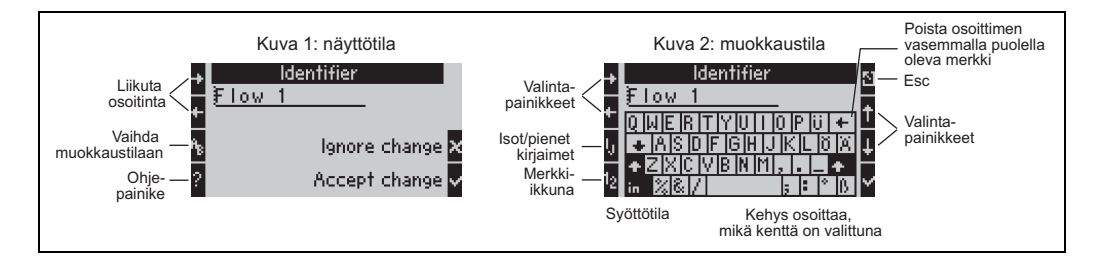

<span id="page-24-0"></span>*17: Esimerkki: tunnisteen muokkaus Palm-näppäimistöllä*

- 1. Siirrä osoitin nuolinäppäimillä sen merkin eteen eli kohtaan, johon haluat syöttää toisen merkin. Jos koko teksti tulee poistaa ja kirjoittaa uudestaan, siirrä osoitin täysin oikealle. ( $\rightarrow \Box$  [17,](#page-24-0) kuva 1)
- 2. Paina AB-painiketta siirtyäksesi muokkaustilaan
- 3. Käytä painiketta ij/IJ ja ½ valitaksesi pienen/ison kirjaimen tai numeroita.  $(\rightarrow \Box \Box)$  17, kuva 2)
- 4. Käytä osoittimia valitaksesi tarvittavan painikkeen ja merkitse valintamerkillä vahvistaaksesi. Jos haluat poistaa tekstin, valitse painike yläoikealla. ( $\rightarrow \Box$  [17,](#page-24-0) kuva 2)
- 5. Muokkaa muita merkkejä tällä tavalla, kunnes olet syöttänyt halutun tekstin.
- 6. Paina Esc-painiketta vaihtaaksesi muokkaustilasta näyttötilaan ja hyväksy muutokset valintamerkki-painikkeella. ( $\rightarrow \Box$  [17,](#page-24-0) kuva 1)

Huomautukset

- Osoitinta ei voi siirtää muokkaustilassa ( $\rightarrow \Box$  [17,](#page-24-0) kuva 2)! Mene edelliseen ikkunaan (→ [å](#page-24-0) 17, kuva 1) Esc-painikkeella siirtääksesi osoittimen merkkiin, jonka haluat vaihtaa. Vahvista sitten uudestaan AB-painikkeella.
- Erikoispainiketoiminnot: in-painike: vaihda päällekirjoitustilaan painike (yläoikealla): poista merkki

## 5.2.2 Lukituksen konfigurointi

Koko konfiguraatio voidaan lukita luvattomalta pääsyltä syöttämällä nelinumeroinen koodi. Tämä koodi määritetään alavalikossa: Basic set-up → Code. Kaikki parametrit jäävät näkyviin. Jos parametrin arvoa täytyy muuttaa, sinulta kysytään ensin käyttäjäkoodi. Käyttäjäkoodin lisäksi on olemassa myös hälytyksen rajakoodi. Kun tämä koodi syötetään, vain hälytyksen rajat ovat muutettavissa.

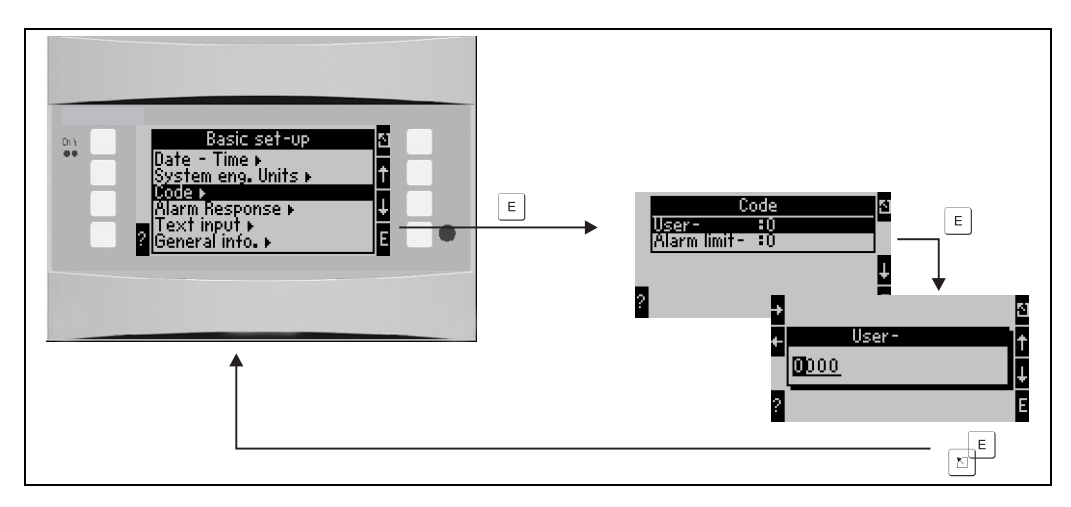

*18: Käyttäjäkoodin konfigurointi*

## 5.2.3 Toimintaesimerkki

Kappaleessa 6.4 "Käyttäjäkohtaiset sovellukset" on yksityiskohtainen kuvaus, jossa on esimerkkinä paikallinen käyttö.

# <span id="page-25-0"></span>5.3 Virheviestin näyttö

Käyttäjä voi määrittää, miten laite vastaa virhetapauksessa. Kaikkien analogitulojen mittausalue voidaan määrittää vapaasti ja hälytysvastaukset voidaan määrittää, kun järjestelmä ylittää mittausalueen rajat. Lisäksi hälytyksen vastaus voidaan myös konfiguroida, jos erikoisprosessivirheitä ilmenee (esim. kostean höyryn tila). Hälytyksen vastaus vaikuttaa näyttöön, laskureihin ja lähtöihin. Laitteen hälytysvastaus määritetään toimintokohdassa Setup  $\rightarrow$  Basic Setup  $\rightarrow$  Alarm Response.

### Tehdasasetus:

Prosessivirheet näytetään aina ilmoitusviesteinä eli virheet eivät vaikuta laskureihin ja lähtöihin. NAMUR-ohjeistukset koskevat analogitulojen (virta) mittausalueen rajoja. (3.6/ 3.8/20.5/21mA)

### Vapaa konfigurointi:

Tulojen ja lähtöjen hälytysten vastaus sekä sovellukseen liittyvät prosessivirheet voidaan määrittää yksilöllisesti. Näin virta-arvon laskennan, laskureiden ja lähtöjen toiminta voidaan määrittää seikkaperäisesti.

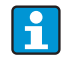

Jos käyttäjä nollaa järjestelmän asetuksesta "Free Configuration" asetukseen "Factory Setting", kaikki hälytyksen vastauksen asetuksen toimintokohteet nollataan oletusarvoon (ylikirjoitetaan!).

#### Hälytyksen vastaus

Hälytyksiä erotetaan kaksi eri tyyppiä: "Notice" (ilmoitus) ja "Fault" (vika)

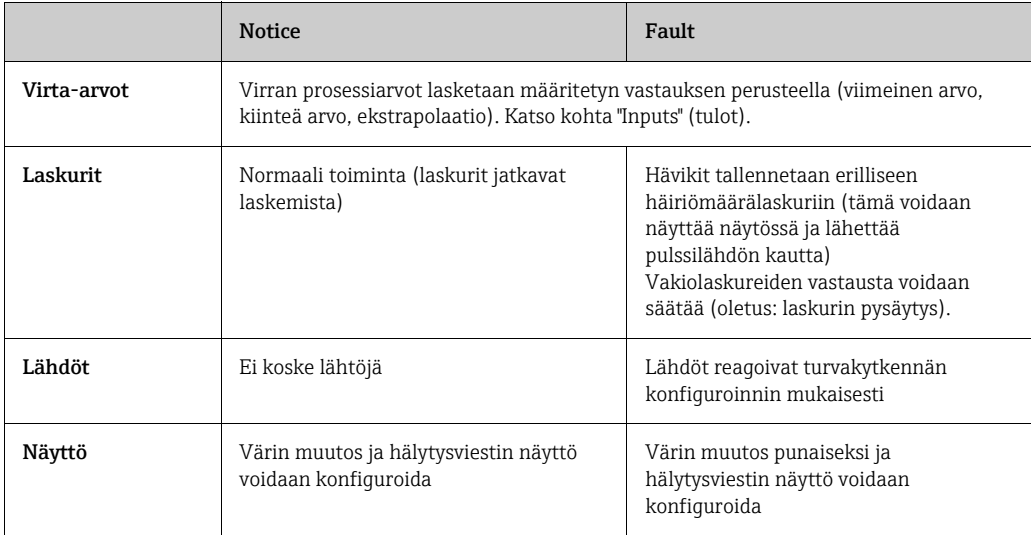

*Virheviestien näytön symbolit*

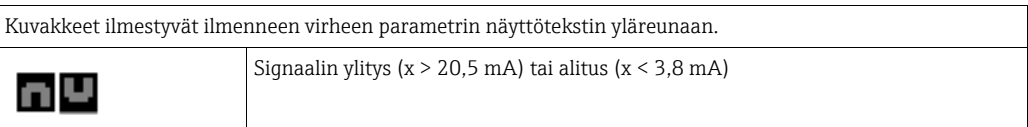

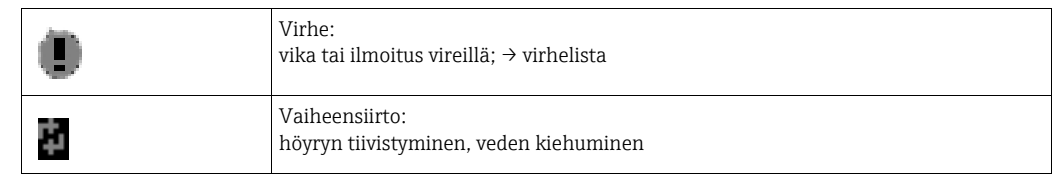

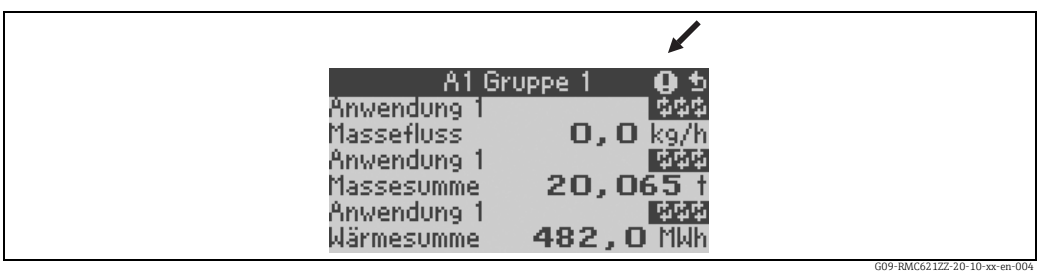

*19: Höyryn tiivistymisen virheviesti (esimerkki)*

#### Tulojen hälytyksen vastauksen konfigurointiparametrit

#### *a) Analogitulot*

Signaalialueen rajat voidaan määrittää vapaasti analogituloille. Ylemmän ja alemman mittausrajan arvot ja kaapelin katkoksen rajat on määritettävä tätä varten. Katso alla oleva esimerkki.

Esimerkki: virtauksen tulon hälytyksen vastaus (4...20 mA)

1. Valitse hälytyksen vastaukseksi "Free configuration" (Setup/Basic Setup/Alarm Response)

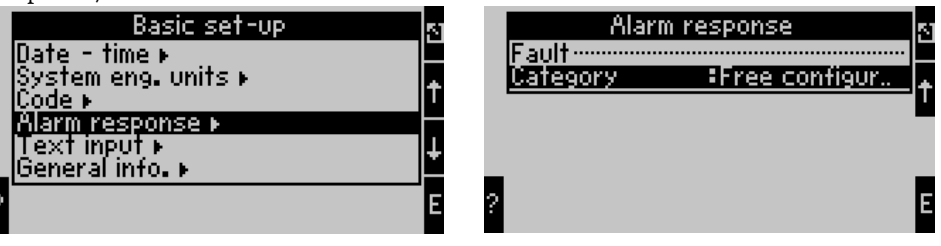

2. Valitse virtaustulo (Setup/Inputs/Flow.., tässä esimerkiksi nimeltään Promag) ja määritä halutut raja-arvot ja hälytystoiminnot kohdassa "Alarm Response".

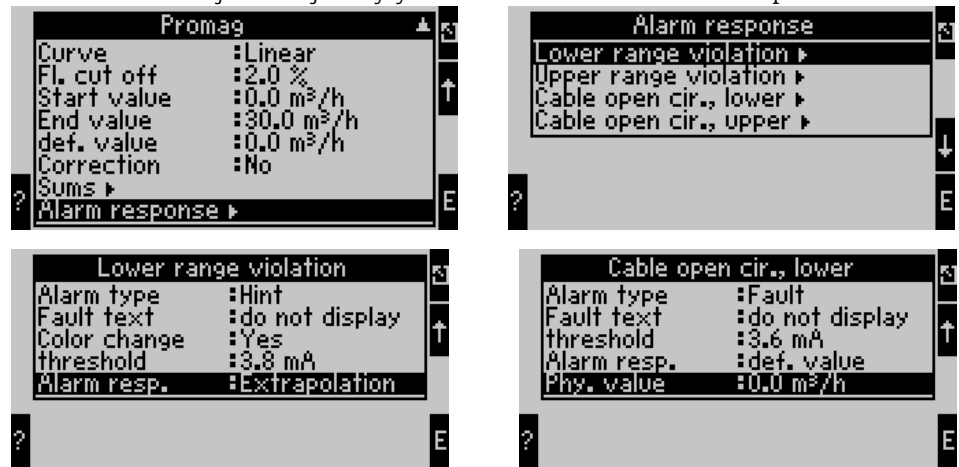

Tässä esimerkissä virtausarvo on ekstrapoloitu 4 mA:n ja alueen 3,8 mA:n rikkomispisteen välille, sitten se on ekstrapoloitu uudestaan 3,8 mA:n ja kaapelin katkosrajan 3,6 mA välille ja se arvioidaan oletusarvolla 0 alle 3,6 mA:ksi. Koska kaapelin katkoksen hälytystyypiksi valittiin "Fault" (vika), kaikkien sovelluksen lähtöjen, joihin tämä tulo on määritetty, osalta oletetaan, että turvakytkentä on määritetty (esim. lähdön kiinteä arvo on 22 mA (katso kappale 6.3.3, Asetukset » Lähdöt).

Ylempi mittausraja ja ylemmän kaapelin katkos on myös määritetty tällä tavalla.

#### *b) Lämpötilatulot*

Kaapelin katkoksen (ääretön vastus) yhteydessä vastaus voidaan määrittää lämpötilan tuloille (esim. PT100) (mittausalueen rajat ovat kiinteät).

#### *c) Pulssitulot*

Hälytyksen vastausta ei voi määrittää pulssin tuloille (PFM-signaali mukaan lukien) eli kaapelin katkos tai 0 Hz taajuus tulkitaan laitteessa samalla tavalla.

#### Sovellusten hälytyksen vastauksen konfigurointiparametrit

Hälytyksen vastaus voidaan määrittää seuraaville prosessivirheille kohdassa Setup/ Applications/Alarm Response. Höyry: märkähöyryhälytys, vaiheensiirto Kaasu: mittausalueen ylitys

Jos virhe ilmenee, järjestelmä jatkaa laskemista määritetyllä korvaavalla arvolla. Samaan aikaan kaikkien syöttöjen ja sovelluksen virhetila (H = ilmoitus / S = vika) tarkastetaan. Jos jossain näistä käyttötilasignaaleista on vika, laite reagoi seuraavasti:

- Häiriömäärän laskuri tallentaa hävikit
- Analogilähtö lähettää virhevirran
- Väylän lähdön tilastatus asetetaan arvoon "virheellinen"

#### Tapahtumalistaus

#### Main Menu → Diagnosis → Event Buffer (tapahtumalistaus)

Tapahtumalistaukseen tallennetaan kronologisessa järjestyksessä 100 viimeisintä tapahtumaa eli vikaviestit, ilmoitukset, raja-arvot, virransyötön viat jne. tapahtuma-ajan ja laskurilukeman mukaan.

#### Virhelista

Virhelista auttaa laitteen senhetkisten virheiden nopeassa paikallistamisessa. Virhelistaan listataan enintään kymmenen hälytystä kronologisessa järjestyksessä. Vastakohtana tapahtumalistaukseen ainoastaan sillä hetkellä meneillään olevat virheet tulevat näyttöön eli korjatut virheet poistetaan listasta.

# <span id="page-27-0"></span>5.4 Tietoyhteys

Kaikissa laitteissa ja laiteversioissa parametrit voidaan määrittää, niitä voidaan muokata ja ne voidaan lukea vakioliitännällä PC:n käyttöjärjestelmän avulla ja liitäntäkaapelilla (katso kappale 8 "Lisätarvikkeet"). Tätä suositellaan erityisesti, jos on tehtävä laajoja asetuksia (esim. käyttöönoton yhteydessä).

Vaihtoehtoisesti kaikki prosessi- ja näyttöarvot voidaan lukea RS485-liitännän kautta MBUSilla, MODBUSilla tai ulkoisella PROFIBUS-moduulilla (HMS AnyBus Communicator PROFIBUS-DP:lle) (katso kappale "Lisätarvikkeet").

- 1. Valitse laite " Display/Change Unit Setup/New Unit F2
- 2. Luo yksikköryhmä (kansio) ja valitse Create New Unit F2. Täytä kohta "Unit Identifier" ja valitse sarjaliitäntä.

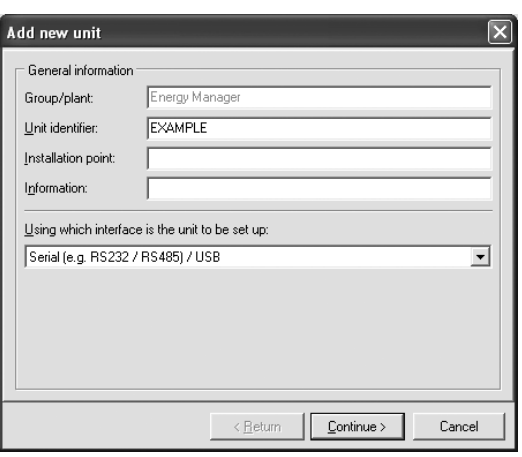

- 3. Määritä liitännän parametrit.
- 4. Laitteen osoitteen ja baudinopeuden on sovittava yhteen. Kun käytät väyläjärjestelmää, tietyissä olosuhteissa suora tietoyhteys PC:n laitteen välillä ei ole mahdollista alkuperäisten asetusten määrittämisen jälkeen. Katso kyseisen väyläliittymän tiedot käyttöohjeiden lisäkuvauksista.
- 5. Määritä laite ja napsauta kolmatta kuvaketta vasemmalta siirtääksesi asetukset.

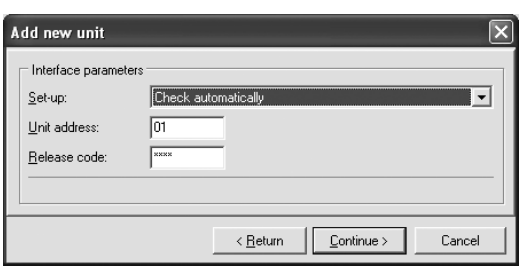

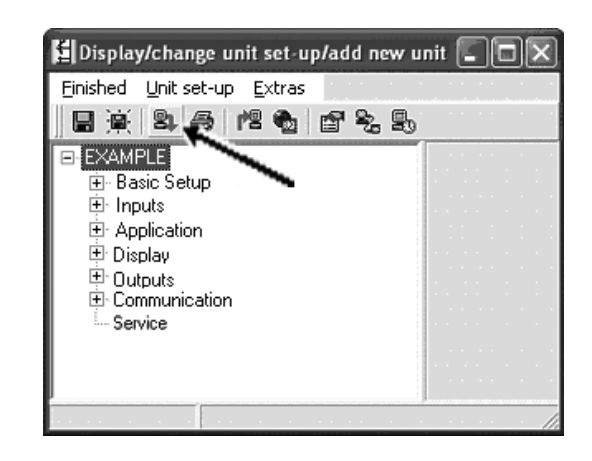

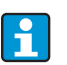

Yksityiskohtaiset tiedot laitteen määrittämiseen PC:n käyttöjärjestelmällä löytyvät mukana olevista käyttöohjeista, jotka sijaitsevat myös tietovälineessä.

# <span id="page-29-0"></span>6 Käyttöönotto

# <span id="page-29-1"></span>6.1 Toimintatarkastus

Varmista, että kaikki kytkemisen jälkeiset tarkastukset on tehty ennen laitteen käyttöönottoa:

- Katso kappale 3.3 "Asennuksen jälkeen tehtävä tarkastus"
- Tarkastuslista kappale 4.3 "Asennuksen jälkeen tehtävä tarkastus"

# <span id="page-29-2"></span>6.2 Mittauslaitteen kytkeminen päälle

# 6.2.1 Perusyksikkö

Kun toimintajännite kohdistetaan, vihreä LED (= laite toiminnassa) syttyy, jos vikoja ei ole meneillään.

- Kun laite otetaan ensimmäisen kerran käyttöön, näyttöön ilmestyy "Please set up device" (Tee laitteen asetukset). Ohjelmoi laite, kuvatun  $\rightarrow \Box$  [31](#page-30-0) mukaan.
- Kun laitteen käyttöönotto on jo määritetty tai esiasetettu, mittaus käynnistyy välittömästi asetusten mukaan. Näytössä näytetään sillä hetkellä asetettuna olevat näyttöryhmän arvot. Pääset navigaatio-ohjaimeen (Navigator) (pika-aloitus) ja sieltä takaisin päävalikkoon ( $\rightarrow \Box$  [31](#page-30-0)) painamalla mitä tahansa painiketta.

# <span id="page-29-3"></span>6.2.2 Laajennuskortit

Kun käyttöjännite kohdistetaan, laite tunnistaa automaattisesti asennetut ja johdotetut laajennuskortit. Voit nyt noudattaa kehotusta määrittää uudet liitännät tai voit tehdä määritykset myöhemmin.

# 6.2.3 Etänäyttö ja käyttömoduuli

Syöttöjännitteen kohdistamisen ja lyhyen alustusjakson jälkeen etänäyttö/käyttömoduuli käynnistää automaattisen tietoyhteyden liitetyn perusyksikön kanssa. Automaattisella tunnistustoiminnolla näyttö havaitsee baudinopeuden ja perusyksikköön määritetyn laiteosoitteen.

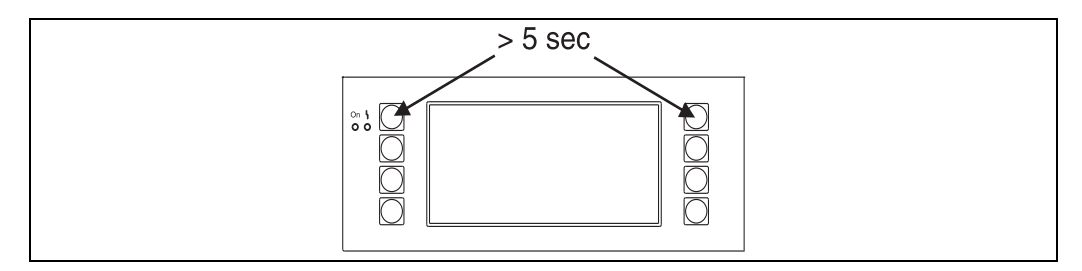

*20: Start Setup -valikko*

Pääset näytön/käyttömoduuliin Setup-valikkoon painamalla vasenta ja oikeaa yläpainiketta samaan aikaan 5 sekuntia. Täällä voidaan määrittää baudiaste ja kontrasti sekä näytön kuvakulma. Paina ESC poistuaksesi näytön/käyttömoduulin Setup-valikosta ja päästäksesi näytön ikkunaan ja päävalikkoon laitteen määrittämistä varten.

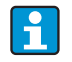

Näytön/käyttömoduulin perusasetusten määritysvalikko on saatavana vain englanniksi.

### Virheviestit

Laitteen vaihtamisen ja määrittämisen jälkeen viesti "Communication Problem" ilmestyy (tietoyhteysongelma) lyhyesti etänäyttöön/käyttömoduuliin siihen saakka, että vakaa yhteys on saatu luotua.

Jos tämä laiteviesti tulee näyttöön meneillään olevan toiminnon yhteydessä, tarkasta johdotus.

# <span id="page-30-0"></span>6.3 Laitteen konfigurointi

Tässä osiossa kuvataan kaikki määritettävissä olevan parametrit sekä niihin liittyvät arvojen mittausalueet ja tehdasasetukset (oletusarvot).

Huomioi, että valittavissa olevat parametrit esim. liittimien määrä, riippuu laiteversiosta  $(\rightarrow \Box$  [30](#page-29-3) Laajennuskortit).

#### Funktiomatriisi

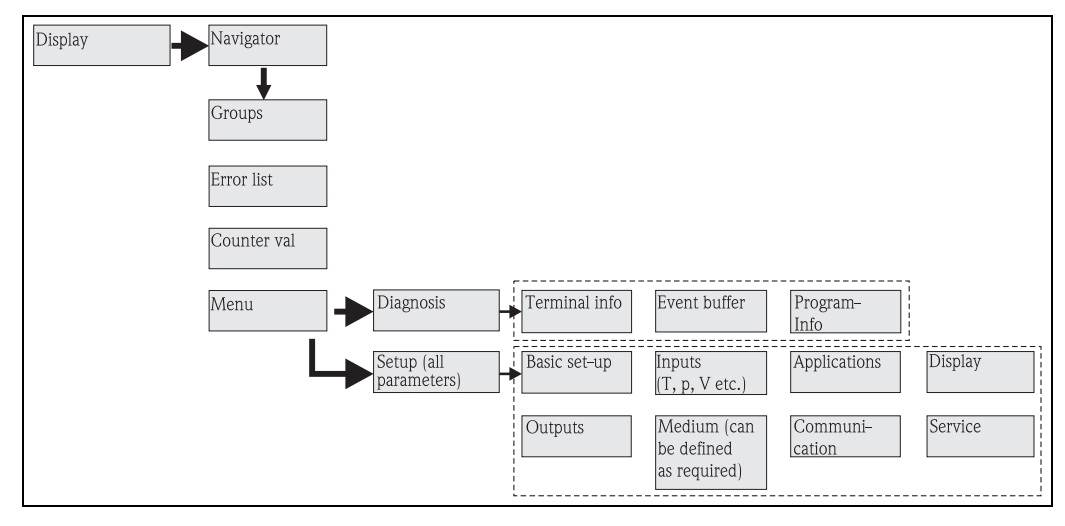

 *21: Funktiomatriisi (ekstrakti) energialaskurin paikan päällä tehtävään määritykseen. Yksityiskohtainen funktiomatriisi löytyy liitteestä.*

# 6.3.1 Navigator (pika-aloitus)

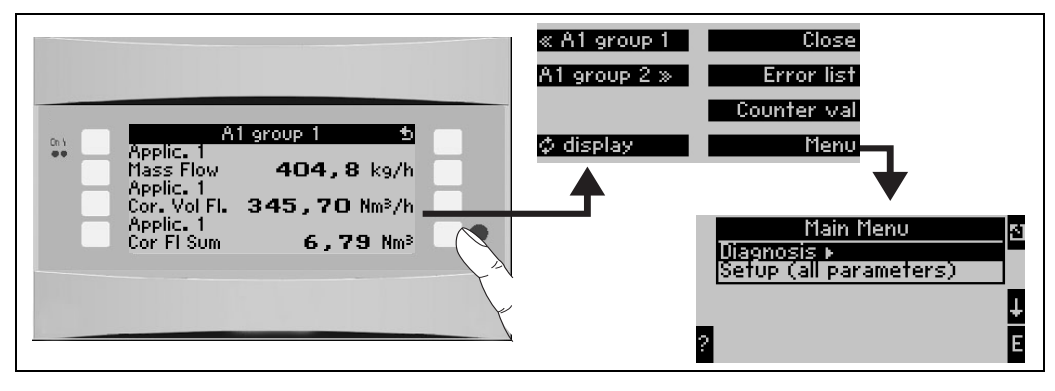

*22: Energialaskurin konfiguroinnin pika-aloitus Navigator-valikosta.*

Energialaskurin (näytössä näkyvä mitattu arvo) käyttöikkuna "Navigator" avautuu painamalla mitä tahansa painiketta: Navigator-valikko tarjoaa pikapääsyn tärkeisiin tietoihin ja parametreihin. Yhden käytettävissä olevan painikeen painaminen vie sinut suoraan seuraaviin kohtiin:

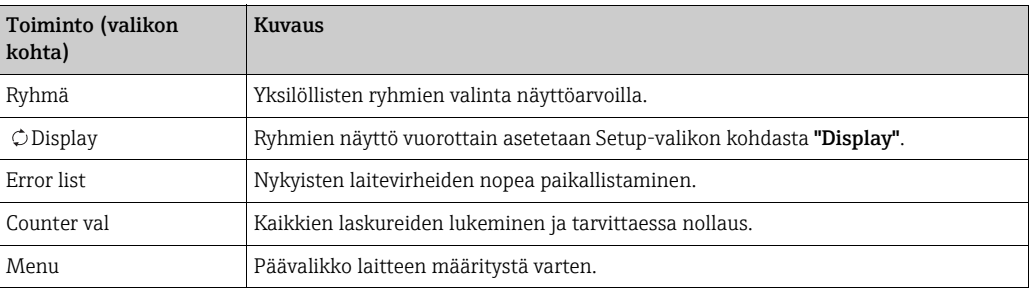

Ryhmien sisällöt näyttöarvoineen voidaan määrittää valikossa  $Setup \rightarrow Display$ . Ryhmä sisältää enintään kahdeksan prosessimuuttujaa, jotka näytetään näytön ikkunassa. Kun laitetta otetaan käyttöön, sovelluksen valinnan yhteydessä luodaan automaattisesti kaksi ryhmää, joissa on tärkeimmät näyttöparametrit. Automaattisesti luodut ryhmät on merkitty myös suluissa olevalla arvolla (A1..3), joka viittaa sovellukseen, esim. Ryhmä 1 (A1) tarkoittaa Ryhmää 1 ja sovelluksen 1 näyttöarvoja.

Näytön toimintojen asetukset esim. kontrasti, näytön selaus, erikoisryhmät näyttöarvoineen jne. tehdään myös valikossa Setup → [Näyttö](#page-46-0).

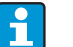

Käyttöönoton yhteydessä näyttöön tulee kehote "Please set up device" (Määritä laitteen asetukset). Tämän viestin vahvistaminen vie sinut Navigator-valikkoon. Valitse täällä "Menu" päästäksesi päävalikkoon.

Jo määritetty laite on näyttötilassa vakiona. Laite vaihtaa heti Navigator-valikkoon, kun yhtä kahdeksasta käyttöpainikkeesta painetaan. Täältä pääset päävalikkoon valitsemalla "Menu".

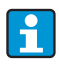

Jos jatkat navigoimista päävalikon läpi, näyttöön tulee viesti "If you change the application, the respective counters will be reset" (Jos vaihdat sovellusta, kyseiset laskurit nollataan). Tämän viestin vahvistaminen vie sinut päävalikkoon (Main).

# 6.3.2 Päävalikko - Diagnoosi

Diagnosis-valikkoa käytetään analysoitaessa laitteen toimintoja, kuten toimintahäiriöiden paikallistamista.

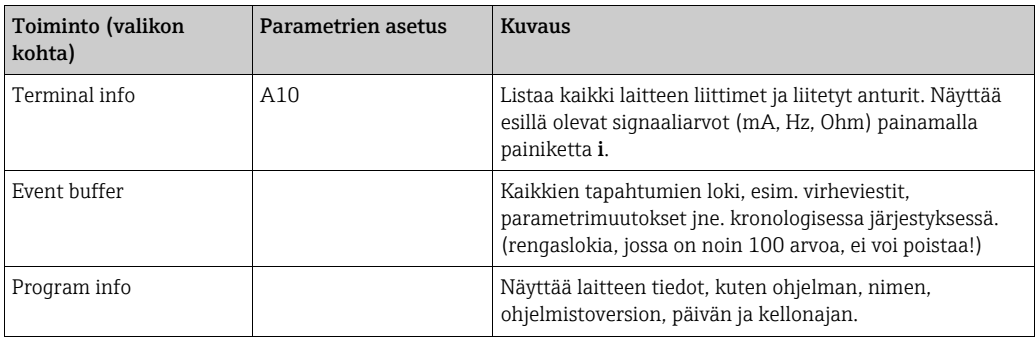

# 6.3.3 Päävalikko - Asetukset

#### **! HUOMIO**

#### Mittauspisteen toimintahäiriö virheellisen parametrityksen kanssa

‣ Jos muutat konfigurointiparametrejä, tarkasta, vaikuttaako tämä muihin parametreihin ja yleiseen mittausjärjestelmääsi.

Setup-valikkoa käytetään energialaskurin määrittämiseen. Seuraavissa alakohdissa ja taulukoissa listataan ja kuvataan energialaskurin kaikki konfiguraatioparametrit.

#### Menettely energialaskuria määritettäessä

- 1. Valitse järjestelmäyksiköt (laiteasetukset).
- 2. Konfiguroi tulot (virtaus, paine, lämpötila), eli määritä antureiden liittimet ja tulosignaalien asteikot. Tarvittaessa konfiguroi paineen ja lämpötilan oletusarvot.
- 3. Sovellus (esim. kaasu/normaalitilavuus) ja väliaine (esim. metaani). (Jos sopivaa väliainetta ei ole tallennettu, päävalikossa voidaan valita erikoisväliaine).
- 4. Konfiguroi sovellus eli määritä konfiguroidut tulot (anturit) .
- 5. Konfiguroi lähdöt (analoginen, pulssi tai rele-/raja-arvot).
- 6. Tarkasta näyttöasetukset (arvot esimääritetään automaattisesti).
- 7. Tee laiteen lisävarusteiden asetukset (esim. tietoyhteysasetukset).

#### $A$ setukset  $\rightarrow$  Perusasetukset

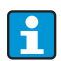

Tehdasasetukset on merkitty lihavoinnein.

Tässä alavalikossa määritetään laitteen perustiedot.

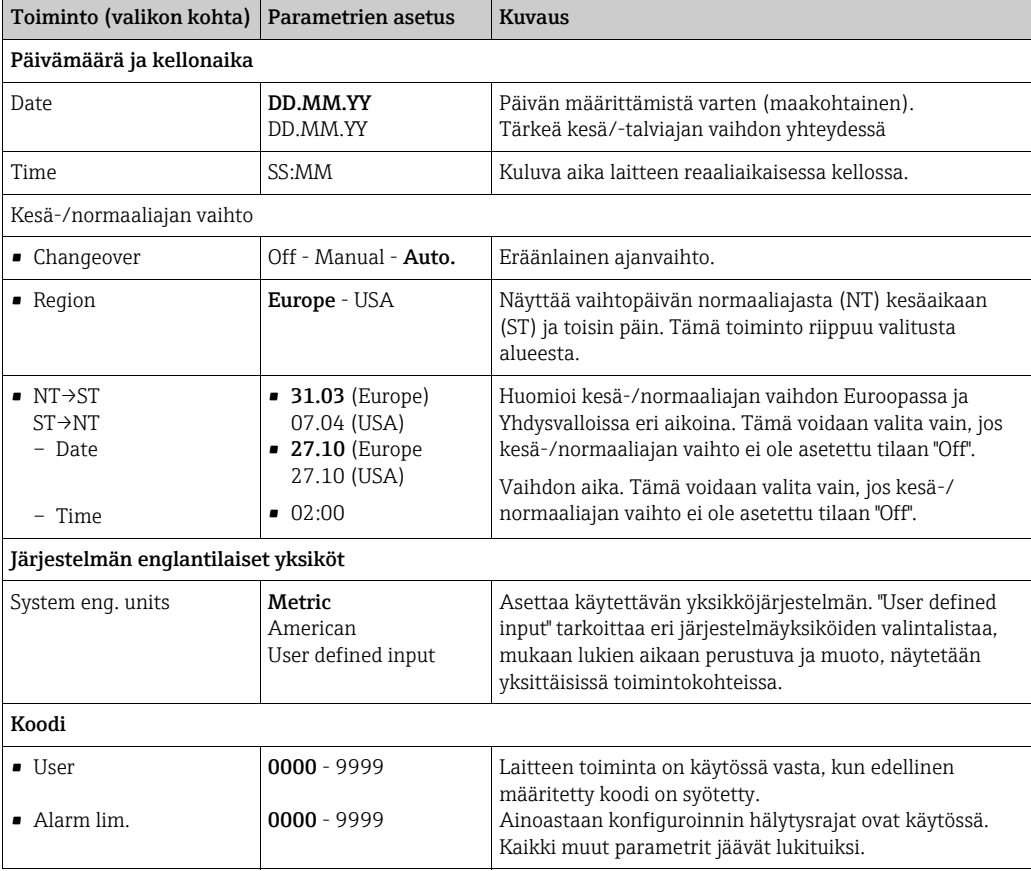

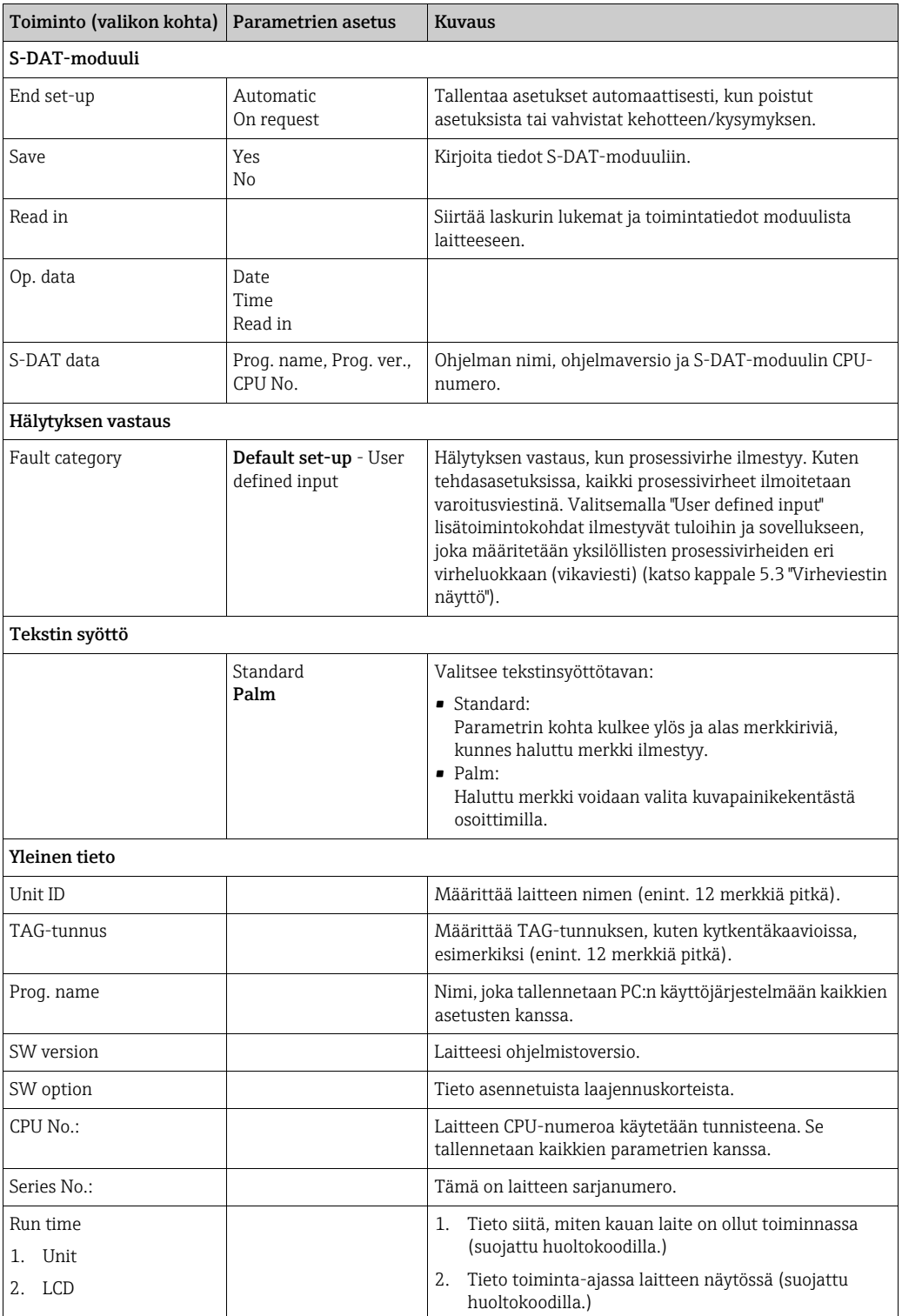

#### Asetukset  $\rightarrow$  Tulot

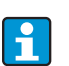

Versiosta riippuen 4...10 virta, PFM, pulssi ja RTD-tulot ovat käytettävissä energialaskurissa virtauksen, lämpötilan ja painesignaalien tallennusta varten.

#### *Virtauksen tulot*

Energialaskuri prosessoi kaikki yhteiset virtausmenetelmät (tilavuus, massa, paine-ero). Voit liittää samanaikaisesti enintään kolme lähetintä. Vaihtoehtona on myös käyttää vain yhtä virtausmittaria ei sovelluksissa, katso valikon kohta [Terminals](#page-34-0)).

### *Erikoisvirtausmittarit*

Erittäin tarkan virtauksen kohta, joka perustuu kompensaatiolaskun sisältävään paineeromenetelmään, kuten ISO 5167:ssä, sekä aluetoiminnon mittausalueen jakamisen laajentamista varten, esimerkiksi aukon mittausta varten (enintään kolme DP-lähetintä) ja mahdollisuuteen laskea keskiarvo useiden DPT:iden perusteella.

#### *Painetulot*

Enintään kolme paineanturia voidaan liittää. Yhtä anturia voidaan myös käyttää kahdessa tai kaikissa kolmessa sovelluksessa, katso kyseisen taulukon kohta "Terminal".

#### *Lämpötilatulot*

Liitettäessä kahdesta (enint.) kuuteen lämpötila-anturia (RTD) toisiinsa. Tässä lämpötilaanturia voidaan käyttää useissa sovelluksissa, katso kohta "Terminal" taulukossa.

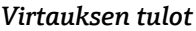

<span id="page-34-0"></span>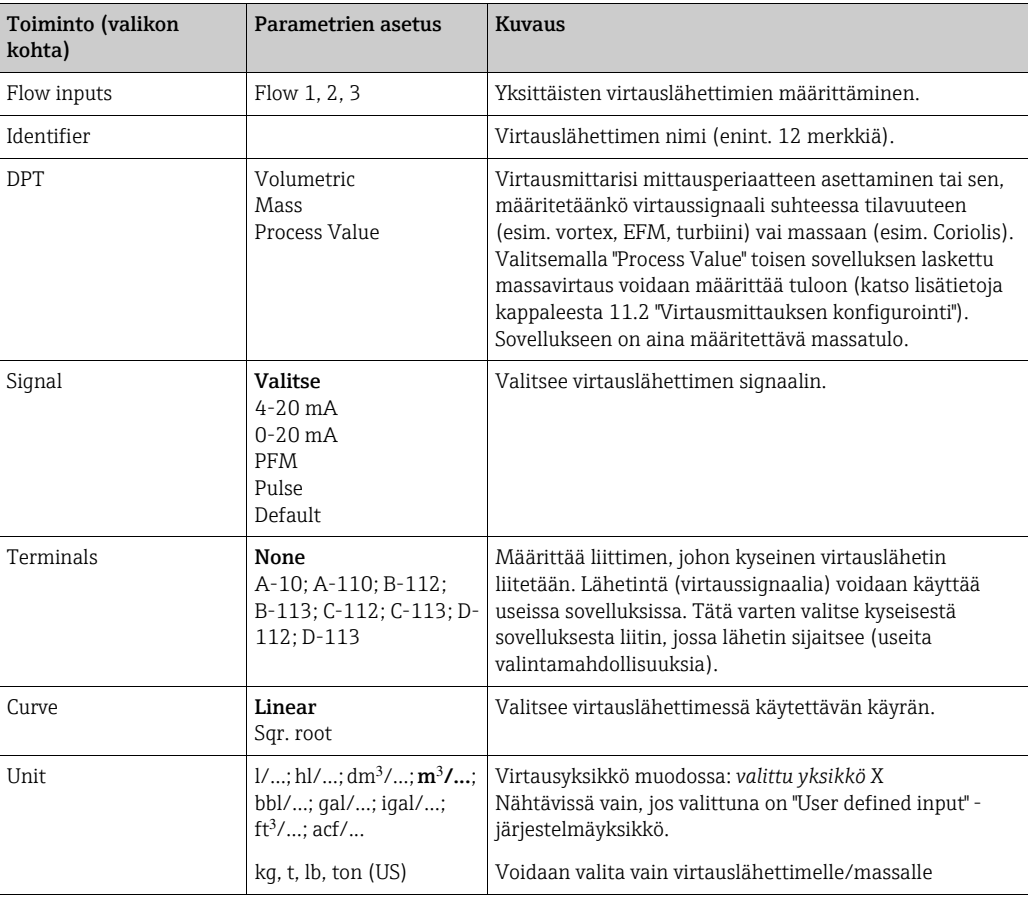

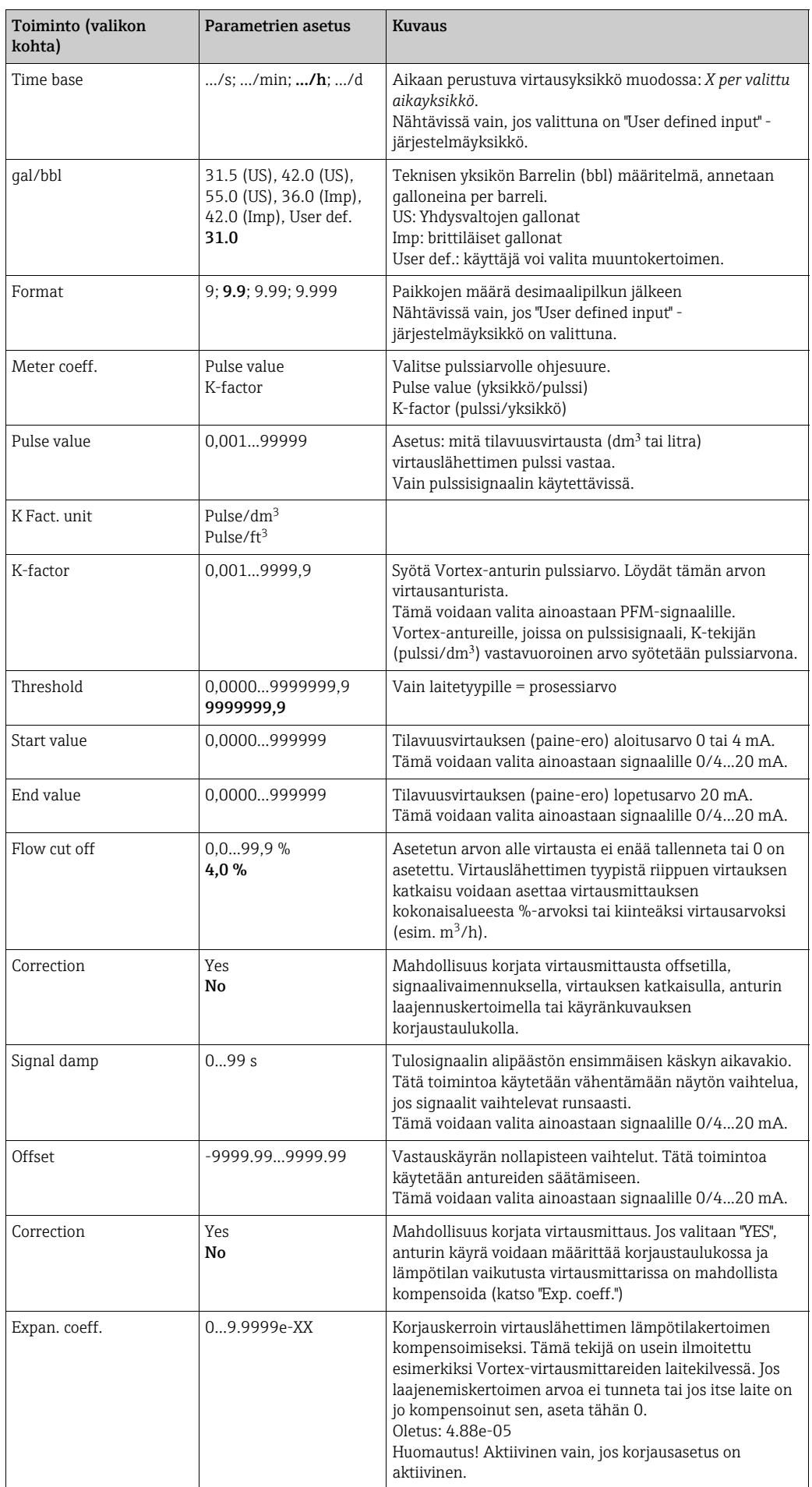
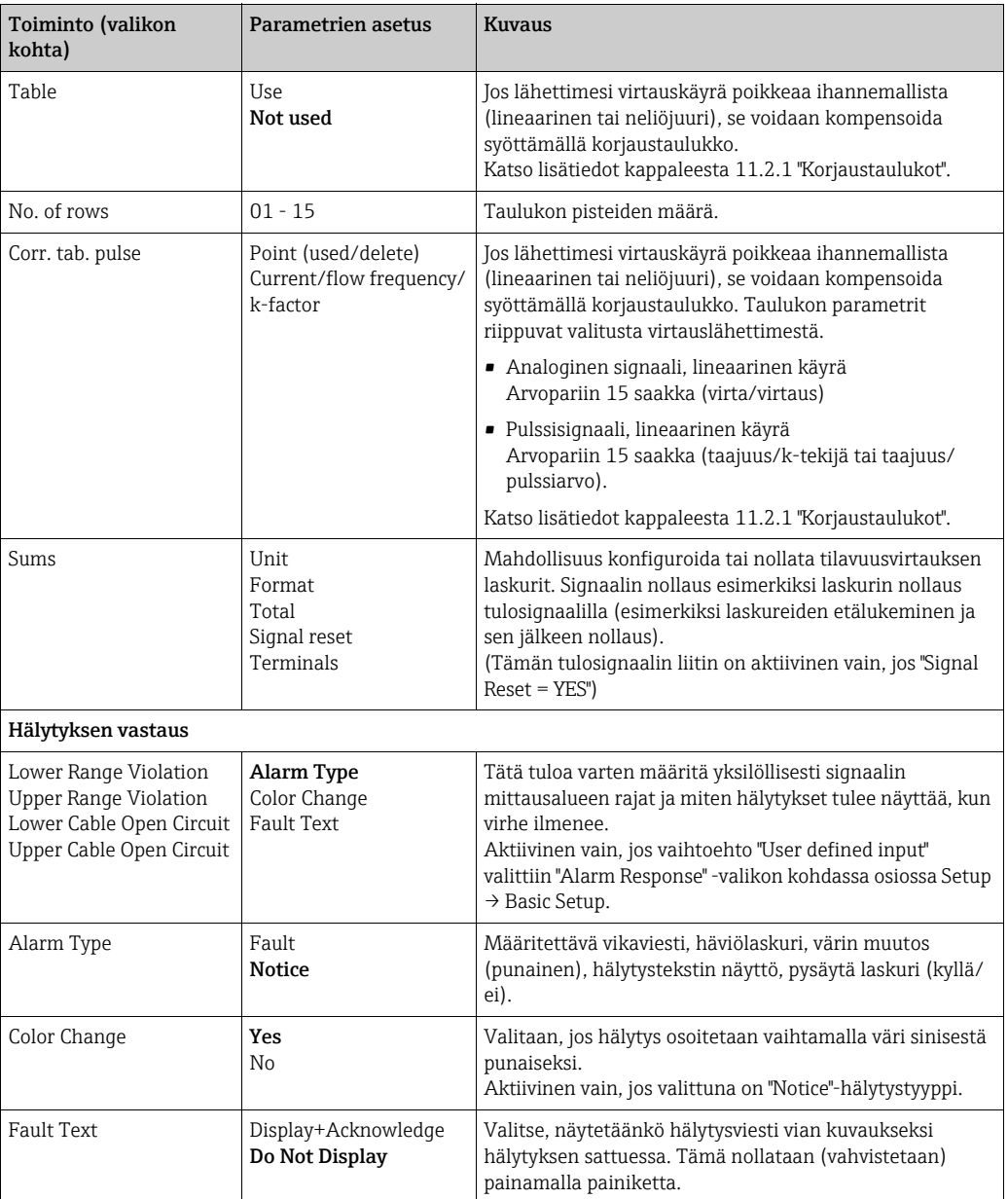

# *Erikoisvirtausmittarit*

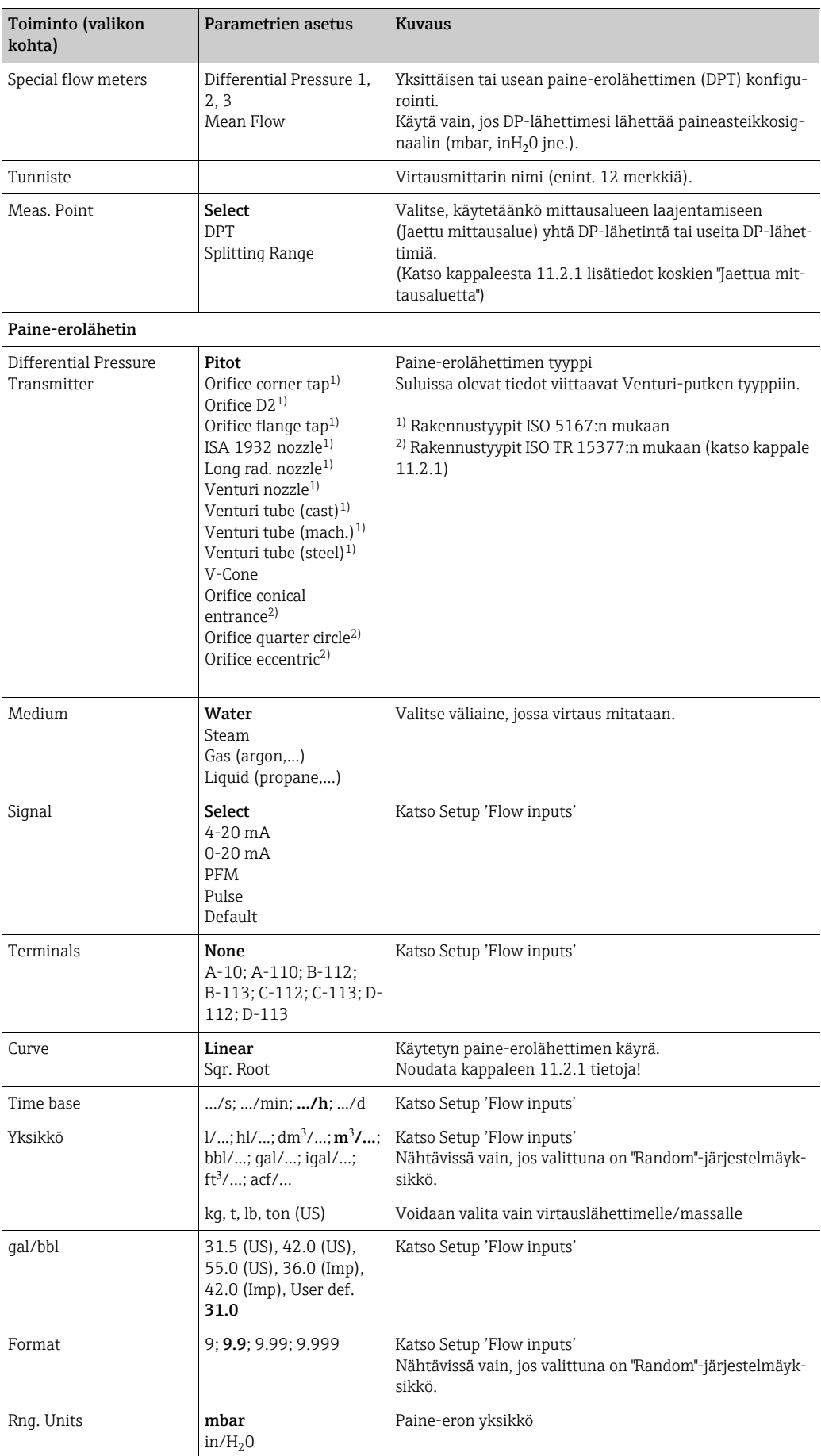

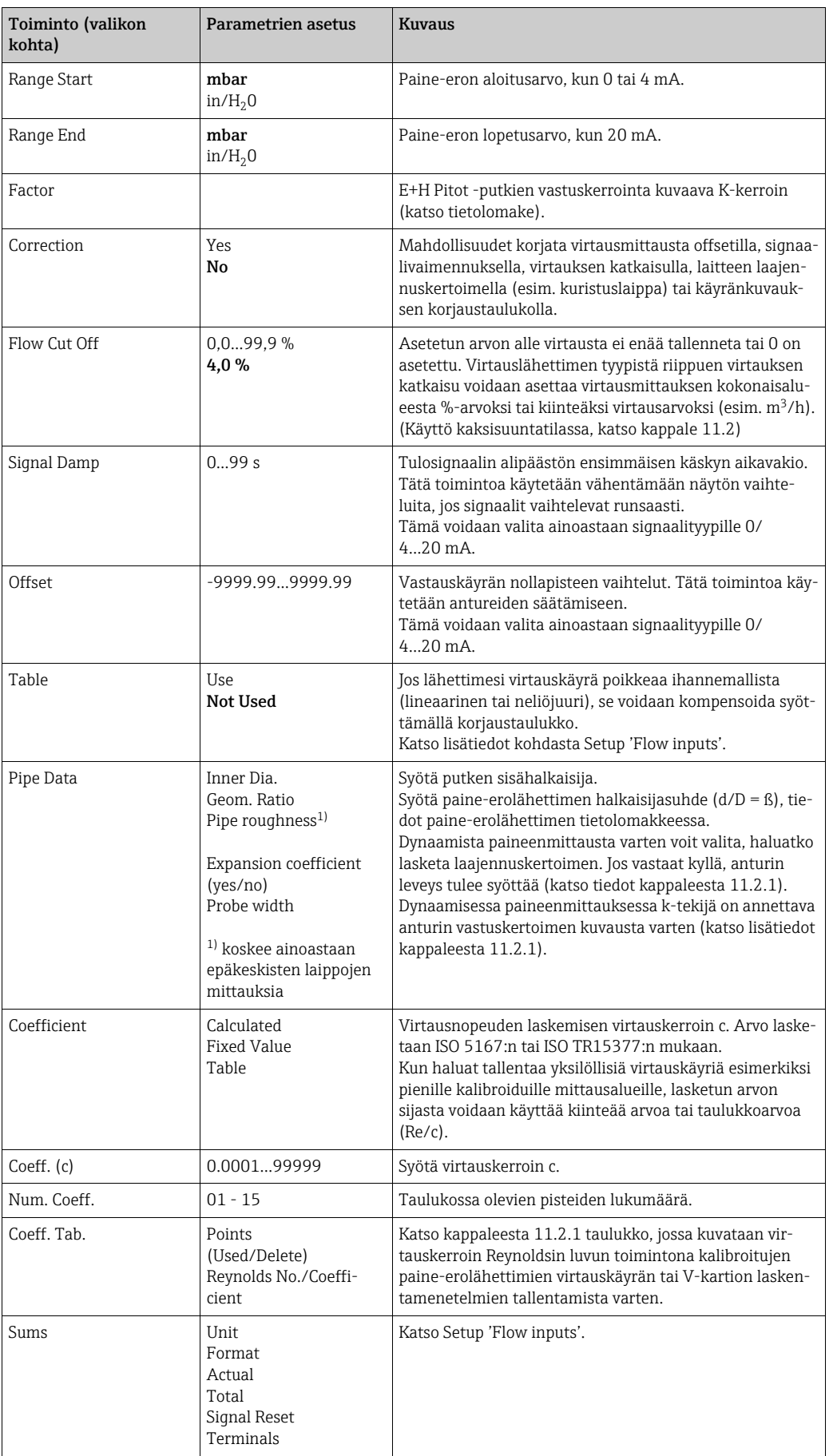

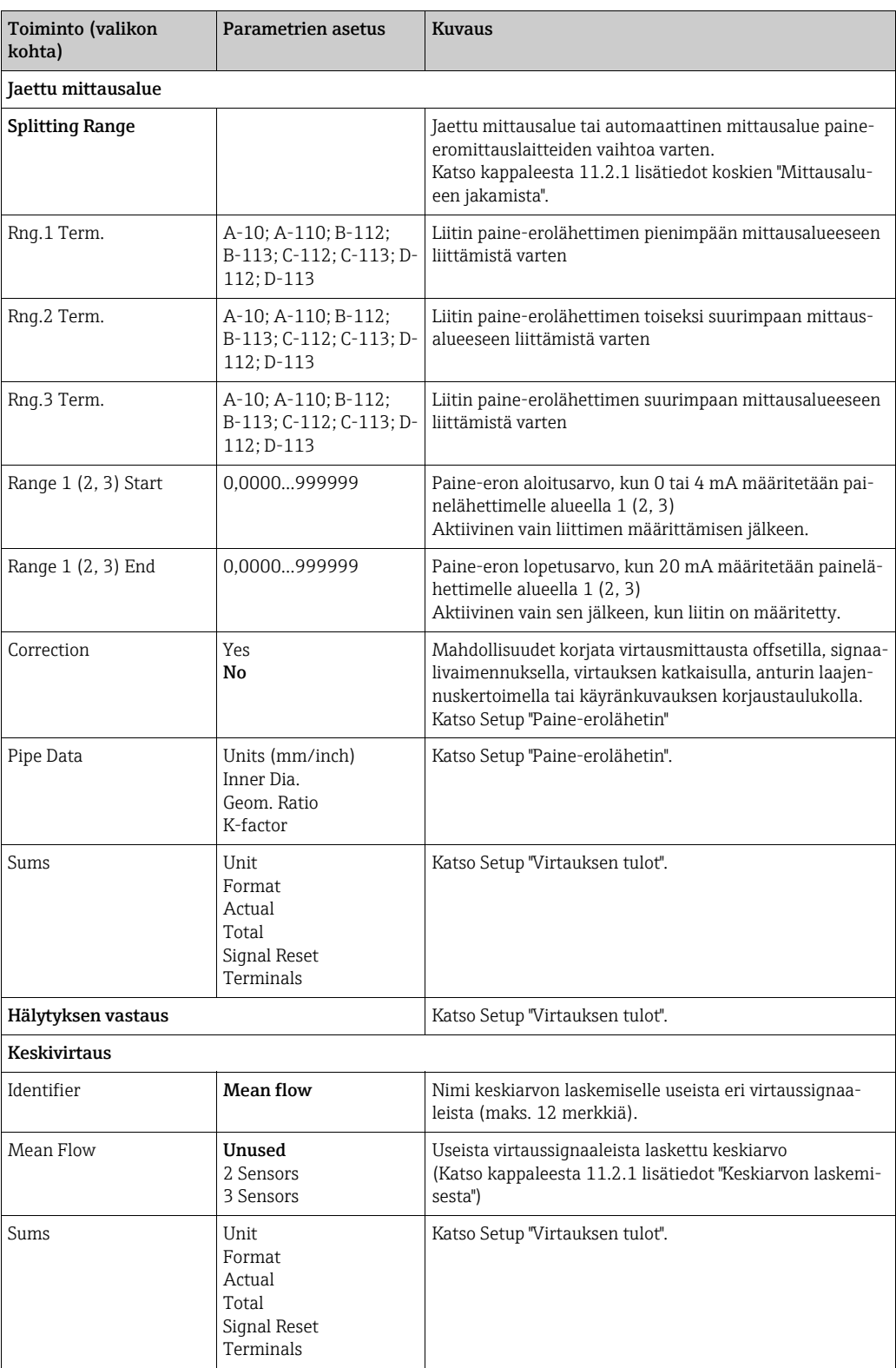

# *Painetulot*

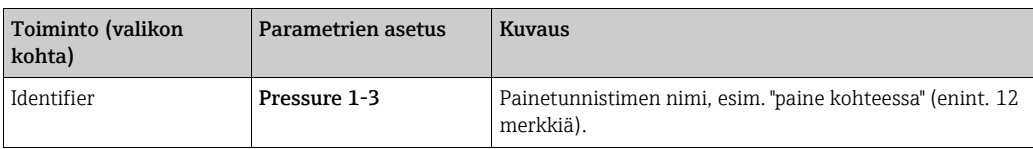

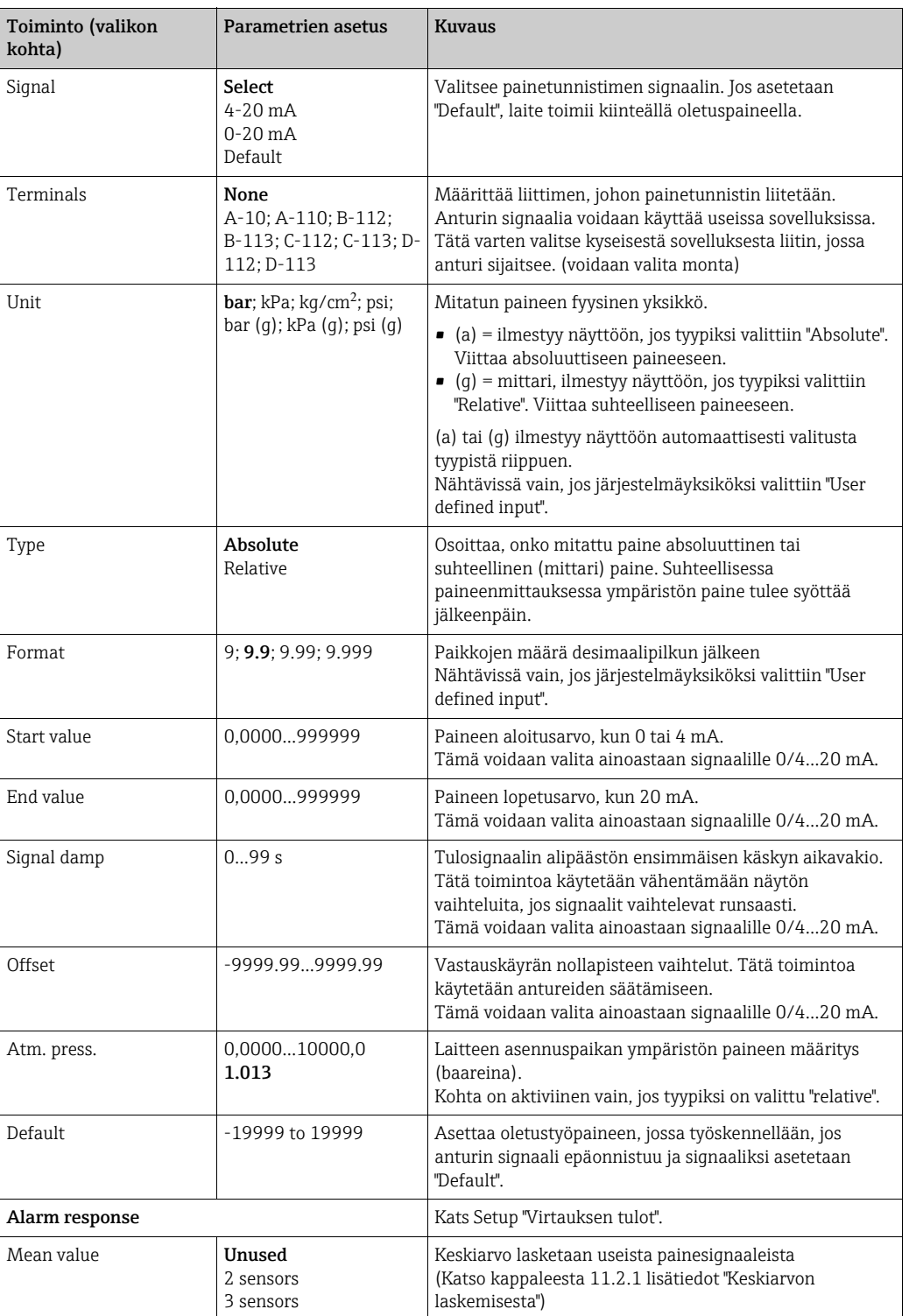

# *Lämpötilatulot*

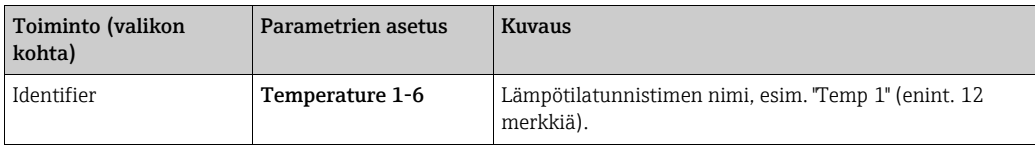

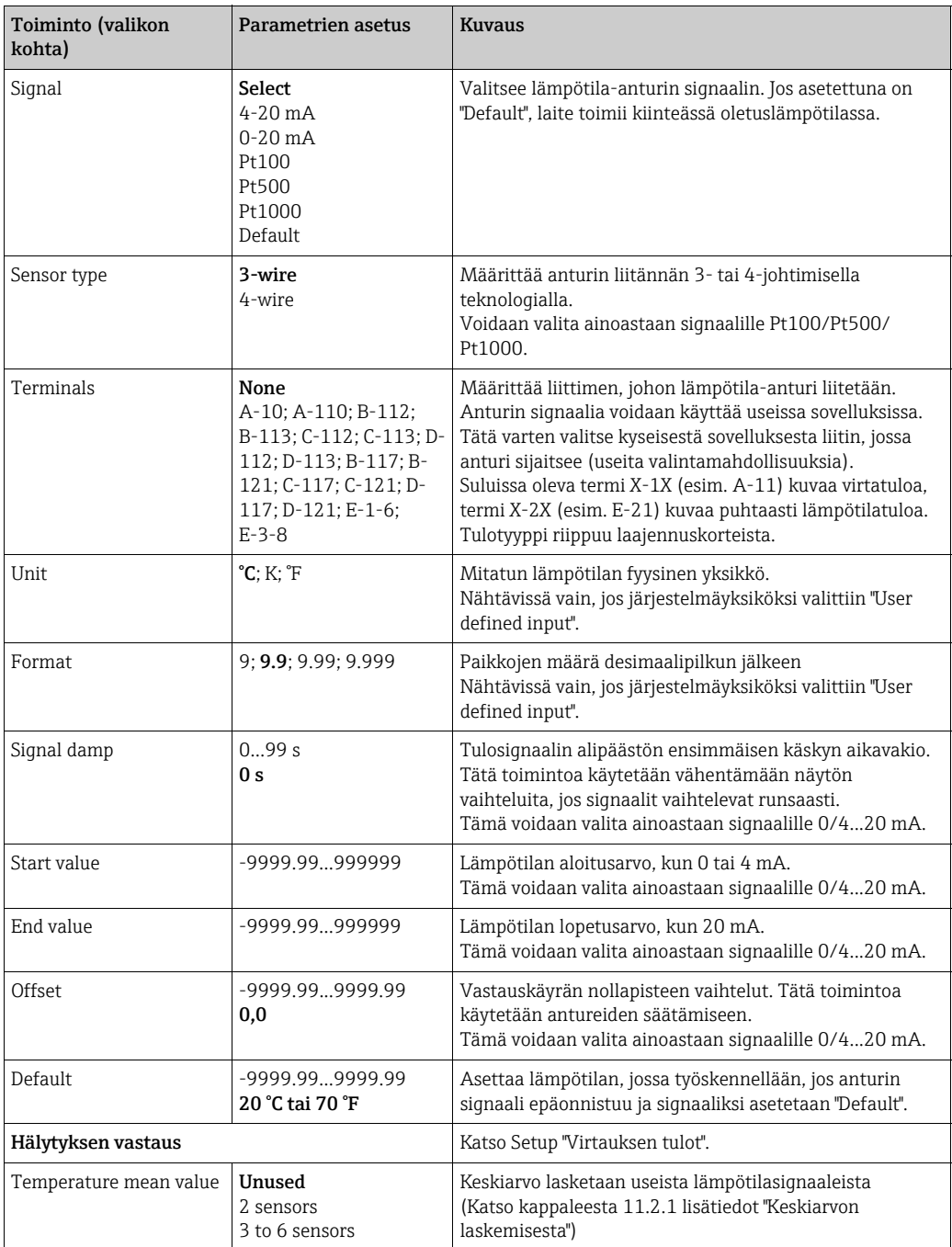

## *Käyttäjän määrittämät tulot*

Määrättyjen virtaus-, paine- ja lämpötilatulojen lisäksi käytettävissä on kolme vapaasti skaalautuvaa tuloa. Toisin sanoen yksikkö voidaan vapaasti määrittää näille tuloille.

Käyttäjän määrittämät tulot sisältävät seuraavat toiminnot

- Virta-arvon laskenta (aikaperusteisesti)
- Laskurit (integroidut virta-arvot)
- Virta-arvojen ja yhteismäärien lähdöt analogilähdössä ja/tai pulssilähdössä
- Relelähdöt sisältävät raja-arvotoiminnot
- Konfiguroitava hälytysvastaus (linjassa muiden tulojen kanssa)

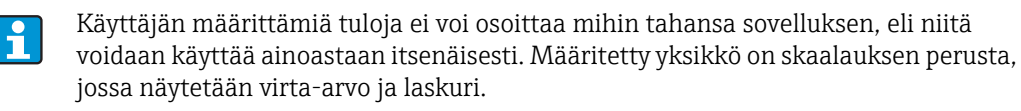

*Esimerkki: käyttäjän määrittämä tulo virran mittaukselle, määritetty Readwin 2000 käyttöjärjestelmällä*

- 1. Valitset tulot / käyttäjän määrittämät tulot ja anna tulolle oma nimi, esimerkiksi virtamittari. Katso lisätiedot kuvista
- 2. Määritä signaalityyppi, aika-akseli, yksikkö jne. Tässä esimerkissä virtapulssi lasketaan yhteen laskurin arvona kWh (=3600 kJ) ja virta-arvo tulee näyttöön aika-akselin viittauksen kanssa eli kWh/s (=kJ/s = kW).
- 3. Näytä virta-arvo ja laskuri näytössä (Set-up/Display/Group....) ja määritä tarvittavat tulot.

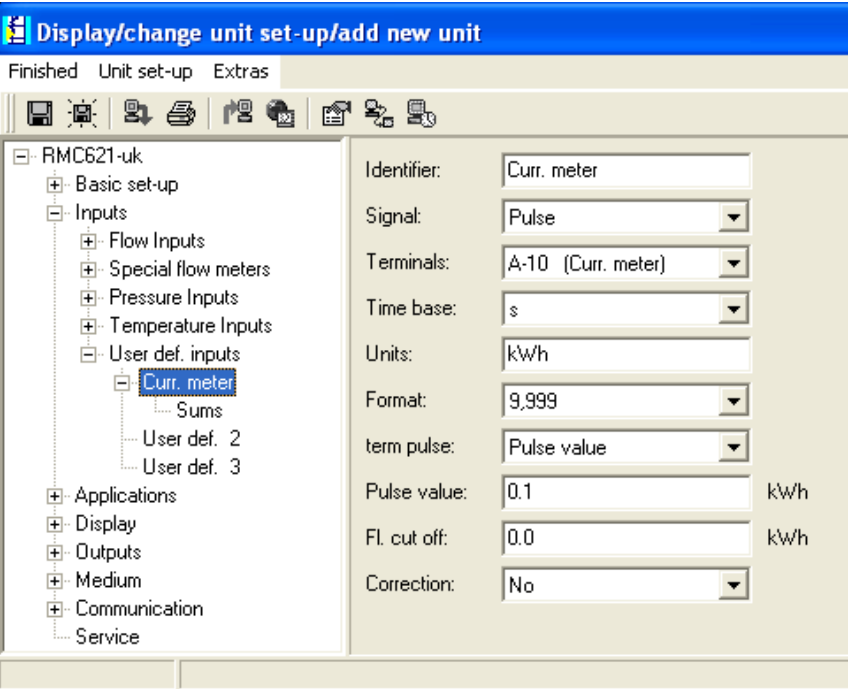

# <span id="page-42-0"></span> ${\sf Setup} \to {\sf Sovellukset}$

Energialaskurin sovellukset:

- Kaasu:
	- Normaalitilavuus massa lämpöarvo
- Höyry:
- Massa lämmön määrä nettolämpömäärä lämpöero
- Nesteet:
	- Lämmön määrä lämpöero lämpöarvo
- Vesi:
- Lämmön määrä lämpöero

Samaan aikaan voidaan laskea enintään kolme eri sovellusta. Sovelluksen määritys on mahdollista ilman, että tähän saakka käytettävissä olevia sovelluksia rajoitetaan toimintatilassa. Huomioi, että kun olet onnistuneesti määrittänyt uuden sovelluksen tai muuttanut jo olemassa olevan sovelluksen asetukset, tietoja ei hyväksytä ennen kuin käyttäjä ottaa sovelluksen käyttöön lopuksi (kysymys kysytään ennen Setupista poistumista).

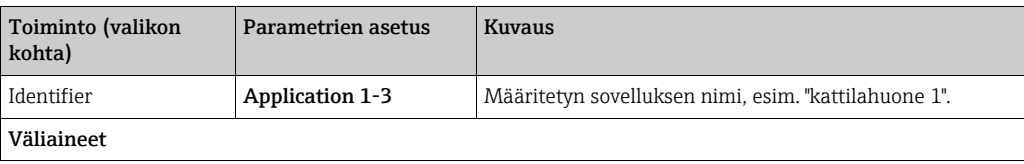

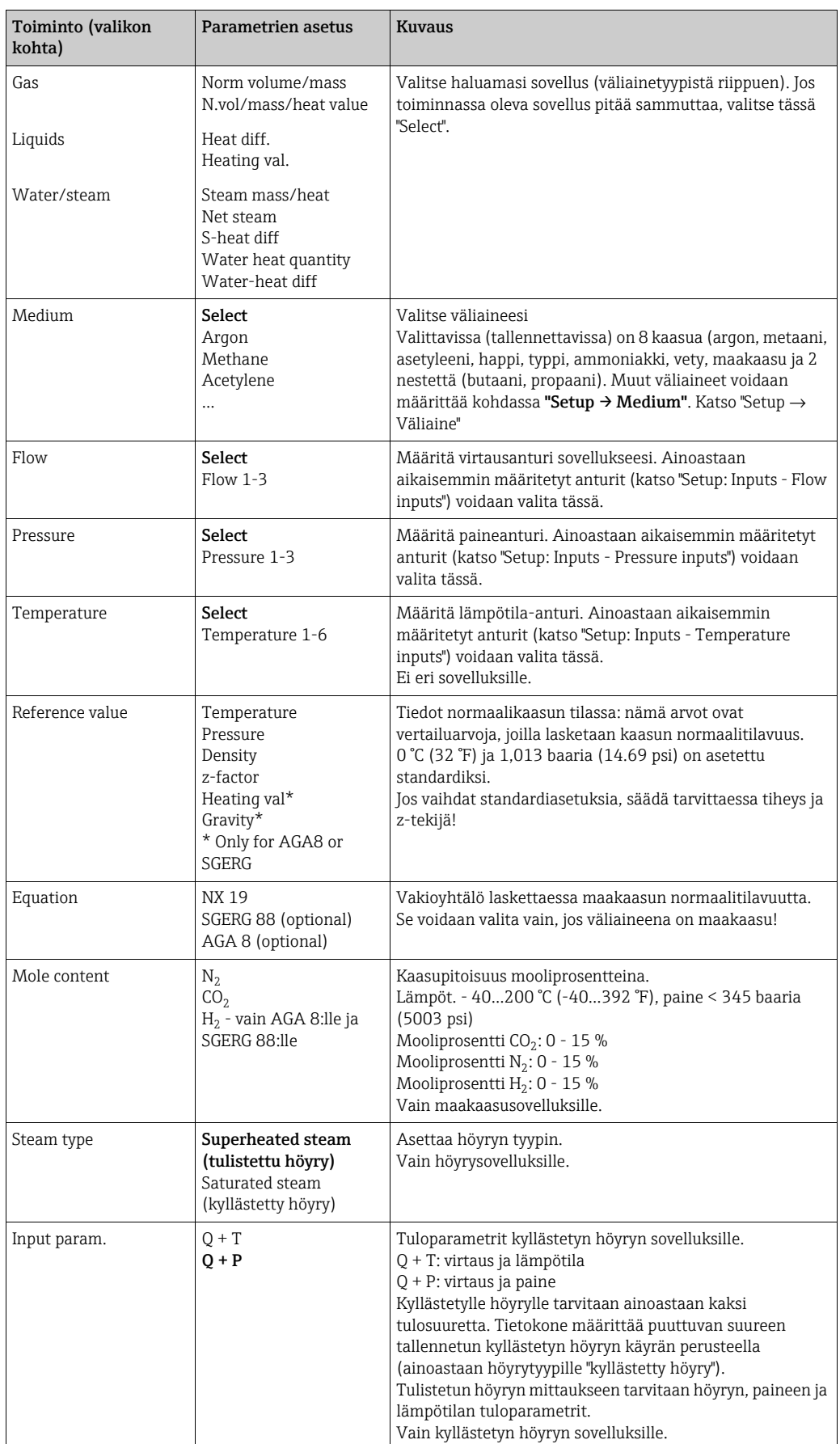

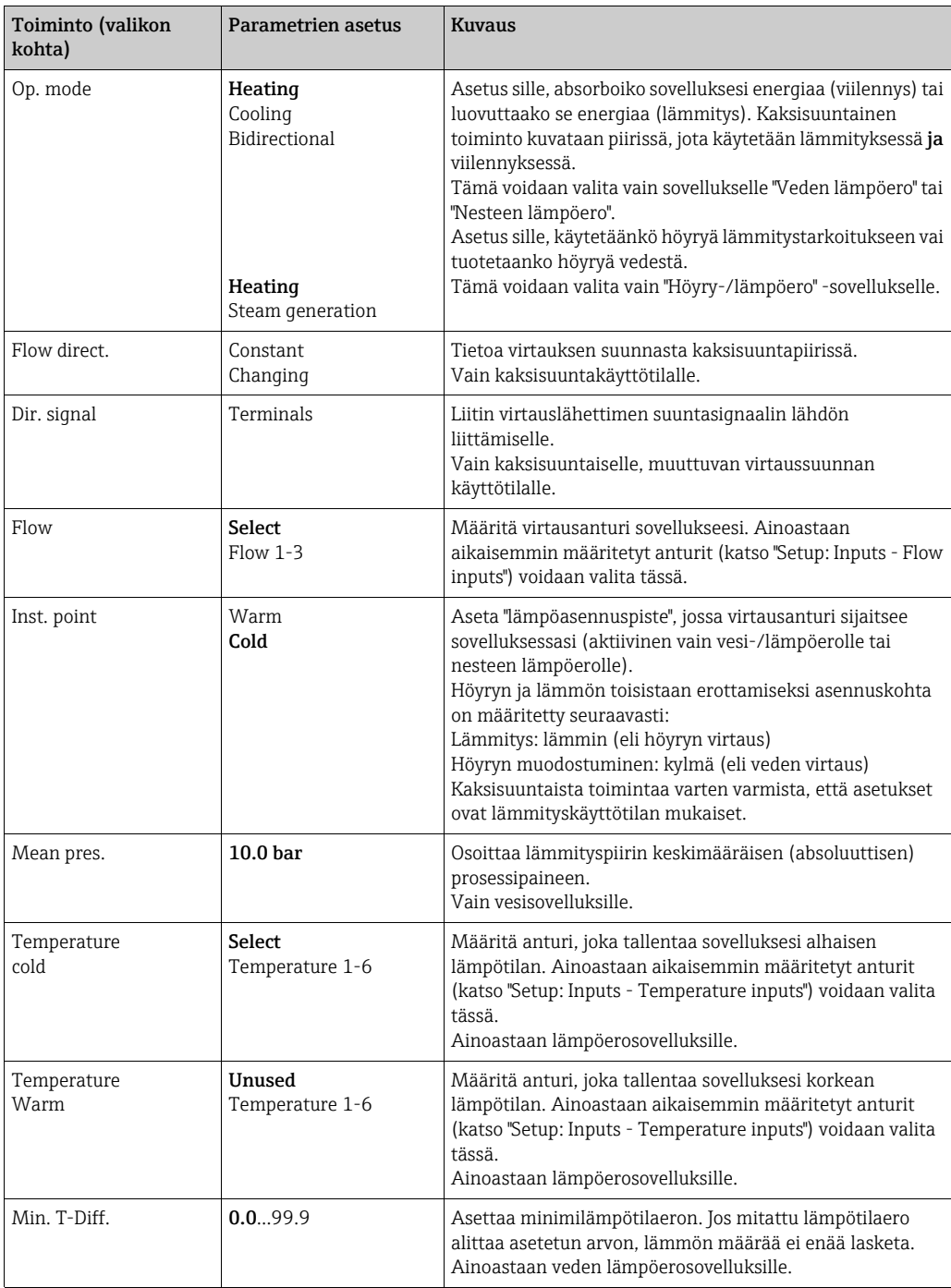

# Yksiköt

Laskureiden ja prosessimuuttujien yksikköjen konfigurointi.

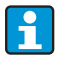

Yksiköt esiasetetaan automaattisesti valitusta järjestelmästä riippuen (Setup: Basic Setup→ System Eng. Units).

Tärkeät järjestelmäyksiköt on määritetty näiden käyttöohjeiden kappaleessa 11. Saavuttaaksesi määritetyn tarkkuustason lämpötilaeron mittauksen mittausanturit on liitettävä laitteen liitäntäportin liittimiin: (esim. lämpötila-anturi 1 liittimeen E 2/ 6/5/1, lämpötila-anturi 2 liittimeen E 3/7/8/4).

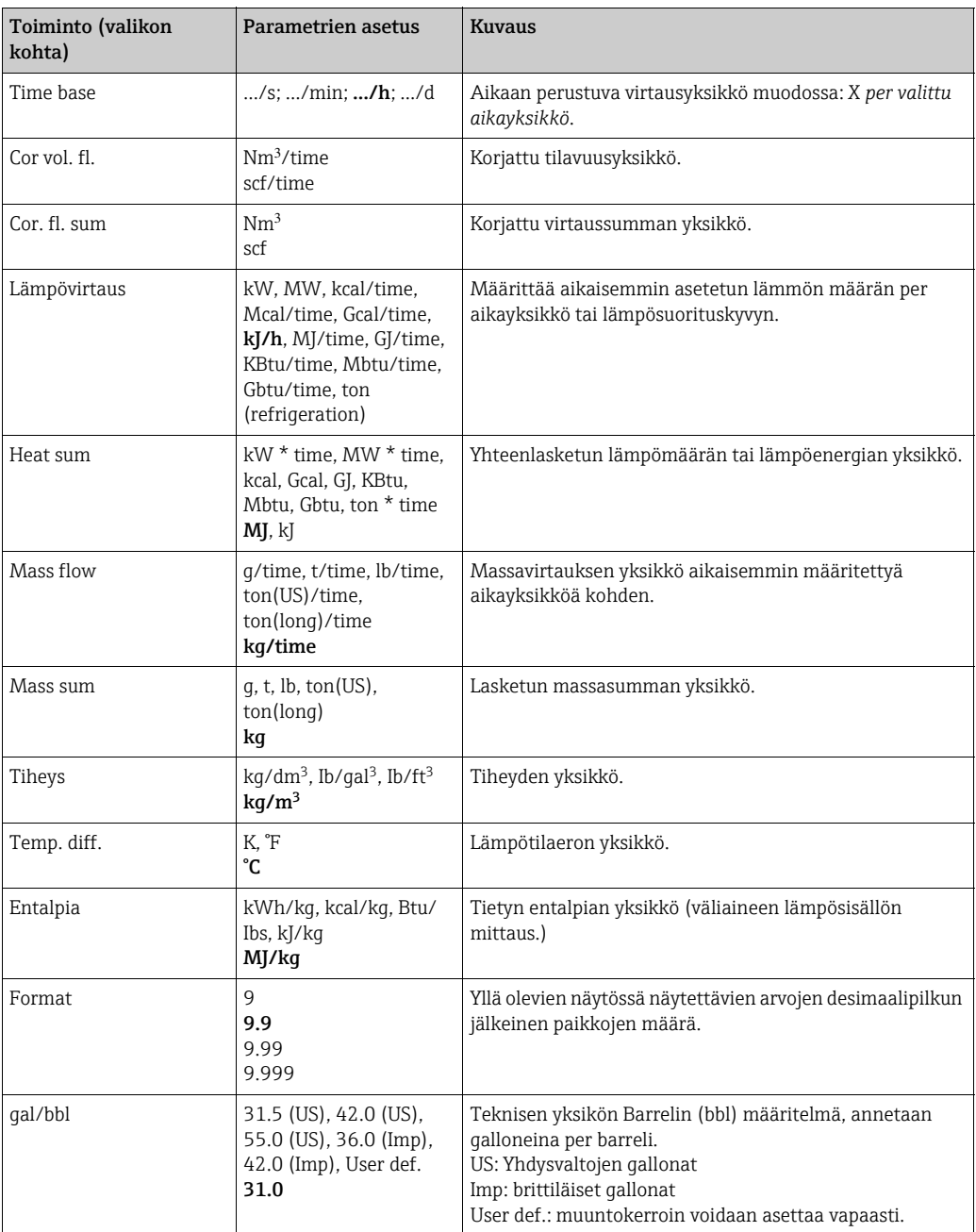

Tärkeät järjestelmäyksiköt on määritetty näiden käyttöohjeiden kappaleessa 11.

## Summat (laskurit)

Kaksi nollattavaa ja kaksi ei-nollattavaa laskuria (yhteismäärälaskurit) on käytettävissä massalle, lämmölle tai korjatulle virtausmäärälle. Yhteismäärälaskuri on merkitty merkillä "Σ" näytön elementtien valintalistassa. (Valikon kohta: Setup (kaikki parametrit) → Display  $\rightarrow$  Group 1...  $\rightarrow$  Value 1...  $\rightarrow \Sigma$  Heat sum ....

Summan ylitteet tallennetaan tapahtumalistaukseen (valikon kohta: Display/Event buffer). Laskurit voidaan myös näyttää eksponentiaalisena arvona ylitteen välttämiseksi (Setup: Display  $\rightarrow$  No. of sums).

Laskurit voidaan määrittää alavalikossa Setup (kaikki parametrit) → Applications → Applications ... → Sums. Laskurit voidaan myös nollata signaalilla (esim. kun laskurit on luettu etänä PROFIBUSILLA).

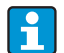

Valikossa Setup "Navigator → Counter val" kaikki laskurit listataan ja voidaan lukea ja tarvittaessa nollata yksittäin tai kaikki yhdessä.

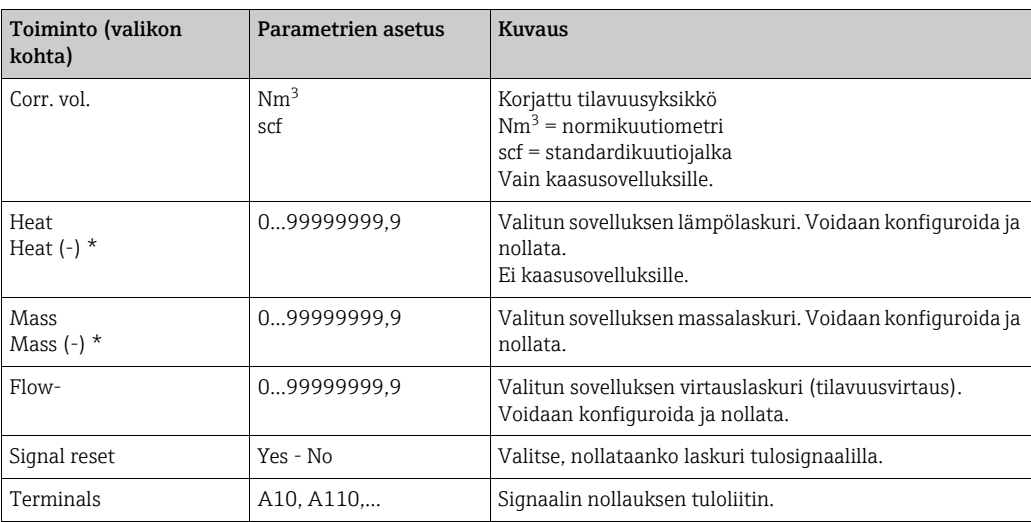

\* Kaksisuuntatoimintatilassa (vesi-lämpöero) on kaksi lisälaskuria kahden yhteismäärälaskurin lisäksi. Lisälaskurit on merkitty (-). Esimerkki: "heat"-laskuri tallentaa kattilan kuormitusprosessin ja "-heat"-laskuri tallentaa kattilan purkamisprosessin.

## Alarm response

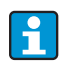

Aktiivinen vain, jos vaihtoehto "User defined input" -vaihtoehto valittiin "Alarm Response" -valikon kohdassa osiossa "Setup → Basic set-up" .

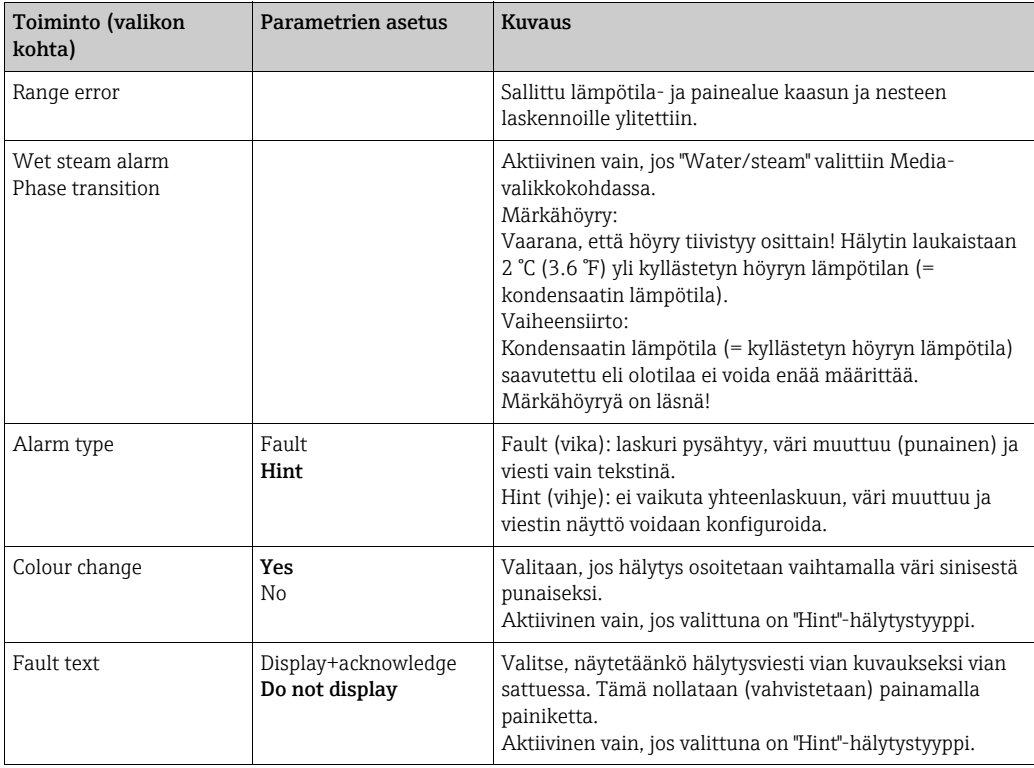

## Setup → Näyttö

Laitteen näyttö voidaan määrittää vapaasti. Enintään kuusi ryhmää, joissa kussakin on 1 - 8 vapaasti määritettävää prosessiarvoa, voidaan näyttää yksittäin tai vuorotellen. Kaikissa sovelluksissa tärkeimmät arvot näytetään näytössä automaattisesti kahdessa ikkunassa

(ryhmissä). Tämä ei päde, jos näyttöryhmät on jo määritetty. Miten prosessiarvot näytetään, riippuu ryhmässä olevista numeroiden arvoista.

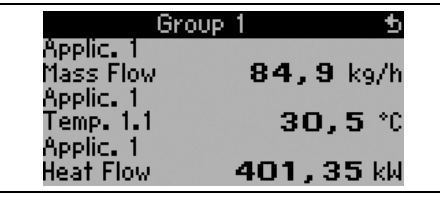

Jos ryhmässä näytetään yksi tai kolme arvoa, kaikki arvot, joissa on sovelluksen nimi ja tunniste (esim. lämpölaskuri) ja niihin liittyvä fyysinen arvo, näytetään näytössä.

Neljästä arvosta eteenpäin näytetään vain arvot ja fyysiset yksiköt.

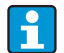

Kohdassa Setup "Display" määritetään näytön toiminnallisuus. Kohdassa "Navigator" valitse sitten, mikä ryhmä ilmestyy tai mitkä ryhmät ilmestyvät prosessiarvojen kanssa näyttöön.

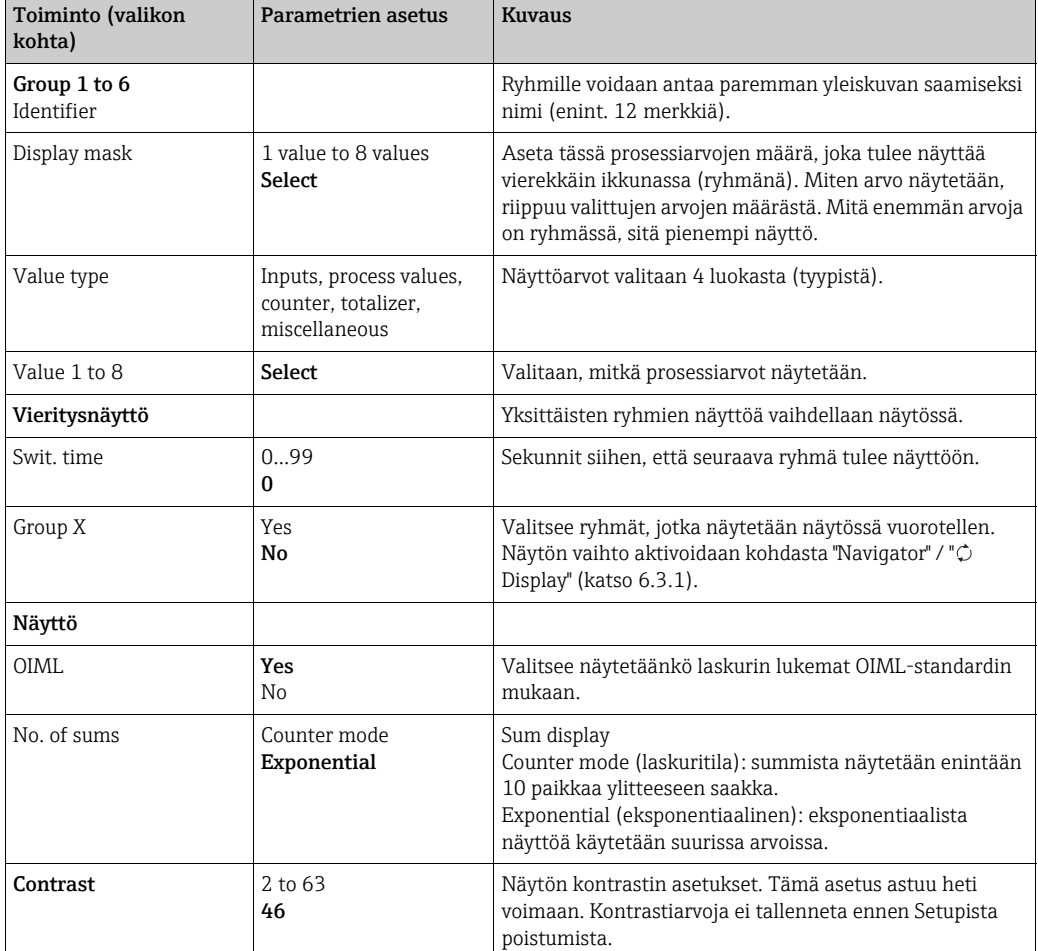

## Setup → Lähdöt

## *Analogiset lähdöt*

Huomioi, että näitä lähtöjä voidaan käyttää sekä analogi- että pulssilähtöinä. Haluttu signaalityyppi voidaan valita jokaiselle asetukselle. Versiosta riippuen (laajennuskortit) käytettävissä on 2 - 8 lähtöä.

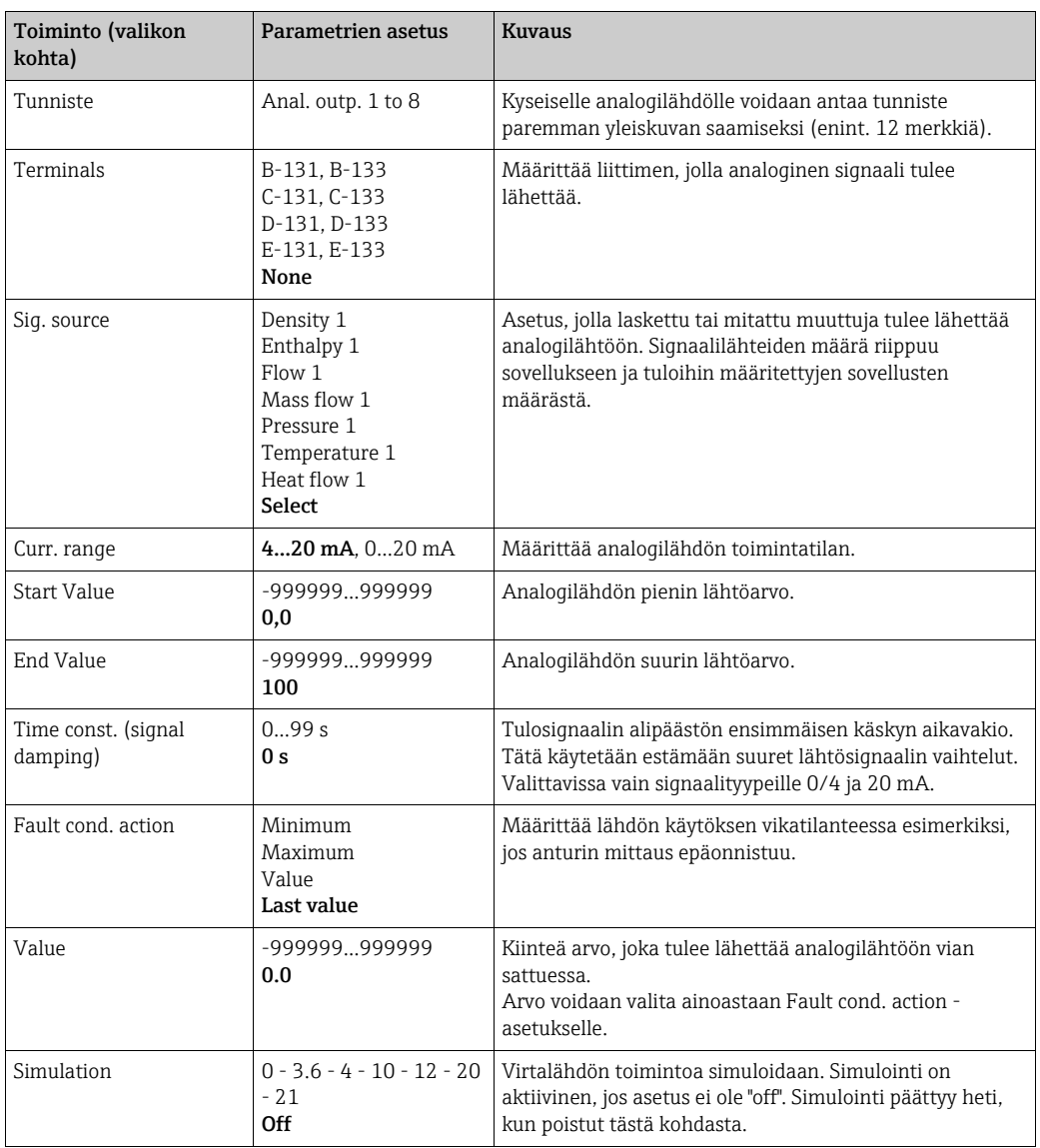

# *Pulssilähdöt*

Pulssilähtö voidaan määrittää aktiivisella tai passiivisella lähdöllä tai releellä. Versiosta riippuen käytettävissä on 2 - 8 lähtöä.

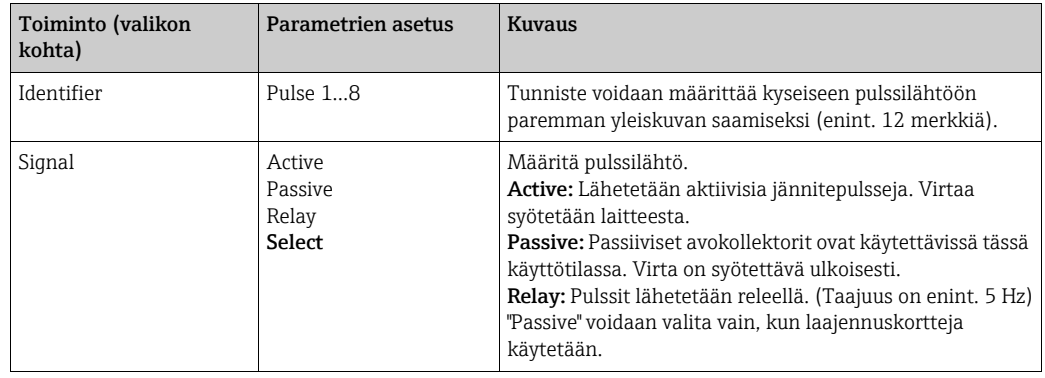

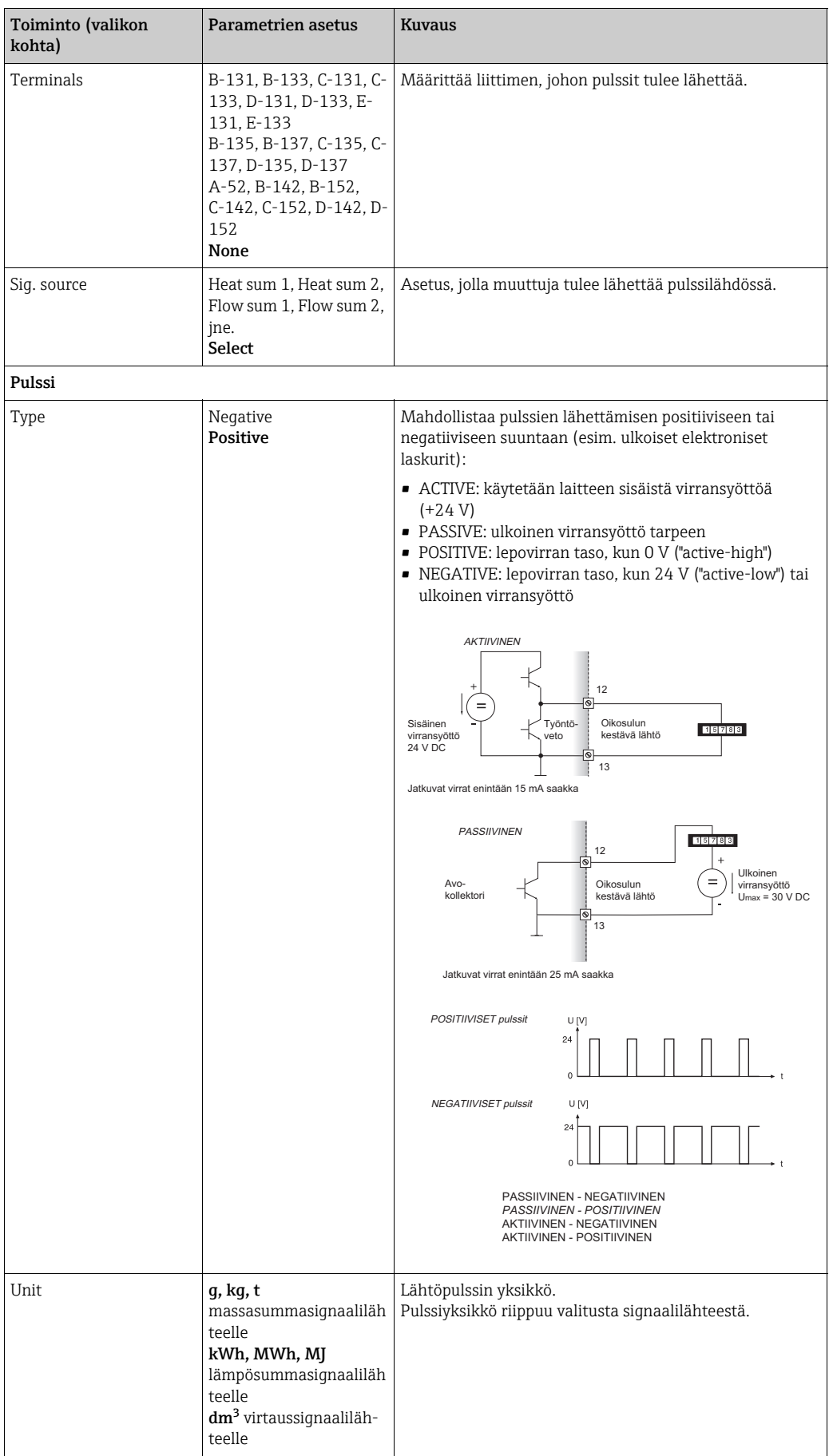

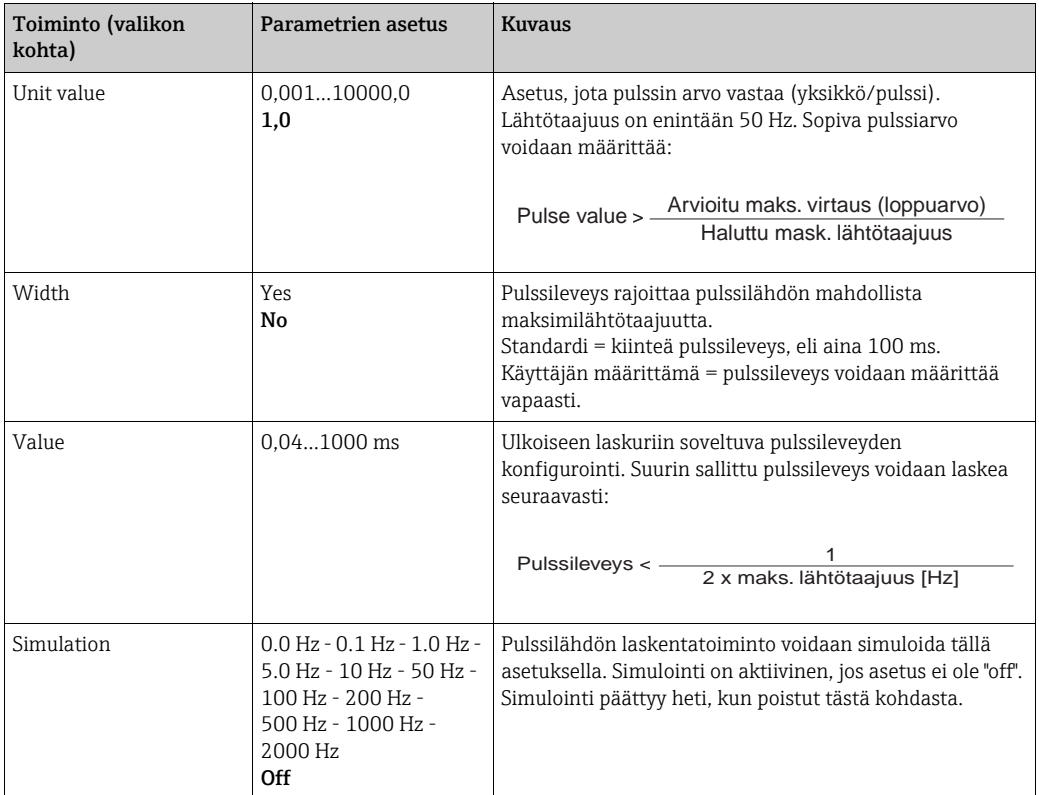

## *Rele/asetuspiste*

Releet tai passiiviset digitaaliset lähdöt (avokollektorit) ovat käytettävissä releen rajoitustoiminnoille. Versiosta riippuen käytettävissä on 1...13 raja-arvoa (asetuspistettä).

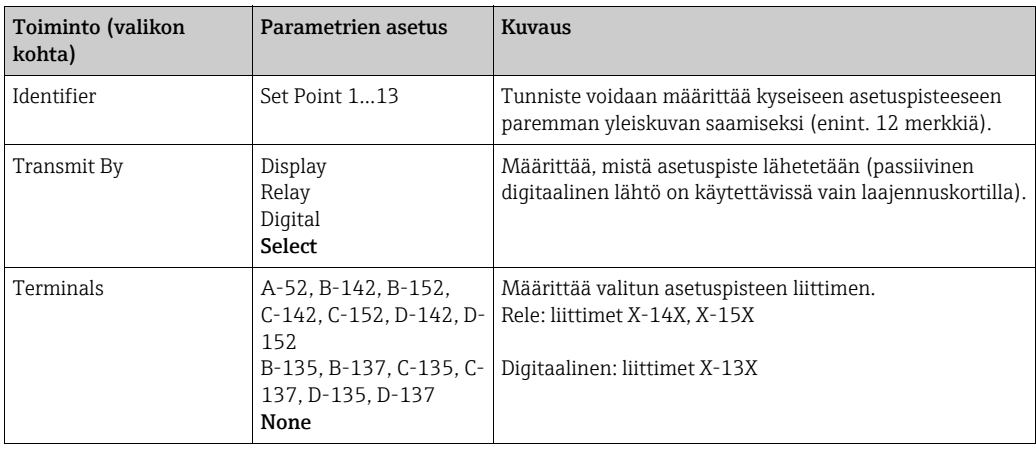

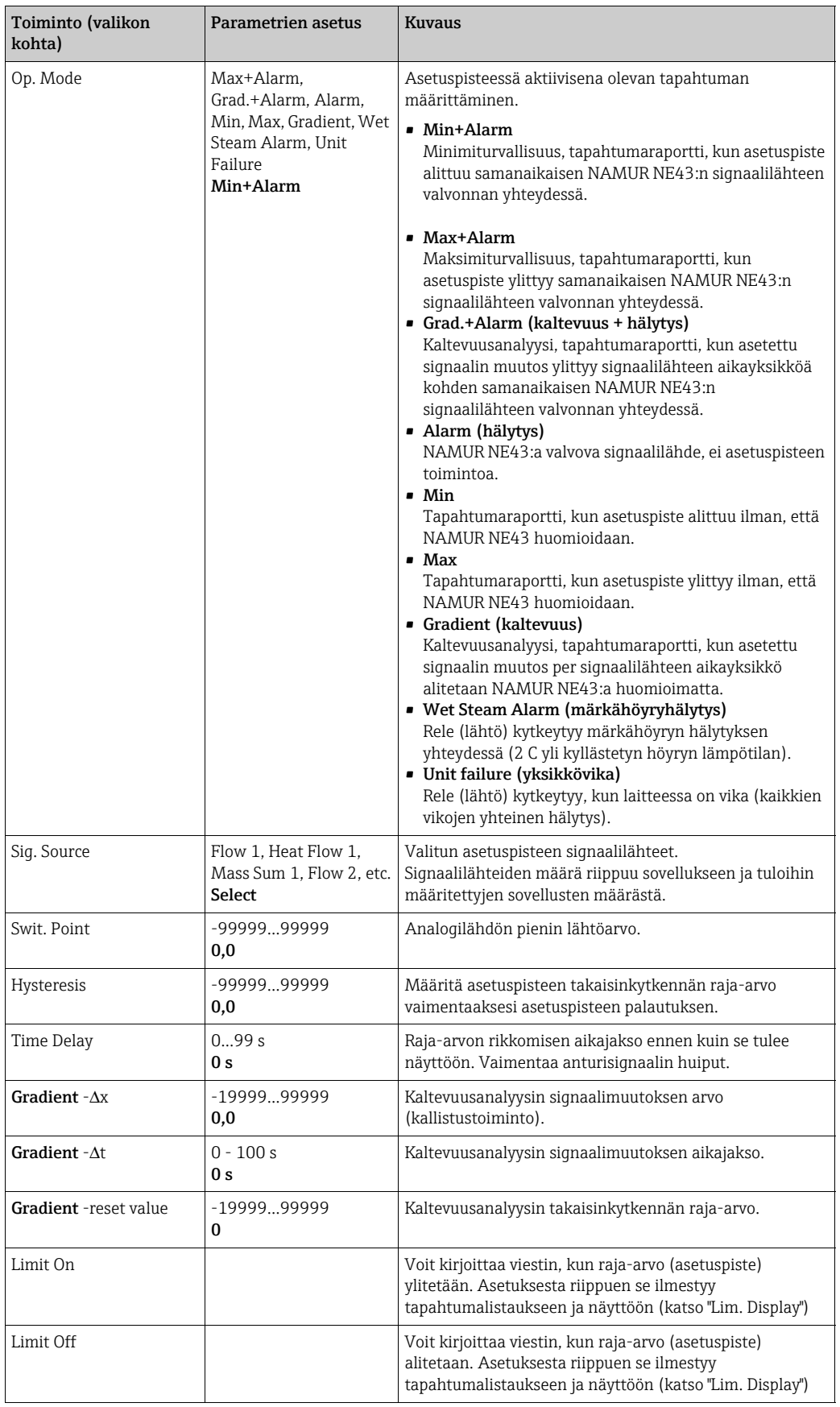

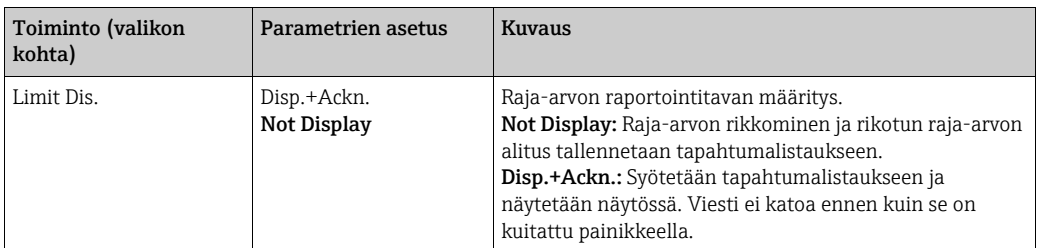

# <span id="page-52-0"></span> $Setup \rightarrow V$ äliaine

Tätä vaihtoehtoa käytetään kuvattaessa tiettyä väliainetta, esimerkiksi, jos vaadittava väliaine ei tallennu laitteeseen.

Tarvitset tätä varten väliaineen ominaisuuksien perustiedot. Tämän perusteella tiedot, tiheys, lämpöarvo ja kaasun puristuvuus käyttötilassa määritetään taulukoilla ja kaavoilla.

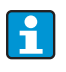

8 kaasua ja 2 nestettä tallennetaan laitteeseen kaikkien puristuvuus-, tiheys- jne. tietojen kanssa. (katso "Setup → [Sovellukset](#page-42-0)"). Näitä väliaineita ei ole listattu "Medium"-valikossa (väliaine).

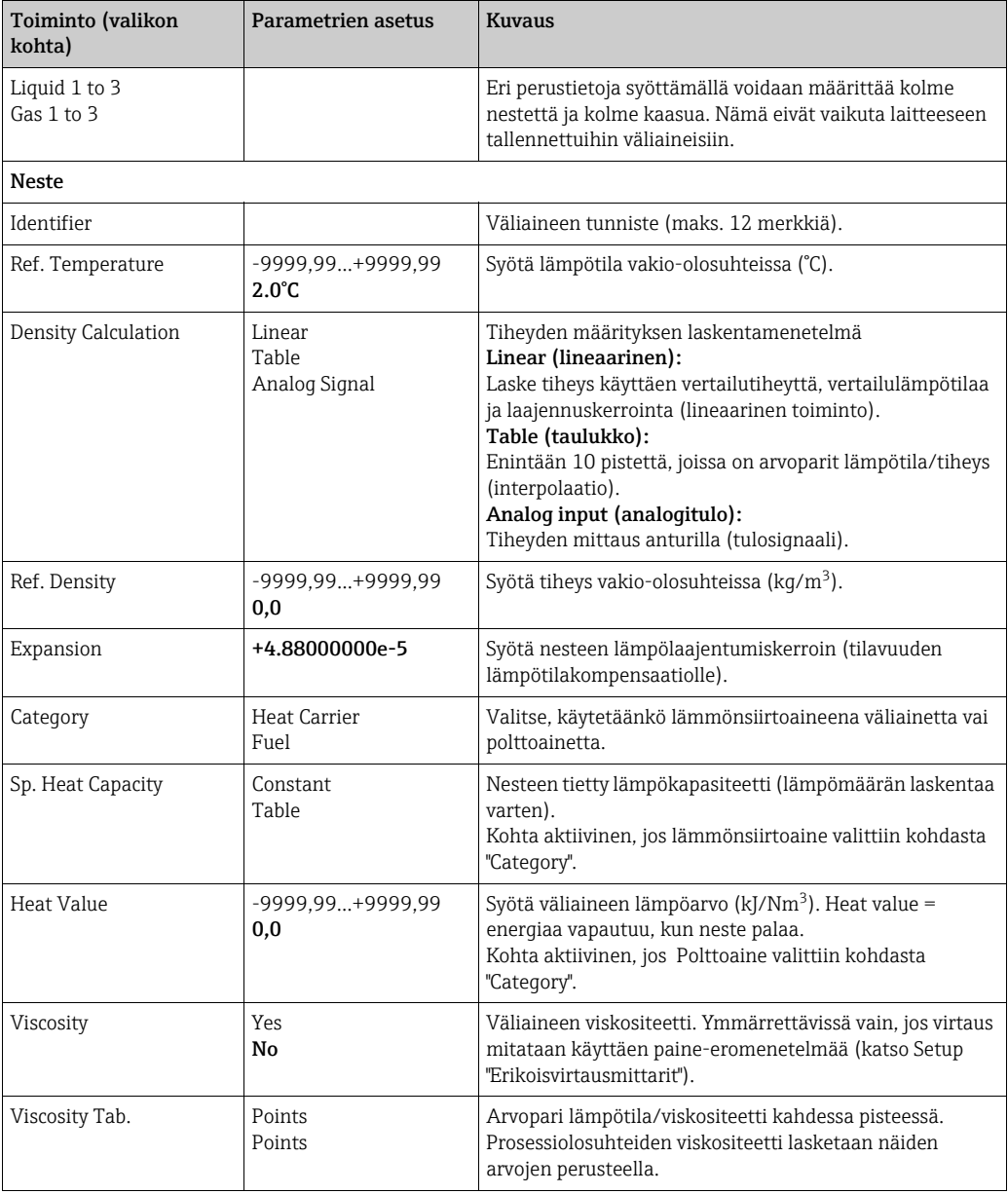

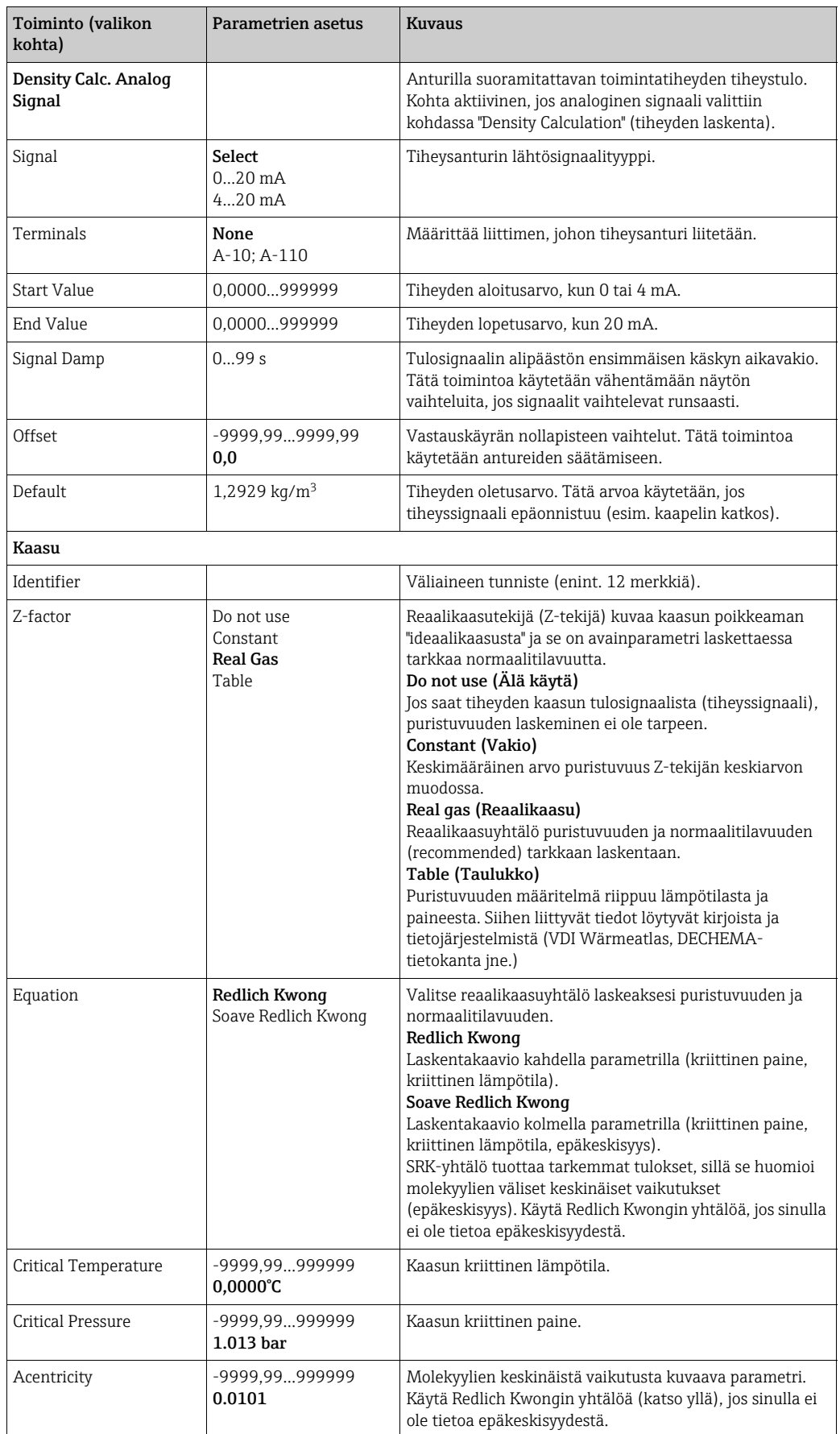

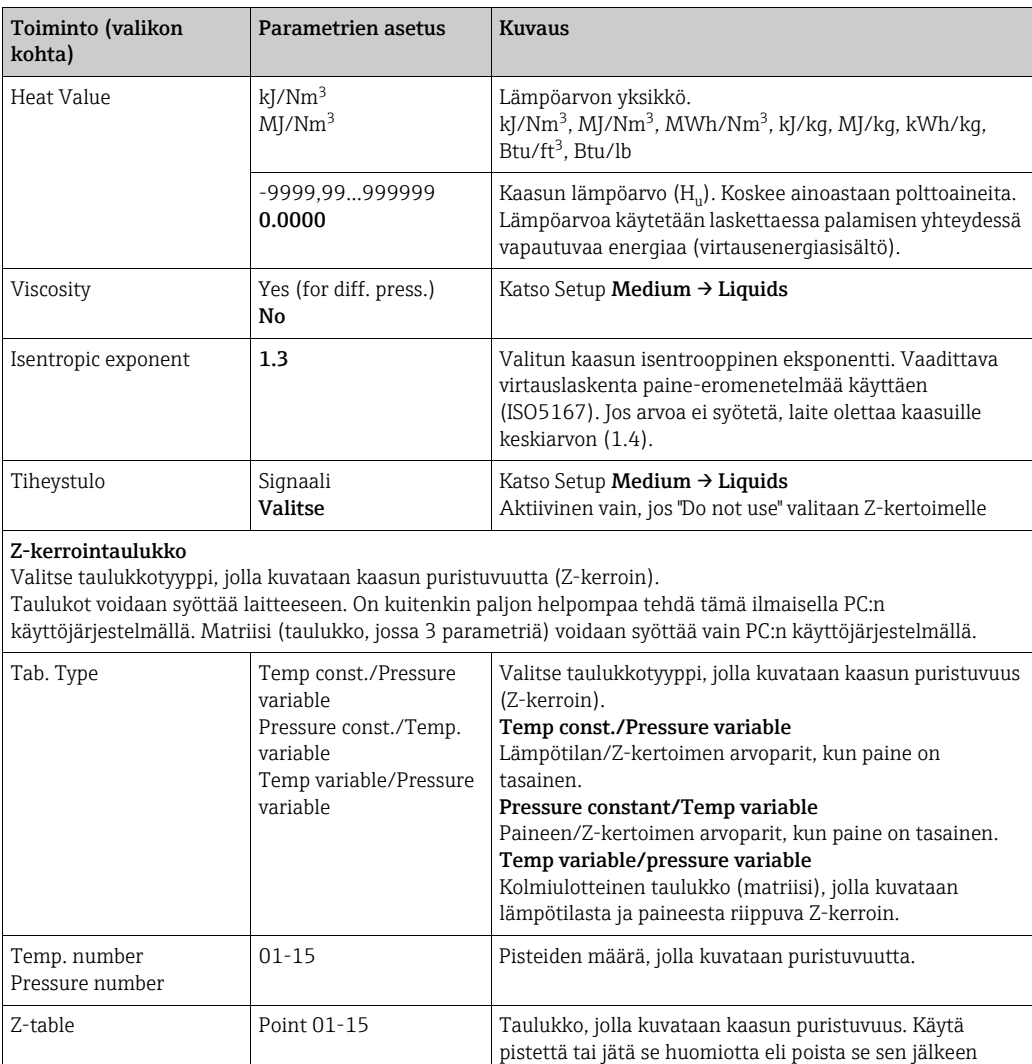

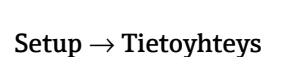

Z-matrix Temp 01-15, pressure

01-15, line1, line2 jne.

Edessä RS232-liittymä ja RS485-liittymä liittimissä 101/102 voidaan valita vakiona. Lisäksi kaikki prosessiarvot voidaan lukea PROFIBUS DP -protokollan kautta.

Z-kerroin.

matriisia.

taulukosta. Määritä yksilölliset pisteet syöttämällä paineja lämpötila-arvot (taulukkotyypistä riippuen) ja vastaava

Vaihtoehto, jolla voidaan tarkastella kolmiulotteista

Lämpötilat määritetään riveillä (x-akseli), paine

Matriisin arvot voidaan syöttää vain ilmaisella PC:n

määritetään sarakkeissa (y-arvo)

käyttöjärjestelmällä.

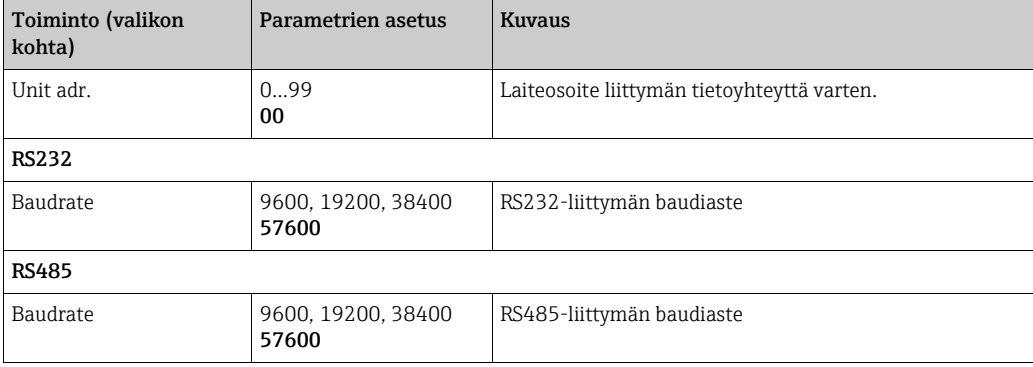

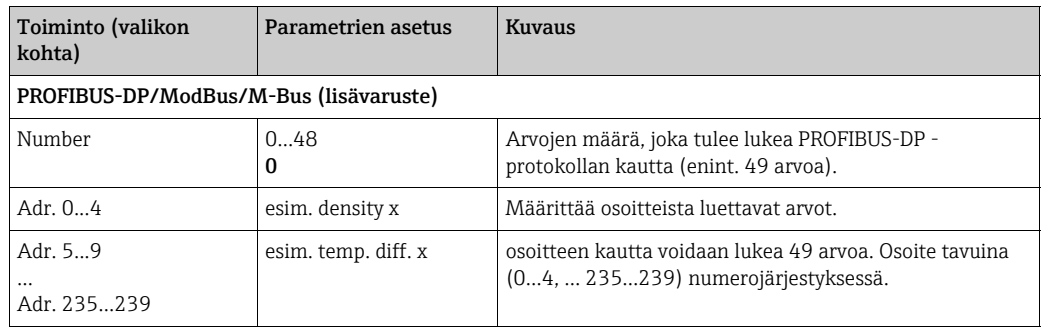

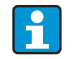

Yksityiskohtainen kuvaus laitteen integroimisesta PROFIBUSiin, ModBusiin tai M-Bus-järjestelmään voidaan löytää lisäkuvauksista:

- HMS AnyBus Communicator PROFIBUSILLE (BA154R/09/en)
- M-Bus-liittymä (BA216R/09/en)
- ModBus-liittymä (BA231R/09/en)

# Set-up → Huolto

Huoltovalikko. Setup (kaikki parametrit) → Huolto.

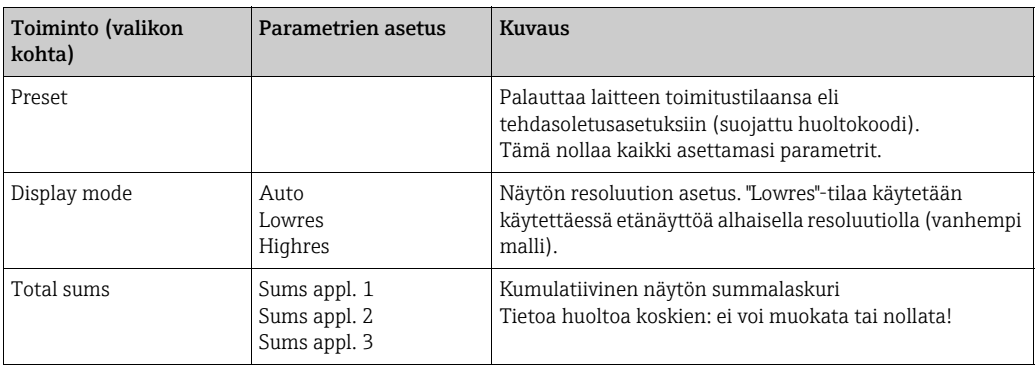

# 6.4 Käyttäjäkohtaiset sovellukset

# 6.4.1 Sovellusesimerkki: kaasun normaalitilavuus

Kaasun normaalitilavuuden laskenta laitteeseen tallennettujen kaasuominaisuuksien avulla. Kaasun normaali virtaus määritetään huomioimalla paineen ja lämpötilan vaikutus ja kaasun puristuvuus, joka kuvaa kaasun poikkeamista ideaalikaasusta. Puristuvuus (ztekijä) ja kaasun tiheys määritetään käyttämällä laskentastandardeja tai tallennettuja taulukoita, kaasutyypistä riippuen.

Seuraavia antureita käytetään mittaukseen:

• Tilavuusvirtaus: vortex-anturi Prowirl 70

- Laitekilven määritykset: K-kerroin: 8.9; signaali: PFM, alpha-kerroin: 4.88x10-5
- Paine: painetunnistinCerabar (4...20 mA, 0,005...40 baaria)
- Lämpötila: lämpötilatunnistin TR10 (Pt100)

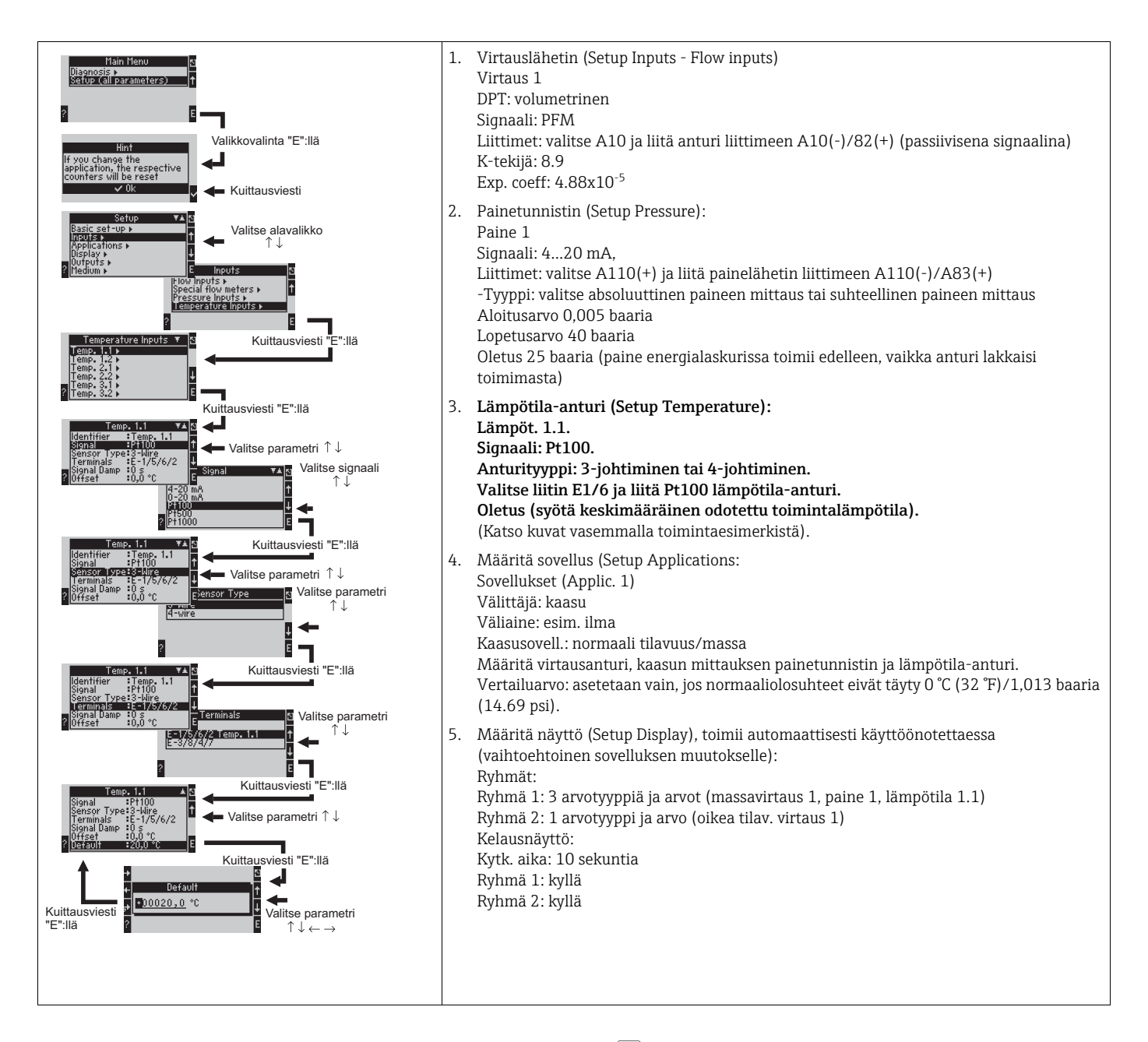

Poistu asetuksesta painamalla ESC  $\boxed{\circ}$  useita kertoja ja  $\vee$  vahvista muutokset. Näyttö

Kun painat mitä tahansa painiketta, voit valita ryhmän näyttöarvoilla tai näytä kaikki ryhmät automaattisesti vaihtelevalla näytöllä ( $\rightarrow \mathbb{Z}$  23). Jos vika ilmenee, näyttö vaihtaa väriä (sininen/punainen). Katso kappale 5.3 "Virheviestinäyttö" saadaksesi tietoja virheen poistamisesta.

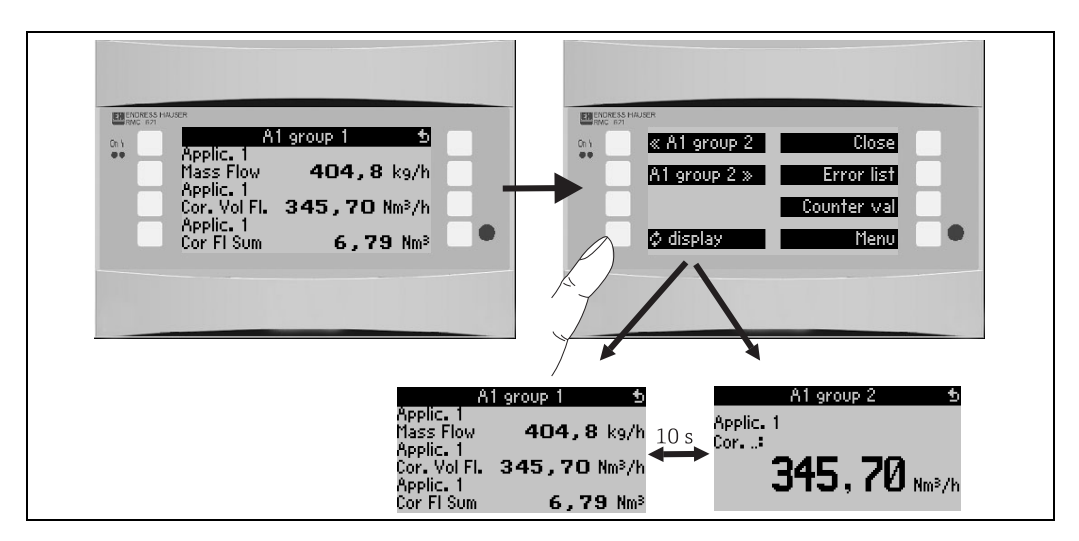

<span id="page-57-0"></span>*23: Eri näyttöryhmien automaattinen vaihto*

# 7 Huolto

Laite ei tarvitse erikoishuoltoa.

# 8 Lisätarvikkeet

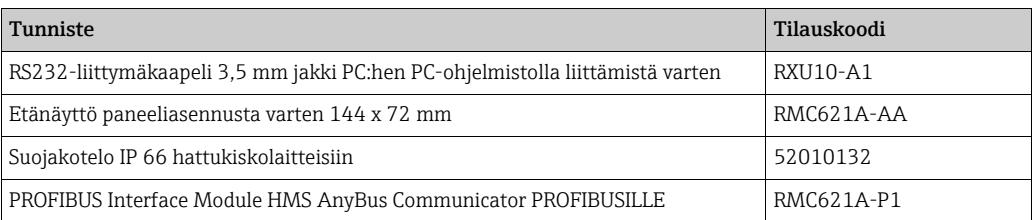

# 9 Vianetsintä

# 9.1 Vianetsintäohjeet

Aloita aina vianetsintä tarkistuslistan mukaisesti, jos viat esiintyvät käynnistyksen jälkeen tai käytön aikana. Eri kysymykset ohjaavat sinut virheen syyhyn ja ehdottavat sopivaa korjaustoimenpidettä.

# 9.2 Järjestelmävirheviestit

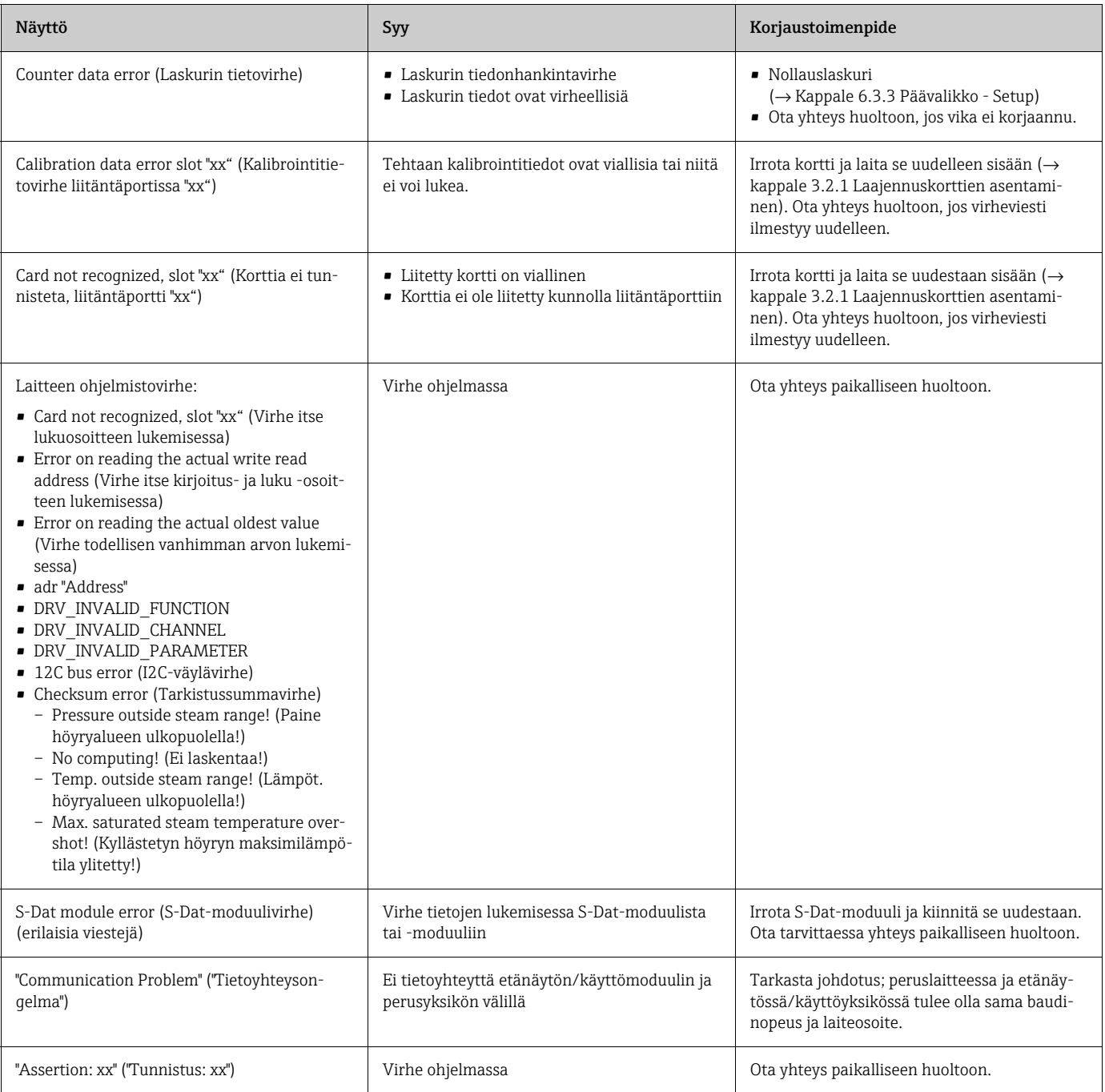

# 9.3 Käsittelyvirheviestit

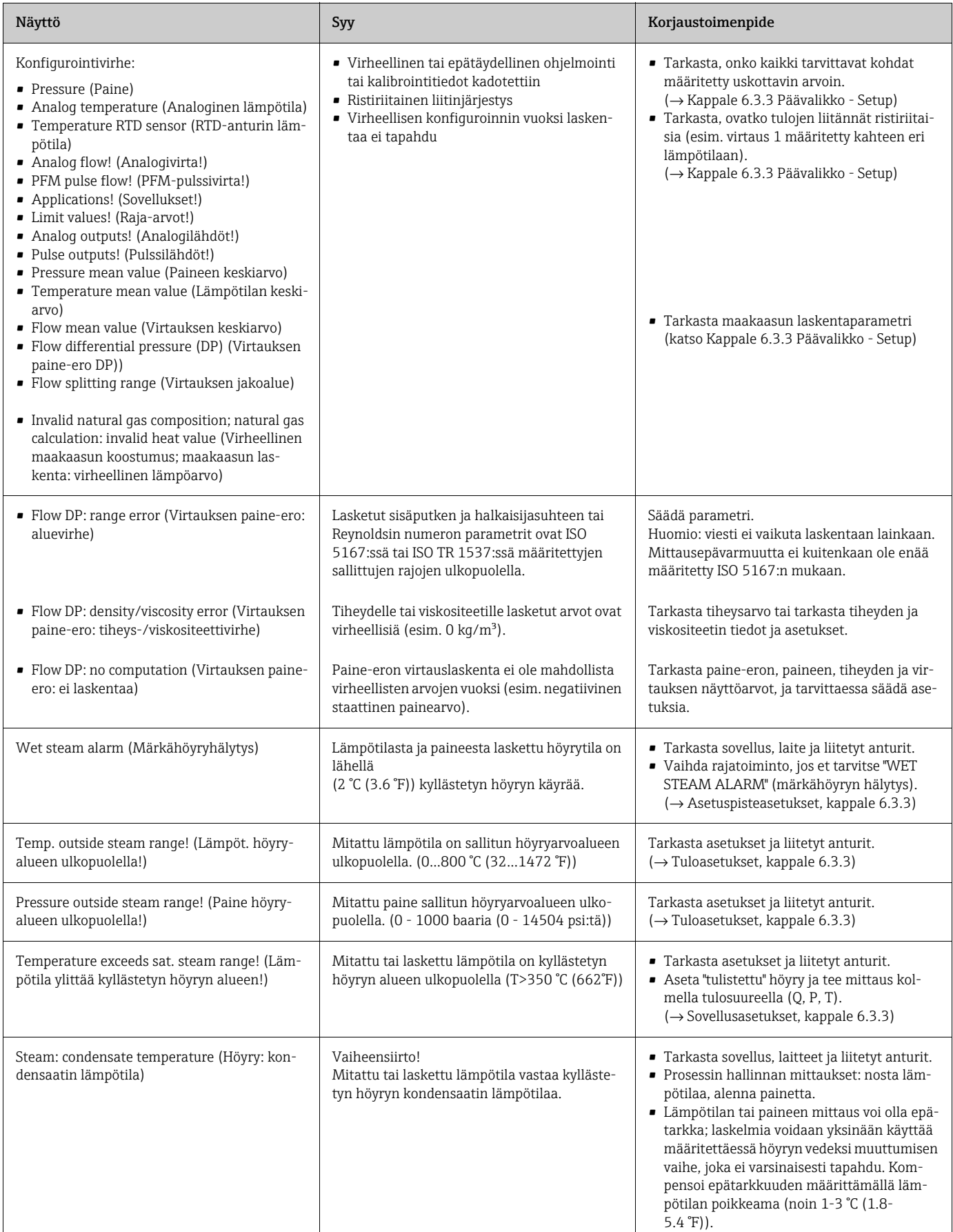

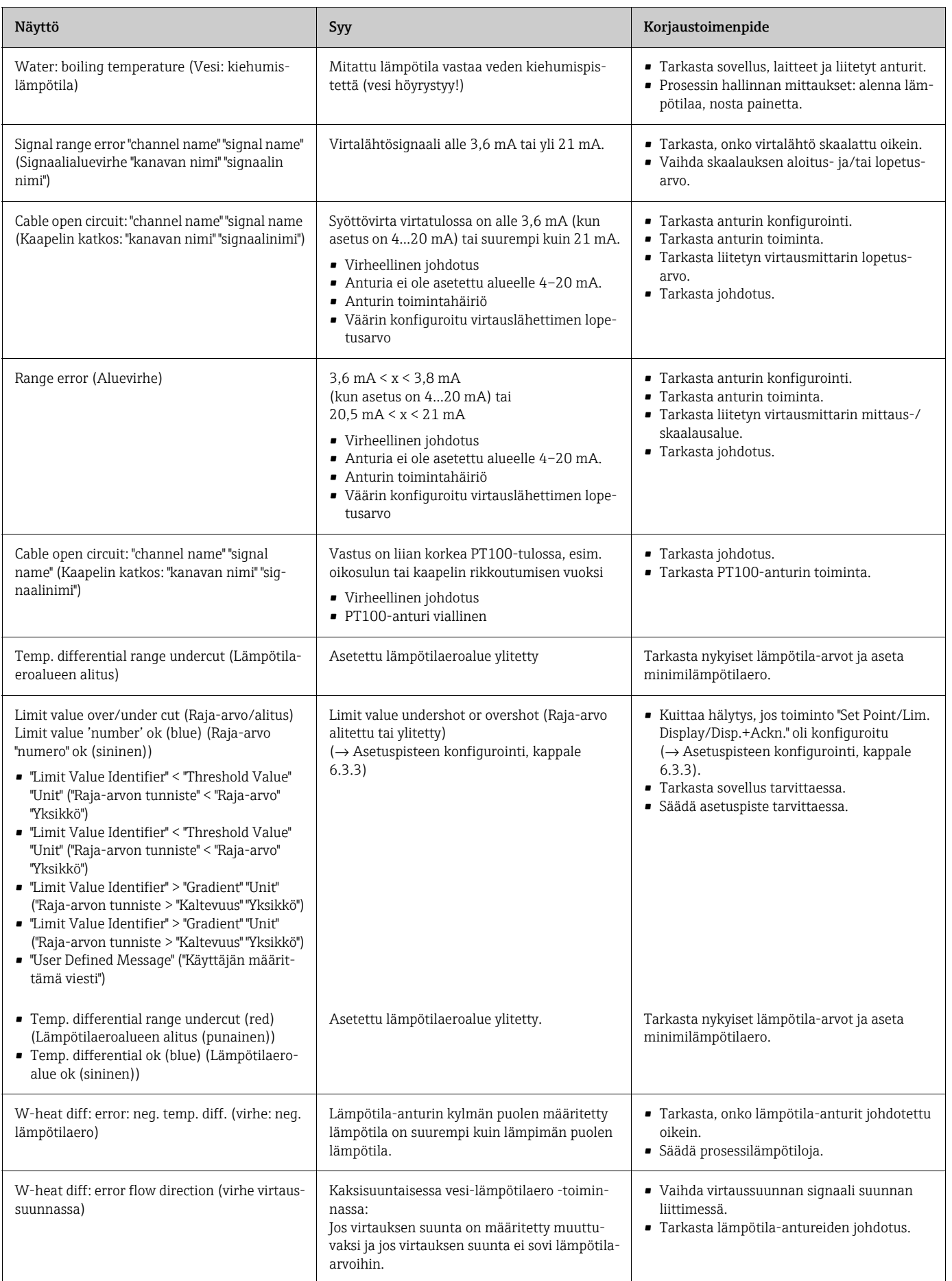

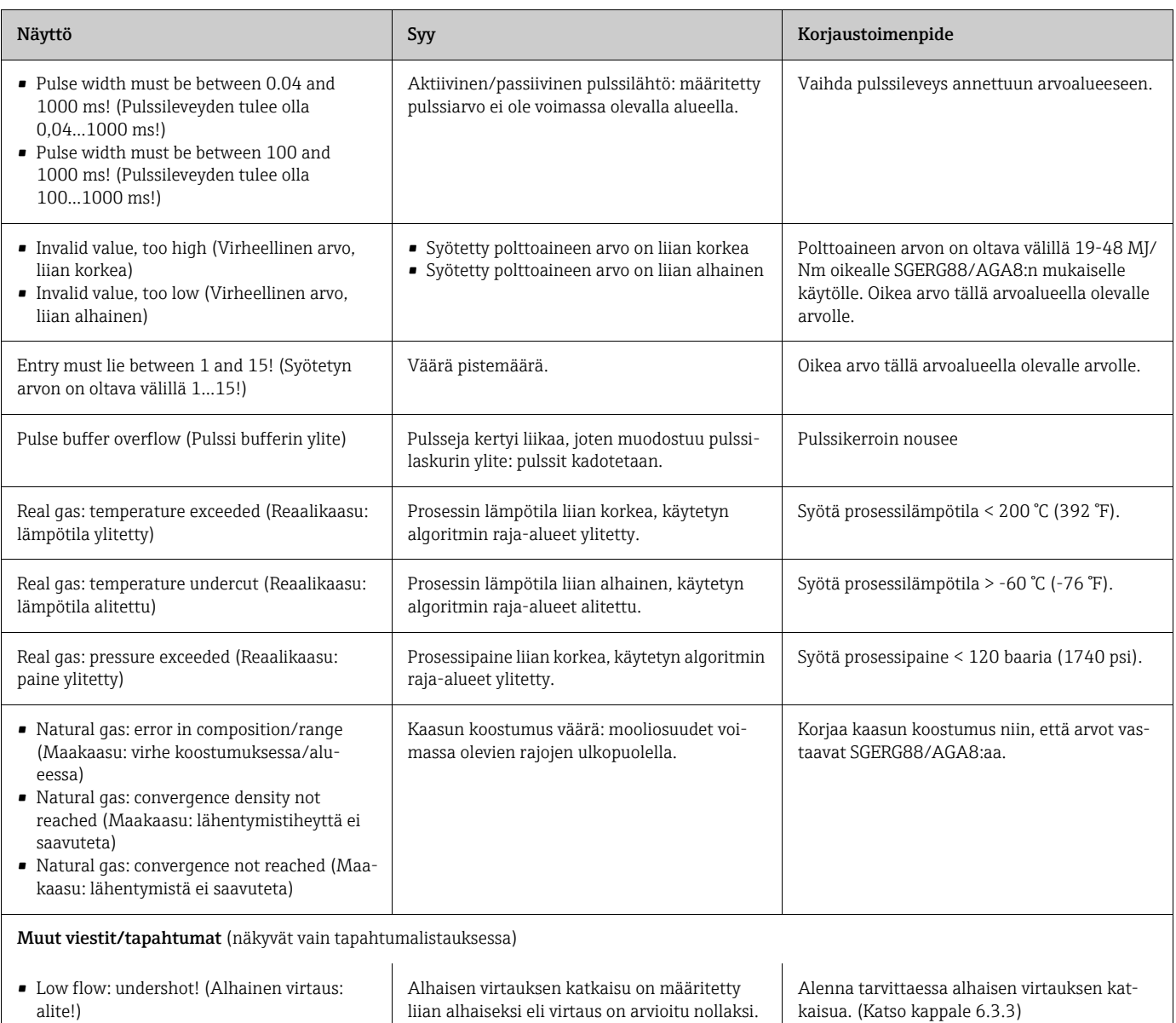

Määritetty minimilämpötilaero alitetaan eli lämpötilaero määritetään nollaan.

Alenna tarvittaessa alhaisen virtauksen kat-

kaisua. (Katso kappale 6.3.3)

• Minimum temp. differential (Minimi lämpö-

tilaero)

# 9.4 Varaosat

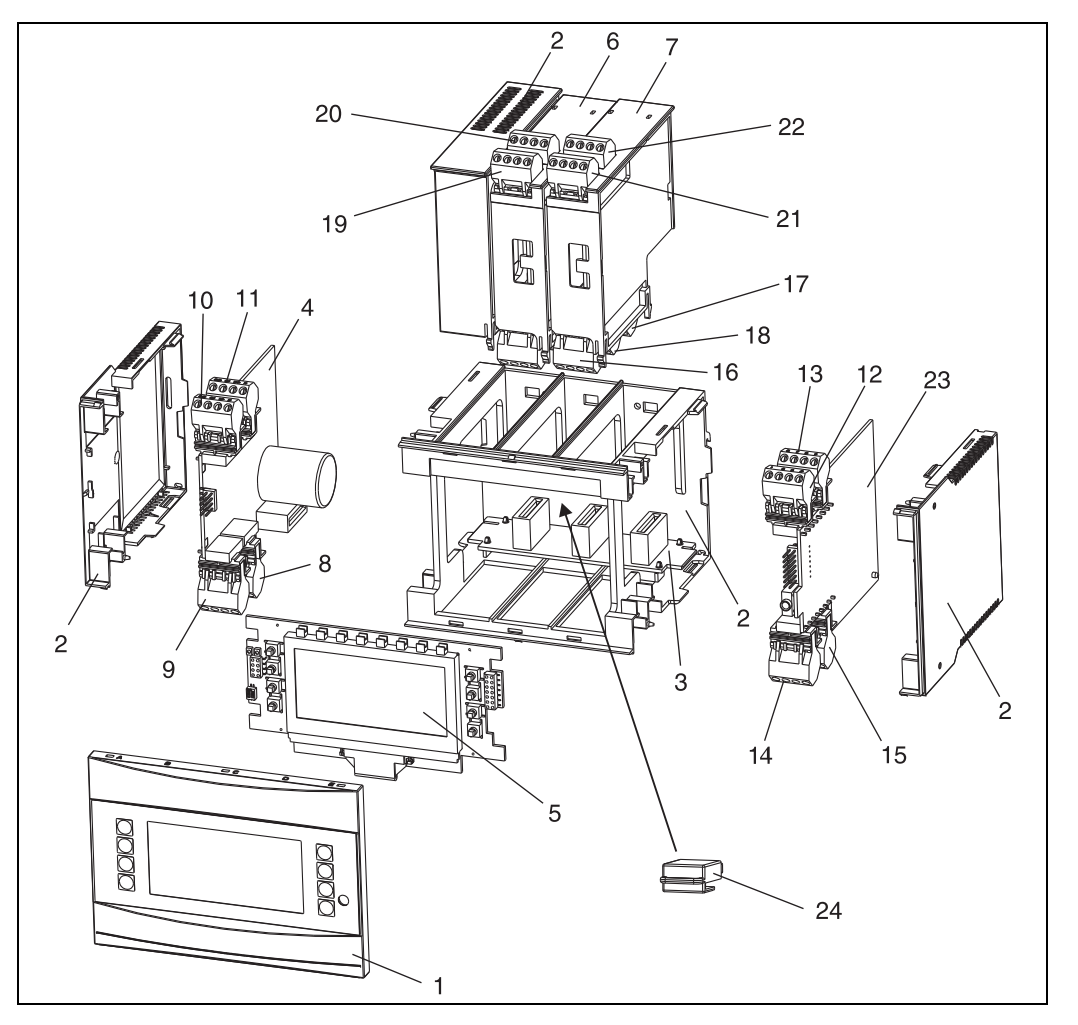

*24: Energialaskurin varaosat* 

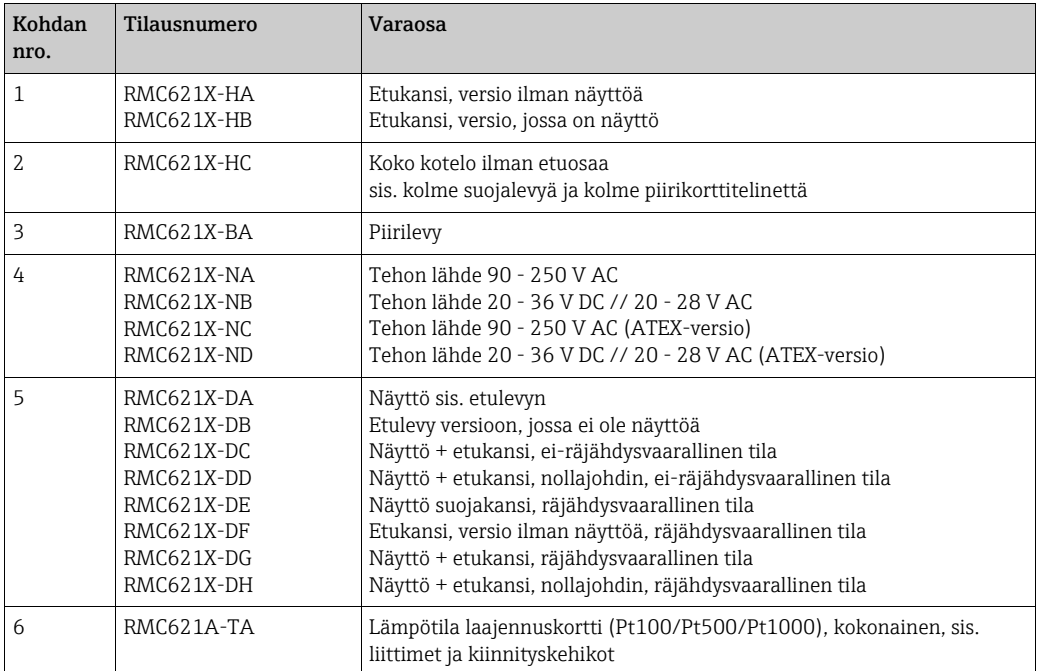

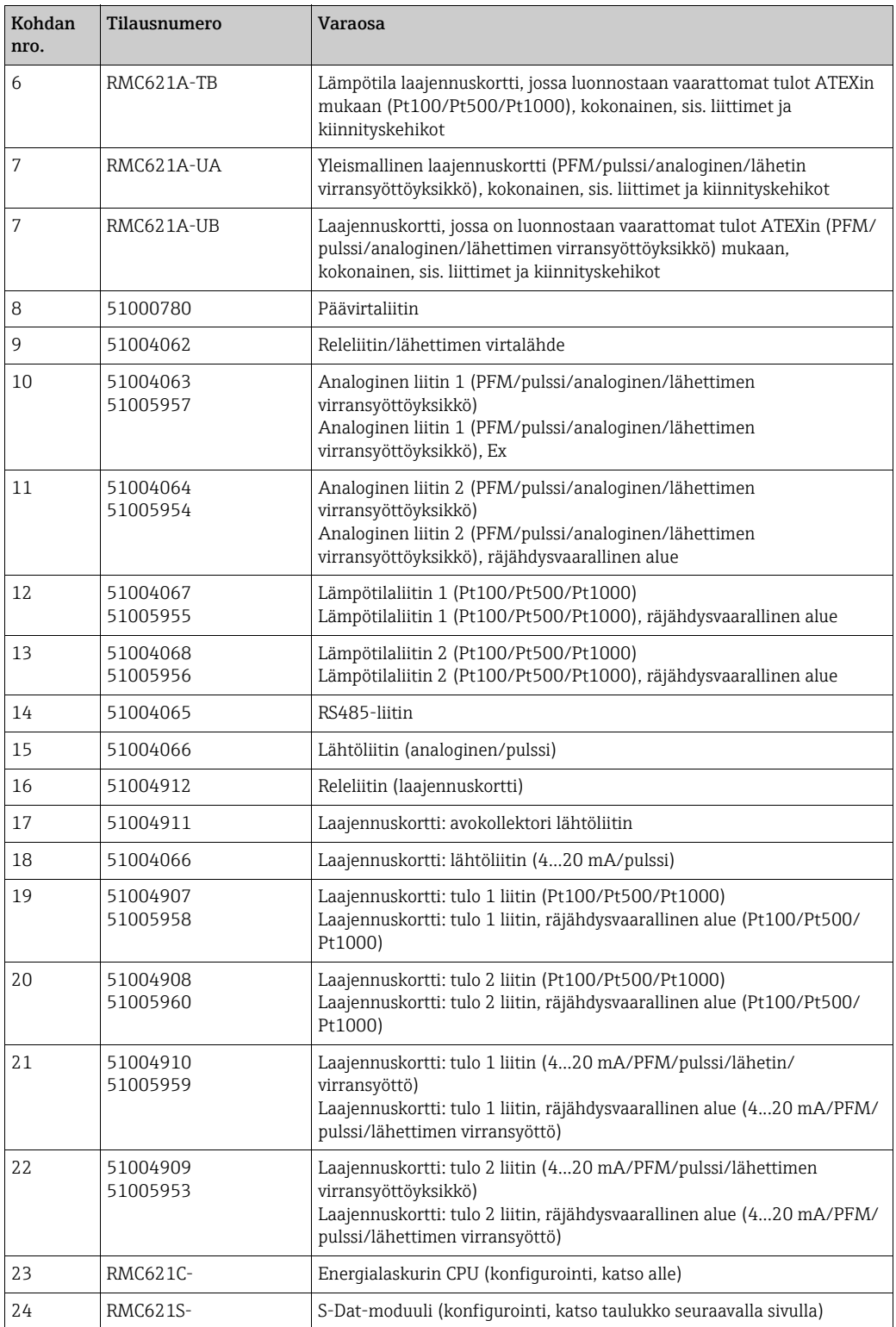

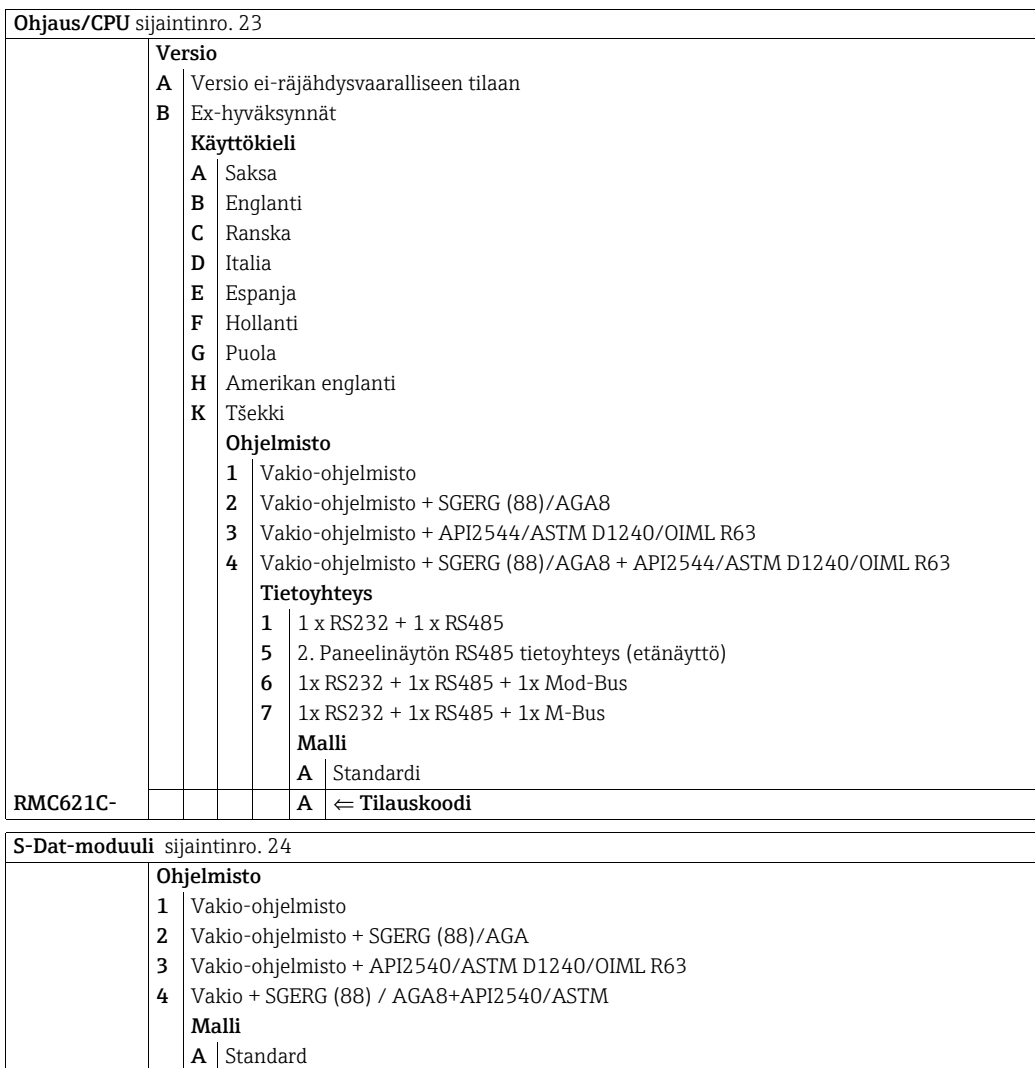

# 9.5 Palautus

 $\mathsf{RMC621S-}$   $\mathsf{A} \Leftarrow$  Tilauskoodi

Mittauslaite on palautettava, jos sille on tehtävä korjaustöitä tai se on kalibroitava tehtaalla tai jos olet tilannut väärän mittauslaitteen tai sinulle on toimitettu väärä mittauslaite. Määräysten mukaan Endress+Hauserin, joka on ISO-sertifioitu yritys, on noudatettava tiettyjä menettelytapoja väliaineen kanssa kosketuksiin joutuneiden, palautettujen tuotteiden käsittelyssä.

Jotta laitteen palauttaminen onnistuu joustavasti, turvallisesti ja ammattitaitoisella tavalla, lue palautuskäytännöt ja -ehdot Endress+Hauserin verkkosivuilta osoitteessa www.services.endress.com/return-material.

# 9.6 Hävittäminen

Laite sisältää elektroniikkaosia. Siksi käytöstä poistettu laite on hävitettävä elektroniikkajätteissä. Noudata myös paikallisia hävittämistä koskevia määräyksiä.

# 10 Tekniset tiedot

# 10.0.1 Tulo

# Mitattu muuttuja

Virta, PFM, pulssi, lämpötila

# Tulosignaali

Virtaus, paine-ero, paine, tiheys

# **Mittausalue**

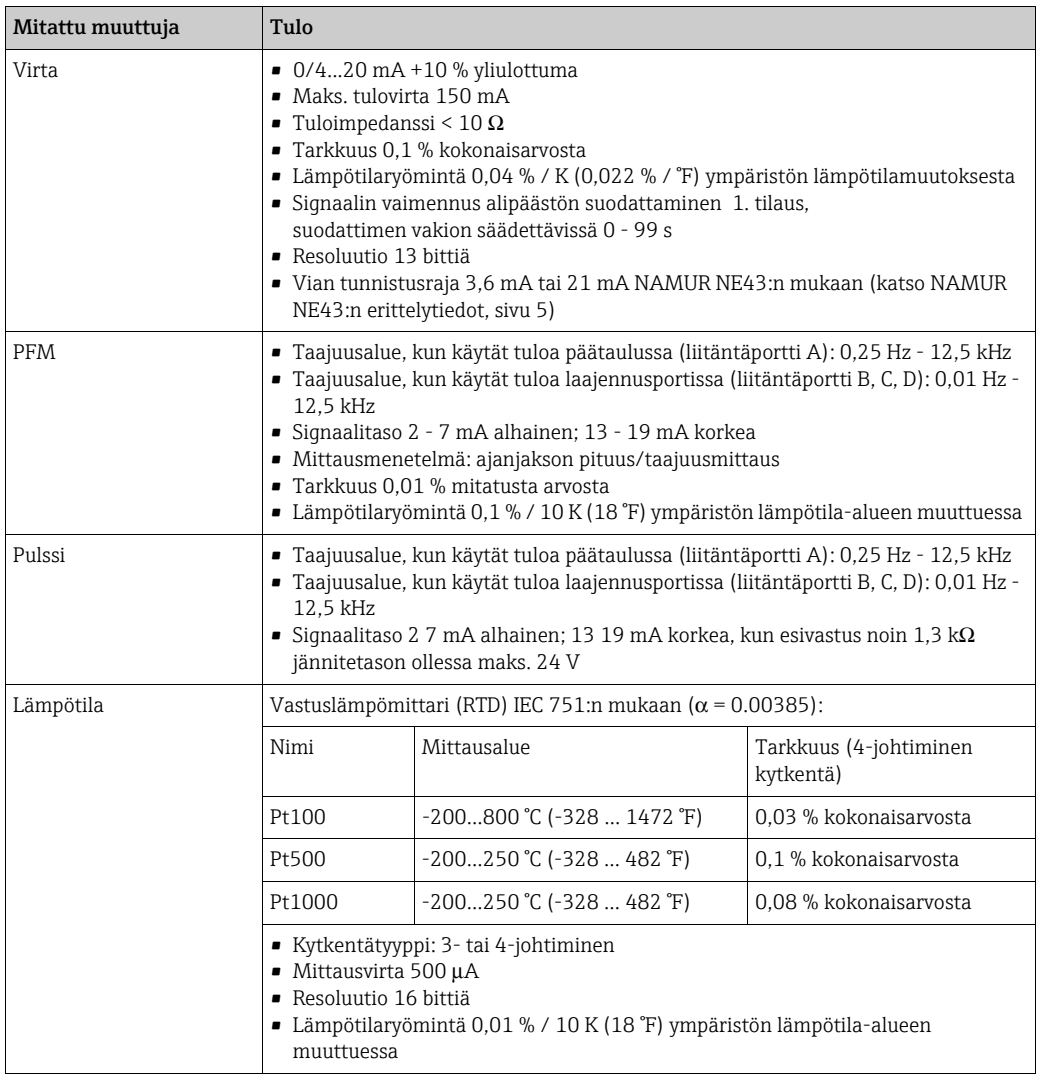

# NAMUR NE43:n erittelytiedot

Erittelytiedot luodaan, kun mittaustiedot ovat virheelliset tai eivät enää esillä. Samalla saadaan listaus kaikista mittausjärjestelmässä ilmenevistä virheistä.

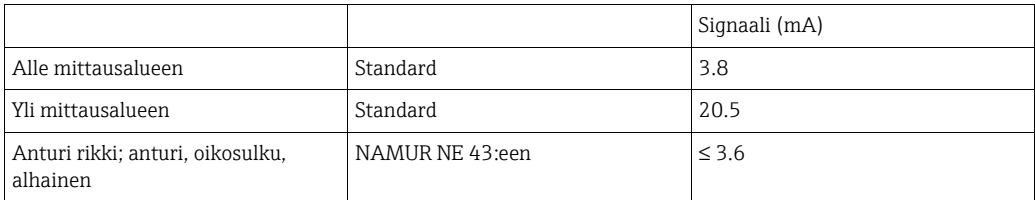

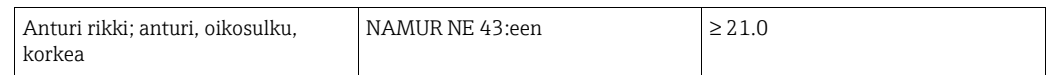

Lukumäärä:

- 2 x 0/4...20 mA/PFM/pulssi (peruslaitteessa)
	- 2 x Pt100/500/1000 (peruslaitteessa)

Maksimiluku:

• 10 (riippuu laajennuskorttien lukumäärästä ja tyypistä)

## Galvaaninen erotus

Tulot on eristetty galvaanisesti yksilöllisten laajennuskorttien ja peruslaitteen välillä (katso myös "Galvaaninen eristys" kohdassa Lähtö).

Samassa liitäntäportissa olevat tulot eivät ole galvaanisesti eristettyjä.

# 10.0.2 Lähtö

### Lähtösignaali

Virta, pulssi, lähettimen virransyöttö (TPS = transmitter power supply) ja kytkentälähtö

### Galvaaninen erotus

Peruslaite:

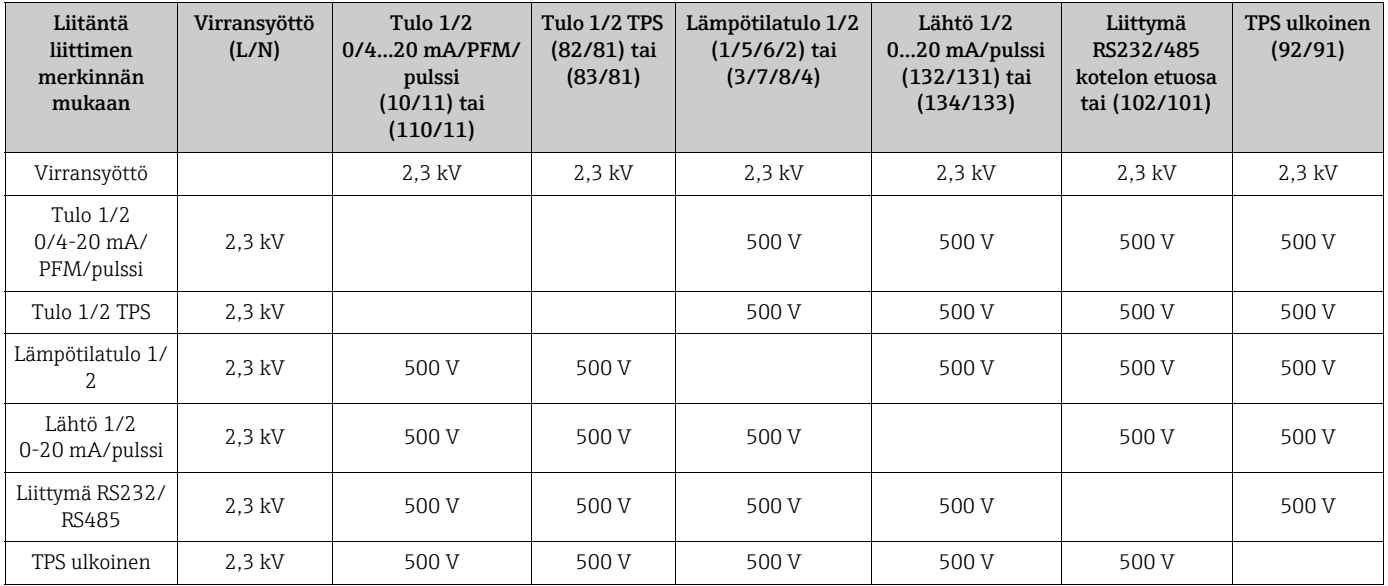

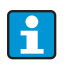

Määritetty eristysjännite on AC-testausjännite U<sub>eff</sub>, jota sovelletaan liitäntöjen väliin.

Arvioinnin perusta: IEC 61010-1 (EN 61010-1), kotelointiluokka II, ylijänniteluokka II.

### Muuttujan virran lähtö - pulssi

*Virta*

- 0/4...20 mA +10 % yliulottuma, käännettävissä
- Maks. silmukkavirta 22 mA (oikosulku virta)
- Kuormitus maks, 750  $\Omega$ , kun 20 mA
- Tarkkuus 0,1 % kokonaisarvosta
- Lämpötilaryömintä: 0,1 % / 10 K (0,056 % / 10°F) ympäristön lämpötilan muuttuessa
- Lähtöjännitteen aaltoisuus < 10 mV, kun 500 Ω taajuuksille < 50 kHz
- Resoluutio 13 bittiä
- Virhesignaalit 3,6 mA tai 21 mA raja säädettävissä, kuten NAMUR NE43:ssa (katso virtatulot, sivu 5)

## *Pulssi*

Peruslaite:

- Taajuusalue 2 kHz:iin saakka
- Jännitetaso 0 1 V alhainen, 24 V korkea ±15 %
- Kuormitus vähint. 1 kΩ
- Pulssileveys 0,04 1000 ms

Laajennuskortit (digitaalinen passiivinen, avokollektori):

- Taajuusalue 2 kHz:iin saakka
- $\blacksquare$  I  $_{\text{maks.}}$  = 200 mA
- $\bullet$  U  $_{\text{maks.}}$  = 24 V  $\pm$  15 %
- $\bullet$  U <sub>alh/maks.</sub> = 1,3 V kun 200 mA
- Pulssileveys 0,04 1000 ms

## *Lukumäärä*

Lukumäärä:

• 2 x 0/4...20 mA/pulssi (peruslaitteessa)

Maks. lukumäärä:

- 8 x 0/4...20 mA/pulssi (riippuu laajennuskorttien lukumäärästä)
- 6 x digitaalinen passiivinen (riippuu laajennuskorttien lukumäärästä)

### *Signaalilähteet*

Kaikki käytettävissä olevat monitoimitulot (virta, PFM tai pulssitulot) ja tulokset voidaan kohdentaa vapaasti lähtöihin.

#### Kytkentälähtö

#### *Toiminto*

Rajarelekytkimet näissä käyttötiloissa: minimi, maksimiturvallisuus, kaltevuus, hälytys, kyllästetyn höyryn hälytys, taajuus/pulssi, laitevirhe

## *Kytkimen toiminta*

Binaarinen, kytkee, kun hälytys saavutetaan (potentiaalivapaa sulkeutuva kosketin)

#### *Releen kytkentäkapasiteetti*

Maks. 250 V AC, 3 A / 30 V DC, 3 A

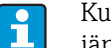

Kun käytät laajennuskorteissa releitä, alhaisen jännitteen ja erittäin alhaisen jännitteen sekoitus ei ole sallittu.

#### *Kytkentätaajuus*

Maks. 5 Hz

#### *Raja-arvo*

Ohjelmoitava (märkähöyry on tehtaalla esiasetettu arvoon 2 °C (3.6 °F))

## *Hystereesi*

 $0 - 99 %$ 

*Sign. lähde*

Kaikki käytettävissä olevat tulot ja lasketut muuttujat voidaan kohdentaa vapaasti kytkentälähtöihin.

*Lukumäärä*

1 (peruslaitteessa) Maks. lukumäärä: 7 (riippuu laajennuskorttien lukumäärästä ja tyypistä)

*Lähtötilojen lukumäärä*

100 000

*Pyyhkäisynopeus*

500 ms

## Lähettimen virransyöttö ja ulkoinen virransyöttö

- Lähettimen virransyöttö, liittimet 81/82 tai 81/83 (lisävarusteiset yleiset laajennuskortit 181/182 tai 181/183): Maksimivirransyöttö 24 V DC ±15% Impedanssi < 345 Ohm Maksimilähtövirta 22 mA (kun  $U_{\text{out}}$  > 16 V) • Energialaskurin tekniset tiedot: HART®-tietoyhteys ei ole heikentynyt
- Lukumäärä: 2 (peruslaitteessa) Maksimilukumäärä: 8 (riippuu laajennuskorttien lukumäärästä ja tyypistä). • Lisävirransyöttö (esim. ulkoinen näyttö), liittimet 91/92:

Syöttöjännite 24 V DC ± 5 % Maks. virta 80 mA, oikosulkutestattu Numero 1 Lähdevastus < 10  $\Omega$ 

# 10.0.3 Virransyöttö

### Syöttöjännite

- Alhaisen jännitteen virtayksikkö: 90 250 V AC 50/60 Hz
- Erittäin alhaisen jännitteen virtayksikkö: 20 36 V DC tai 20 28 V AC 50/60 Hz

### Virrankulutus

8 - 26 VA (riippuu laajennusasteesta)

## Tietoliitäntä

## *RS232*

- Liitäntä: 3,5 mm (0.14 in) jakkipistoke etupaneelissa
- Lähetysprotokolla: ReadWin 2000
- Lähetysnopeus: maks. 57 600 baudia

## *RS485*

- Liitäntä: pistoliittimet 101/102 (peruslaitteessa)
- Lähetysprotokolla: (sarja: ReadWin 2000; rinnan: avoin standardi)
- Lähetysnopeus: maks. 57 600 baudia

## *Lisävaruste: RS485-lisäliitäntä*

- Liitäntä: pistoliittimet 103/104
- Lähetysprotokolla ja lähetysnopeus sama kuin standardin RS485 liitäntä

# 10.0.4 Suoritusarvot

# Vertailukäyttöolosuhteet

- Virransyöttö 230 V AC  $\pm$  10 %; 50 Hz  $\pm$  0,5 Hz
- Lämmitysjakso > 30 min
- Ympäristön lämpötila 25 °C  $\pm$  5 °C (77 °F  $\pm$  9 °F)
- $\blacksquare$  Ilman kosteus 39 %  $\pm$  10 % r. h.

## Aritmeettinen yksikkö

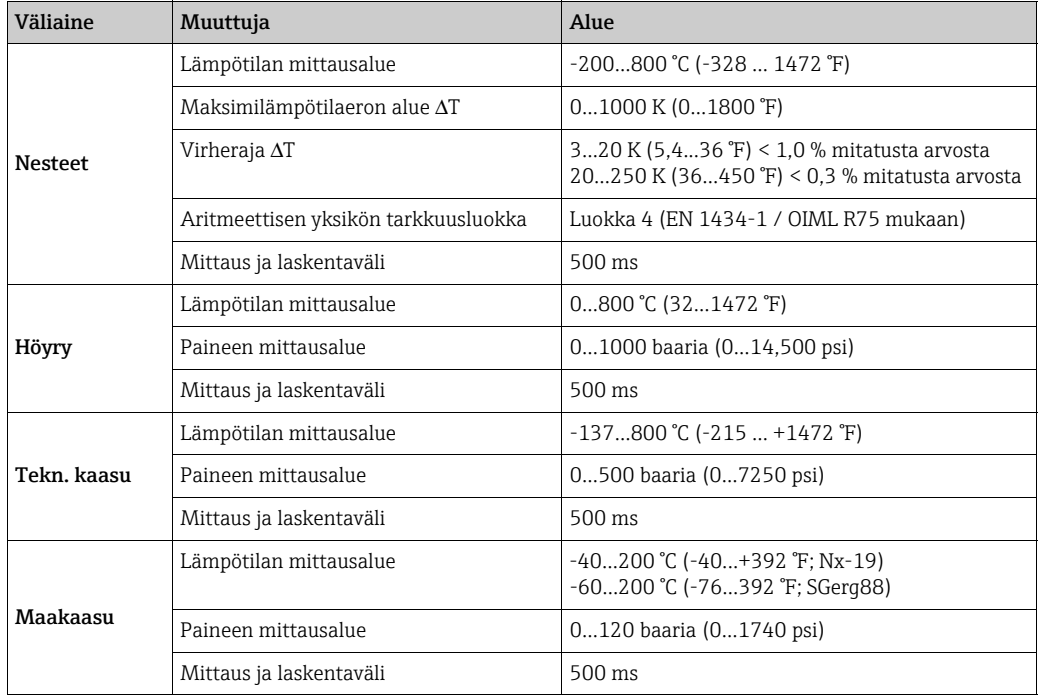

# 10.0.5 Asennusolosuhteet

## Asennusohjeet

*Asennuspaikka*

Laitekaappiin DIN-kiskoon IEC 60715 TH 35:n mukaan

*Sijoittaminen*

ei rajoituksia

# 10.0.6 Ympäristö

## Ympäristön lämpötila-alue

 $-20$  ... 60 °C ( $-4$  ... 140 °F)

## Varastointilämpötila

-30...70 °C (-22 ... 158 °F)

## Ilmastoluokka

IEC 60 654-1 Luokan B2 / EN 1434 Luokan 'C' mukaan

### Sähköturv.

Ympäristö < 2000 m (6560 ft) merenpinnan yläpuolella

### Suojausluokka

- Peruslaite: NEMA 1 (IP 20)
- Ulkoinen näyttö: NEMA 4X (IP 65)

#### Sähkömagneettinen yhteensopivuus

#### *Häiriösäteily*

IEC 61326 (EN 61326 Luokka A)

#### *Häiriönkestävyys*

- Virransyötön vika: 20 ms, ei vaikutusta
- Käynnistysvirran rajoitus: I<sub>maks.</sub>/I<sub>n</sub> ≤ 50 % (T50 % ≤ 50 ms)
- Sähkömagneettiset kentät: 10 V/m IEC 61000-4-3:n mukaan
- Johdettu suurtaajuus: 0,15...80 MHz, 10 V IEC 61000-4-3:n mukaan
- Sähkömagneettinen häiriöpäästö: 6 kV kontakti, epäsuora IEC 61000-4-2:n mukaan
- Purske (virransyöttö): 2 kV IEC 61000-4-4:n mukaan
- Purske (signaali): 1 kV/2 kV IEC 61000-4-4:n mukaan
- Syöksy (vaihtosähköteholähde): 1 kV/2 kV IEC 61000-4-5:n mukaan
- Syöksy (tasasähköteholähde): 1 kV/2 kV IEC 61000-4-5:n mukaan
- Syöksy (signaali):500 V/1 kV IEC 61000-4-5:n mukaan

# 10.0.7 Mekaaninen rakenne

## Rakenne/mitat

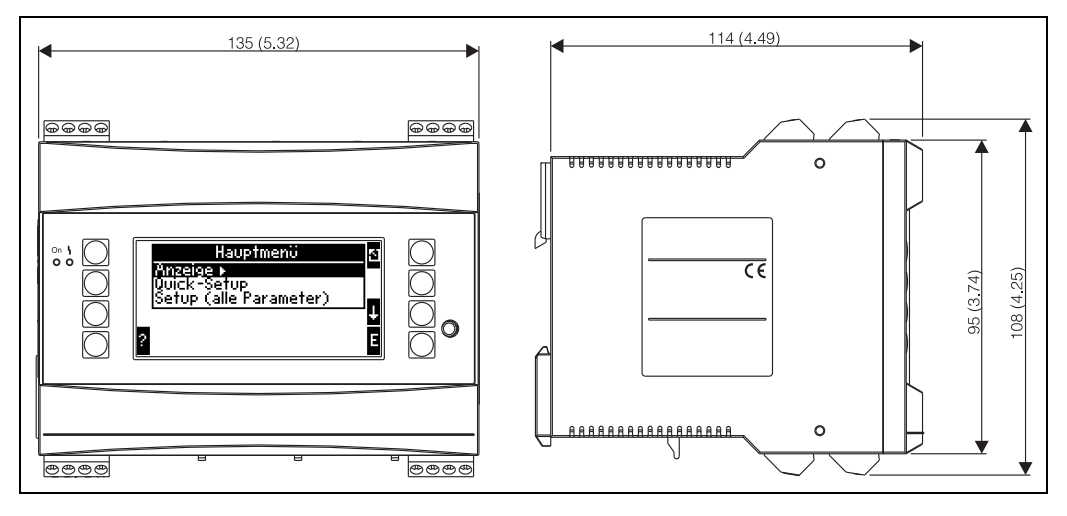

*25: Kotelo hattukiskolaitteeseen IEC 60715; mitat mm (tuumaa)*

# Paino

- Peruslaite: 500 g (1.1 lb) maksimikonfigurointi laajennuskorttien kanssa
- Etäohjausyksikkö: 300 g (0.7 lb)

# Materiaali

Kotelo: muovinen polykarbonaatti, UL 94V0

## Liittimet

Koodattavat, kytkettävät ruuviliittimet; kiinnitysalue 1,5 mm<sup>2</sup> (16 AWG) kiinteä, 1,0 mm<sup>2</sup> (18 AWG) joustava, jossa johdinpään hylsy (koskee kaikkia liitäntöjä).

# 10.0.8 Tarkastusliittymä

## Näyttöelementit

• Näyttö (lisävaruste):

160 x 80 pistematriisi LCD-näyttö, jossa on sininen taustavalaistus Väri muuttuu punaiseksi virhetapauksessa (säädettävä)

• LED-tilan näyttö:

Toiminta: 1 x vihreä, 2 mm (0.079 in) Virheviesti: 1 x punainen, 2 mm (0.079 in)

• Käyttö- ja näyttöyksikkö (valinnainen tai lisätarvike):

Käyttö- ja näyttöyksikkö voidaan myös liittää energialaskuriin paneeliin asennettavassa kotelossa (mitat B = 144 x H = 72 x D = 43 mm (5.7 x 2.84 x 1.7 in). Liittäminen integroituun RS485-liittymään tehdään liitäntäkaapelilla (l = 3 10 m (10 ft)), joka sisältyy lisätarvikesarjaan. Käyttö- ja näyttöyksikköä voidaan käyttää rinnakkain energialaskurissa olevalla laitteen sisäisellä näytöllä.
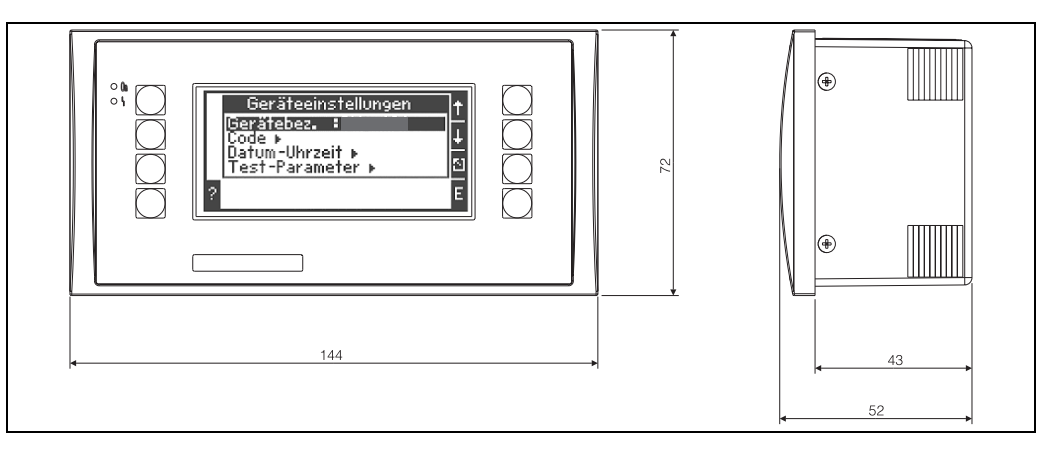

*26: Paneeliin asennettava käyttö- ja näyttöyksikkö (valinnainen tai lisätarvike); mitat millimetreinä (mitat tuumina suluissa)*

#### Käyttöelementit

Etupaneelin kahdeksan näyttöpainiketta toimivat näytössä (painikkeiden toiminnot näytetään näytössä).

#### Etäkäyttö

ten.

RS232-liittymä (jakkipistoke etupaneelissa, 3,5 mm (0.14 in): konfigurointi PC:llä ReadWin 2000 PC:n käyttöjärjestelmällä. RS485-liittymä

#### Reaaliaikainen kello

- ‣ Poikkeama: 30 min vuodessa
- ‣ Tehoreservi: 14 päivää

#### Matemaattiset toiminnot

Virtaus, paine-eron laskenta: EN ISO 5167 (2004), ISO TR 15377 (2007) Jatkuva massan, normaalitilavuuden, tiheyden, entalpian ja lämmön määrän laskeminen tallennettujen algoritmien ja taulukkojen avulla. Taulukot kalibroitujen paine-erolähettimien tai pienten mittausalueiden tallentamista var-

- Vesi/höyry: IAPWS-IF97
- Nesteet: lineaarinen tiheystoiminto ja taulukot tiheys- ja lämpökapasiteetille Öljy: API 2540, ASTM 1250, OIML R63
- Tekniset kaasut: reaalikaasuyhtälöt (Soave Redlich Kwong), puristuvuustaulukot sekä parannetut ideaalikaasuyhtälöt
- Maakaasu: NX19; lisävaruste: SGERG88 ja AGA8 (bruttomenetelmä)

Tiheyden, lämpöarvon ja puristuvuuden taulukot voidaan määritellä vapaasti tai ne voidaan tallentaa.

#### 10.0.9 Todistukset ja hyväksynnät

#### CE-merkki, vaatimustenmukaisuusvakuutus

Tämä tuote vastaa eurooppalaisten harmonisoitujen standardien vaatimuksia. Näin ollen se täyttää EU-direktiivien lakimääräykset. Valmistaja vahvistaa tuotteen läpäisseen vaadittavat testit kiinnittämällä siihen CE-merkin.

#### UL-hyväksyntä

UL-hyväksytty osa (katso www.ul.com/database, hakusana E225237")

#### CSA General Purpose

#### EAC-merkki

Tuote täyttää sovellettavien EEU-direktiivien lakimääräiset vaatimukset. Valmistaja vahvistaa laitteen läpäisseen vaadittavat testit kiinnittämällä EAC-merkin.

#### Muut normit ja ohjeistot

- **EN 60529:** Suojauskoteloluokat (IP-koodi)
- EN 61010: Mittaukseen, säätöön ja laboratoriokäyttöön tarkoitettujen sähköisten laitteiden turvallisuusvaatimukset
- EN 61326 (IEC 1326):
	- Sähkömagneettinen yhteensopivuus (EMC-vaatimukset)
- NAMUR NE21, NE43

Kemian alan ohjaus- ja säätöstandardiyhdistys

- IAPWS-IF 97 Kansainvälisesti sovellettava ja tunnustettava laskentastandardi (vuodesta 1997) höyrylle ja vedelle. IAPWS:n (International Association for the Properties of Water and Steam) myöntämä.
- **OIML R75**

Organisation Internationale de Métrologie Légalen kansainvälinen rakennussäädös- ja testausmääritys veden energialaskureille.

- EN 1434 1, 2, 5 ja 6
- EN ISO 5167 (2004)
	- Nesteiden virtausmittaus kuristusventtiileillä
- "ISO TR 15377 Aukkojen, suuttimien ja Venturi-putkien virtausmittauksen ohjeistukset ovat ISO 5167:n soveltamisen ulkopuolella

#### 10.0.10 Asiakirjat

- Järjestelmäkomponenttien ja tiedonhallintalaitteiden tuote-esite (FA00016K/09)
- Virtaus- ja energialaskurin RMC621 tekniset tiedot (TI00098R/09)

## 11 Liite

### 11.1 Tärkeiden järjestelmäyksiköiden määritys

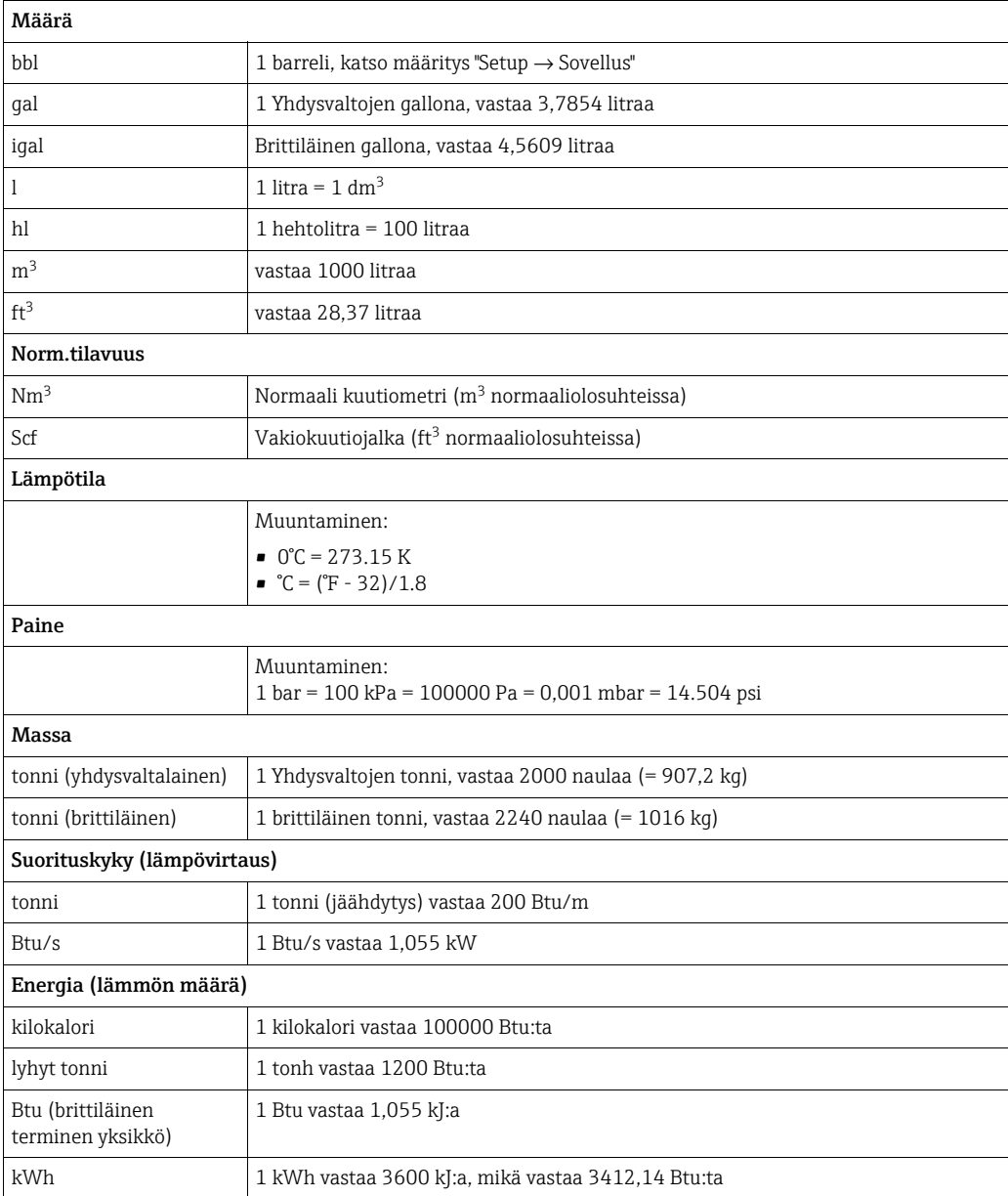

### 11.2 Virtausmittauksen konfigurointi

Energialaskuri prosessoi lähtösignaaleja suuresta osasta yleisiä virtauslähettimiä.

• Volumetrinen:

Virtauslähetin, joka lähettää signaalin suhteessa toimintatilavuuteen (esim. vortex, EFM, turbiini).

• Massa

 $\mathbf{a}$ 

Virtauslähetin, joka lähettää signaalin suhteessa massaan (esim. Coriolis).

Sovellukseen on aina määritettävä massatulo. Jos lämpötilan mittausta ja/tai paineen mittausta ei tehdä, määritä lämpötila ja painetulo prosessipaineen ja lämpötilan "oletusarvolla" ja määritä nämä tulot sovellukseen yhdessä massatulon kanssa.

Kun massavirtauslähetin on liitetty, järjestelmä laskee automaattisesti takaisin toimintatilavuuteen. Huomioi, että virtauksen ja virtauslaskurin näyttöarvot näytetään aina näytössä tilavuusmitalla  $m^3$ . Massavirtaus ja massavirtauslaskuri sekä liittyvien yksiköiden valinta määritetään jatkuvasti sovellukseen! Seuraavat vaihtoehdot on valittava, jotta massan arvo saadaan näyttöön: Display/Group/Value Type: Process Values/Value: Mass Flow 1 or Value Type: Counter, Value: Mass Sum 1.

Jos ainoastaan massavirtaus tulee näyttöön, lasketaan tai lähetetään, käyttäjän määrittämiä tuloja voidaan energialaskurissa käyttää vaihtoehtona.

• Paine-ero:

Ť.

Virtauslähetin (DPT), joka lähettää signaalin suhteessa paine-eroon.

• Prosessiarvo:

Mitattujen virtausnopeuksien lisäksi sovelluksessa laskettu massavirtaus voidaan myös valita tulosuureeksi (esimerkiksi toisen sovelluksen energian laskemista varten tämän massatulon perusteella). Raja-arvo, jona oletusarvoa käytetään, voidaan määrittää tälle massatulolle. Kun raja-arvo ylitetään, lasketut virtaukset lasketaan yhteen häiriömäärälaskurissa. Tämä on suotuisaa, jos laskutus perustuu huipputehoihin.

#### <span id="page-75-1"></span>11.2.1 Korjaustaulukot

<span id="page-75-0"></span>Virtausmittarit palauttavat lähtösignaalin suhteessa virtaukseen. Lähtösignaalin ja virtauksen suhde voidaan kuvata käyrässä. Virtausta ei voida aina määrittää tarkkaan käyrällä lähettimen koko mittausalueella, toisin sanoen virtauslähetin näyttää ihanteellisen käyrämallin poikkeaman. Tämä poikkeama voidaan kompensoida tällä korjaustaulukolla.

Korjaus on erilainen virtauslähetintyypistä riippuen:

- Analoginen signaali (volumetrinen, massa)
- Taulukko, jossa on enintään 15 virta-/virtausarvoparia
- Pulssisignaali (volumetrinen, massa) Taulukko, jossa on korkeintaan 15 arvoparia (taajuus/k-kerroin tai taajuus/pulssiarvo, signaalityypistä riippuen)
- Paine-ero neliöjuuri/ei-neliöjuuri Taulukko, jossa on enintään 15 arvoparia (Reynoldsin numero / virtauskerroin) Taulukko, jossa on enintään 15 arvoparia (k-kerroin/virtaus) Pitot-putkille

Laite lajittelee pisteet automaattisesti eli voit määrittää pisteet missä tahansa järjestyksessä.

Varmista, että toimintatila on taulukon rajoissa, sillä ekstrapolaatio määrittää taulukon ulkopuoliset arvot. Tämä aiheuttaa suurempia epätarkkuuksia.

#### 11.2.2 Paine-eromenetelmään perustuva virtauslaskenta

Laitteessa on kaksi tapaa mitata paine-ero:

- Perinteinen paine-eromenetelmä
- Parannettu paine-eromenetelmä

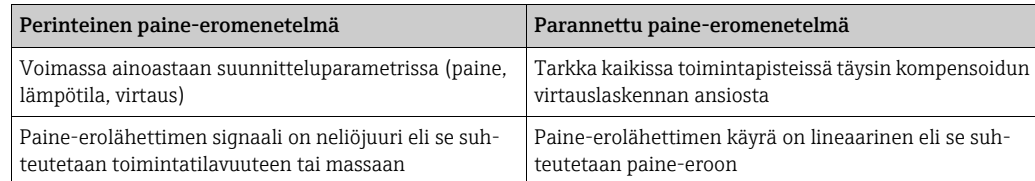

#### Perinteinen paine-eromenetelmä:

Kaikki virtauslaskentayhtälön kertoimet lasketaan kerran rakenteen parametrissa ja yhdistetään niin, että ne muodostavat vakion.

$$
Qm = C \cdot \sqrt{\frac{1}{1 - \beta^{4}} \cdot \varepsilon \cdot d^{2} \cdot \frac{\pi}{4} \cdot \sqrt{2 \cdot \Delta p \cdot \rho}}
$$
  

$$
Qm = k \cdot \sqrt{2 \cdot \Delta p \cdot \rho}
$$

#### Parannettu paine-eromenetelmä:

Perinteisen menetelmän vastakohtana virtausyhtälön kertoimet (virtauskerroin, esikiihdytystekijä, laajennusnumero, tiheys jne.) lasketaan jatkuvasti uudelleen ISO 5167:n mukaan. Tämän etuna on, että virtaus määritetään tarkkaan myös jopa vaihtelevissa prosessiolosuhteissa, ulottuen suunnitteluparametrin (lämpötilan ja paineen mitoitusparametri) yli, mikä varmistaa suuremman tarkkuuden virtausmittauksessa.

Tätä varten laite tarvitsee ainoastaan seuraavat tiedot:

- Sisähalkaisija.
- Halkaisijan suhde β (k-kerroin, jos Pitot-putket)

$$
Qm = c \cdot \sqrt{\frac{1}{1 - \beta^4}} \cdot \varepsilon \cdot d^2 \frac{\pi}{4} \cdot \sqrt{2 \cdot \Delta p \cdot \rho}
$$

#### Miten energialaskuri on konfiguroitava paine-eron virtausmittausta varten?

Jos kaikki paine-eron mittauspisteen tiedot ovat käytettävissä (sisäputken halkaisija, β tai kkerroin), kannattaa käyttää parannettua menetelmää (täysin kompensoitu virtausmittaus). Jos tarvittavia tietoja ei ole käytettävissä, paine-erolähettimen lähtösignaali lähetetään suhteutettuna tilavuuteen tai massaan (katso seuraava taulukko). Huomioi, että massaan suhteutettua signaalia ei voi enää kompensoida. Tätä varten suhteuta paine-erolähetin toimintatilavuuteen, jos mahdollista (massa: tiheys suunnitteluparametrissa = toimintatilavuus). Massavirtaus lasketaan sitten laitteessa toimintatilan tiheyden perusteella lämpötilasta ja paineesta riippuen. Tämä on osittain kompensoitu virtauslaskenta, sillä neliöjuuri on suunnitteluparametrissa, kun toimintatilavuutta mitataan.

Esimerkki mittausasetuksista löytyy hakemistosta kohdasta "Sovellukset: höyrymassa/lämmön määrä".

#### Taulukko: paine-eron mittausasetukset

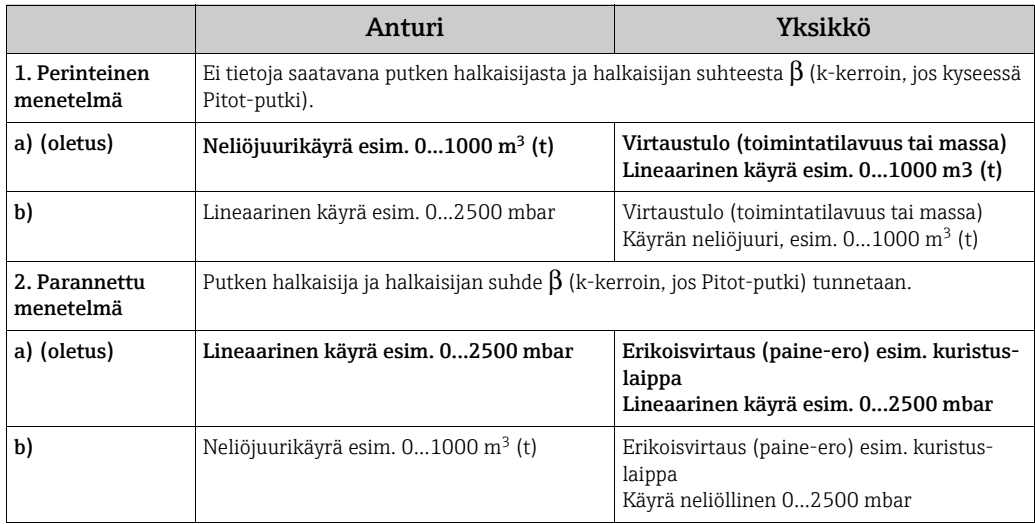

#### Lämpötila vaikutta sisähalkaisijaan ja halkaisijan suhteeseen β

Huomio: putken tiedot viittaavat usein valmistuslämpötilaan (noin 20 C) tai prosessilämpötilaan. Tiedot muunnetaan automaattisesti toimintalämpötilaan. Tätä varten tarvitsee syöttää ainoastaan putken materiaalin laajenemiskerroin.

(Paine-ero1 → Korjaus: kyllä → Laajenemiskerroin: ...)

Lämpötilakompensointi voidaan jättää pois, jos kyseessä on vain pieni kalibrointilämpötilan poikkeama (± 50 C).

#### Kuristuslaipalla mitattu ilman virtausmittauksen tarkkuus riippuu laskentamenetelmästä

22,6...6785 m<sup>3</sup>/h (0...662,19 mbar)

*Esimerkki:*

- Kuristuslaippakulmayhde DP0 50: putken sisähalkaisija 200 mm;  $\beta$  = 0.7<br>• Virtauksen toiminta-alue: 22,6...6785 m<sup>3</sup>/h (0...662,19 mbar)
- 
- Kalibrointiparametri: 3 bar; 20°C; 3,57 kg/m<sup>3</sup>; 4000 m<sup>3</sup>/h
- Prosessilämpötila: 30 °C
- Prosessipaine (todellinen arvo): 2,5 bar
- 
- Paine-ero: 204,9 mbar
- Perustoimintaolosuhteet: 0 °C; 1,013 bar
- a. Tulos mitattaessa perinteisen paine-eromenetelmän perusteella: Toimintatilavuus: 4000 m<sup>3</sup>/h normaalitilavuus: 11041 Nm<sup>3</sup>/h (tiheys: 3,57 kg/m<sup>3</sup>)
- b. Tulos parannetulla, täysin kompensoidulla paine-eromenetelmällä (reaalivirtaus): Toimintatilavuus:  $4436$  m<sup>3</sup>/h normaalitilavuus 9855 Nm<sup>3</sup>/h (tiheys: 2,87 kg/m<sup>3</sup>)

Perinteisen virtausmittauksen mittavirhe on noin 10,9 %. Jos paine-erolähetin suhteutetaan normaalitilavuuteen ja lisäksi T:n ja P:n oletetaan olevan vakio (eli kompensointi ei ole mahdollista), kokonaisvirhe on noin 12 %.

#### <span id="page-77-0"></span>Pitot-putket

Pitot-putkia käytettäessä korjauskerroin on syötettävä halkaisijasuhteen sijasta. Anturin valmistaja määrittää tämän k-kertoimen. Jos tiedetään ainoastaan vastuskerroin, k-kerroin voidaan laskea seuraavasti (k-kerroin= 1/vastuskerroin).

Tämän korjauskertoimen syöttäminen on ehdottoman pakollista! (Katso seuraava esimerkki).

Virtaus lasketaan seuraavasti:

$$
Qm = k \cdot d^2 \cdot \frac{\pi}{4} \cdot \sqrt{2 \cdot \Delta p \cdot \rho}
$$

k = korjauskerroin (k-kerroin tai arvo korjaustaulukosta)

d = sisähalkaisija

 $\Delta P$  = paine-ero

 $\rho$  = tiheys toimintatilassa

Jotkut Pitot-putkien valmistajat suosittavat myös laajenemiskertoimen huomioista kaasu- ja höyrylaskelmien virtauksen laskennassa. Tämä on erityisen oleellista ja sitä suositellaan myös korkeissa paine-eroissa. Tätä tarkoitusta varten on syötettävä anturin profiilin leveys. Virtausnopeus lasketaan seuraavasti:

$$
Qm = k \cdot \varepsilon \cdot d^2 \frac{\pi}{4} \cdot \sqrt{2 \cdot \Delta p \cdot \rho}
$$

k = korjauskerroin (k-kerroin tai arvo korjaustaulukosta)

d = sisähalkaisija

 $\Delta P$  = paine-ero

- $\rho$  = tiheys toimintatilassa
- ε = laajentumiskerroin:

$$
\varepsilon = \frac{\Delta p}{\kappa \cdot P_b} \left\{ \left( 1 - \frac{2 b}{\sqrt{\pi A}} \right)^2 \cdot 0.31424 - 0.09484 \right\}
$$

 $\Delta p$  = anturiprofiilin paine-ero

κ = kaasun isentrooppinen eksponentti

 $P_b$  = käyttöpaine

b = anturin profiilin leveys oikeissa kulmissa virtauksen suuntaan

A = putken poikkileikkausalue

#### Esimerkki:

<span id="page-78-0"></span>Virtausmittaus höyryputkessa, jossa on Pitot-putki (DP63D)

- Sisähalkaisija: 350 mm
- K-kerroin (anturin vastuskertoimen korjauskerroin): 0.634
- Anturin leveys (laajenemiskertoimen laskenta): 42 mm
- Toiminta-alueΔP: 0 51, 0 mbar (Q: 0-15000 m3/h)

Huomioita konfiguraatiosta:

• Virtaus  $\rightarrow$  Virtaus 1; Paine-ero  $\rightarrow$  Pitot; Signaali  $\rightarrow$  4...20 mA;  $\rightarrow$  Mittausalue alkaa/päättyy (mbar); Putken tiedot → Sisähalk. 350 mm; Anturin leveys: 42 mm → Kerroin 0.634.

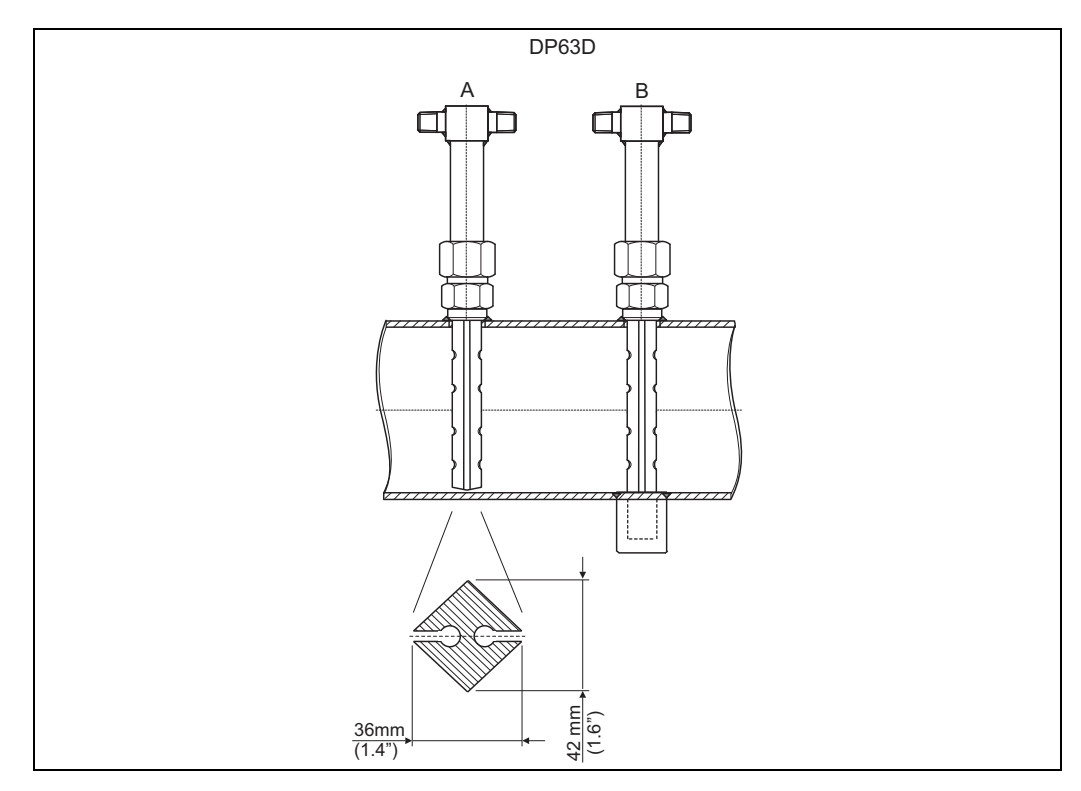

*27: A: ilman vastalaakeria, B: vastalaakerin kanssa (alkaen anturin pituudesta 750 mm (29.5 in))*

#### Virtausmittaus V-kartio-lähettimellä

Seuraavat tiedot tarvitaan käytettäessä V-kartio-virtauslähettimiä:

- Sisähalkaisija
- Geom. suhdeβ
- Virtauskerroin c

Virtauskerroin voidaan syöttää kiinteänä arvona tai taulukon muodossa Reynoldsin numerosta riippuen. Katso nämä tiedot valmistajan tiedoista. Virtaus lasketaan paine-eron tulosignaaleista, lämpötilasta ja staattisesta paineesta ISO 5167:n mukaan (katso parannettu menetelmä). Lämpötilan vaikutus V-kartioon (Fa-arvo) lasketaan automaattisesti, kun Vkartion lämpölaajenemiskerroin syötetään (katso yllä "Lämpötilan vaikutus sisähalkaisijaan ja halkaisijan suhteeseen β").

Jos käytettävissä olevat tiedot eivät riitä, suhteuta paine-erolähettimen määrää ja käytä energialaskurin virtaustuloa.

#### Virtausmittaus kalibroidulla paine-erolähettimellä tai pienellä mittauslohkolla

Virtauslähettimien kalibroinnissa käytetään yleensä eri väliainetta kuin prosessissa. Tärkeimmät parametrit paine-erolähettimen kalibroinnissa ovat Reynoldsin numero "Re", mitaton virtauskerroin, jonka avulla virtauskäyrät saadaan näyttöön käytetystä väliaineesta riippumatta. Toinen parametri tunnetaan virtauskertoimena "c". Se on merkittävä arvo laskettaessa virtausnopeutta paine-eromenetelmällä. Laajennuskerroin lasketaan yleensä ISO 5167 2004:n mukaan.

#### Setup -> Inputs -> Special flow meters -> Correction: yes

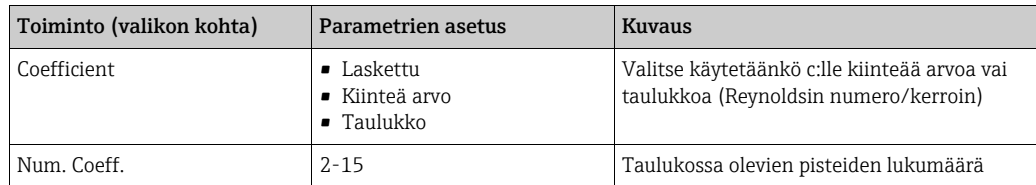

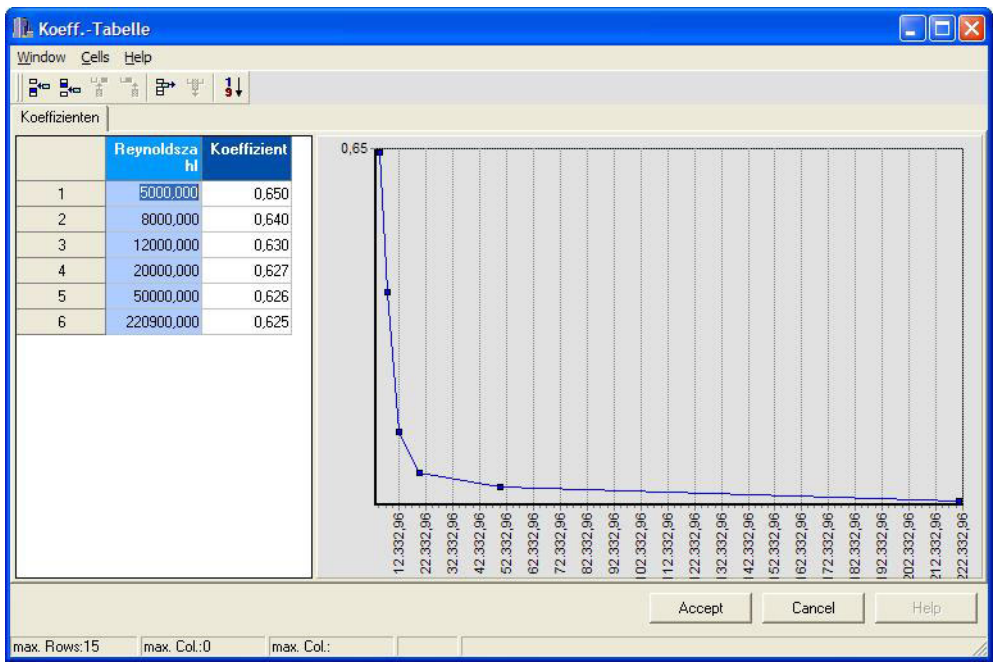

Paine-erolähettimen kalibrointiprotokollan arvot on syötettävä taulukkoon "Coeff. tab.".

*28: Kerrointaulukko, syöttö tietokoneen käyttöjärjestelmän kautta*

#### Kaksisuuntainen virtausmittaus

Jotkut paine-erolähettimet, kuten Pitot-putket, voivat mitata virtausta kahteen suuntaan. Mahdollisuuksia on tässä kaksi.

• Paine-erolähettimen negatiivinen suhteutus, esim. -100...100 mbar Virtaus- ja energialaskuri tasapainottavat tuloksen (laskee eteen- ja taaksepäin) Tärkeää! Kaksisuuntaisissa mittauksissa negatiivinen arvo on määritettävä Flow Cut Off valikkokohdassa. Seuraavat ovat voimassa: Flow cut off -arvo < 0: alle nollapisteen olevat arvot (-/+ virtauksen katkaisuarvo) arvote-

taan nollaan. Flow cut off value >= 0: alle virtauksen katkaisuarvon olevat arvot arvotetaan nollaan.

• Kahden paine-erolähettimen käyttö, esim. suhteutus 0...100 mbar kussakin tapauksessa Virtausmittauksessa eteen- ja taaksepäin käytetään yhtä paine-erolähetintä. Laitteet asetetaan toisistaan riippumatta erillisiin sovelluksiin. Tasapainolaskuria ei ole.

#### Epäkeskiset laipat

Virtausmittauksissa, jotka tehdään käyttämällä ISO TR 15377:n mukaan epäkeskisiä laippoja, on tarpeen määrittää keskimääräinen putken karkeus k. Putken karkeuden tarkka arvo määritetään painehäviötesteissä. Jos painehäviötietoja ei ole saatavana, voidaan käyttää seuraavia standardiarvoja (ISO 5167 -1 2003, B1).

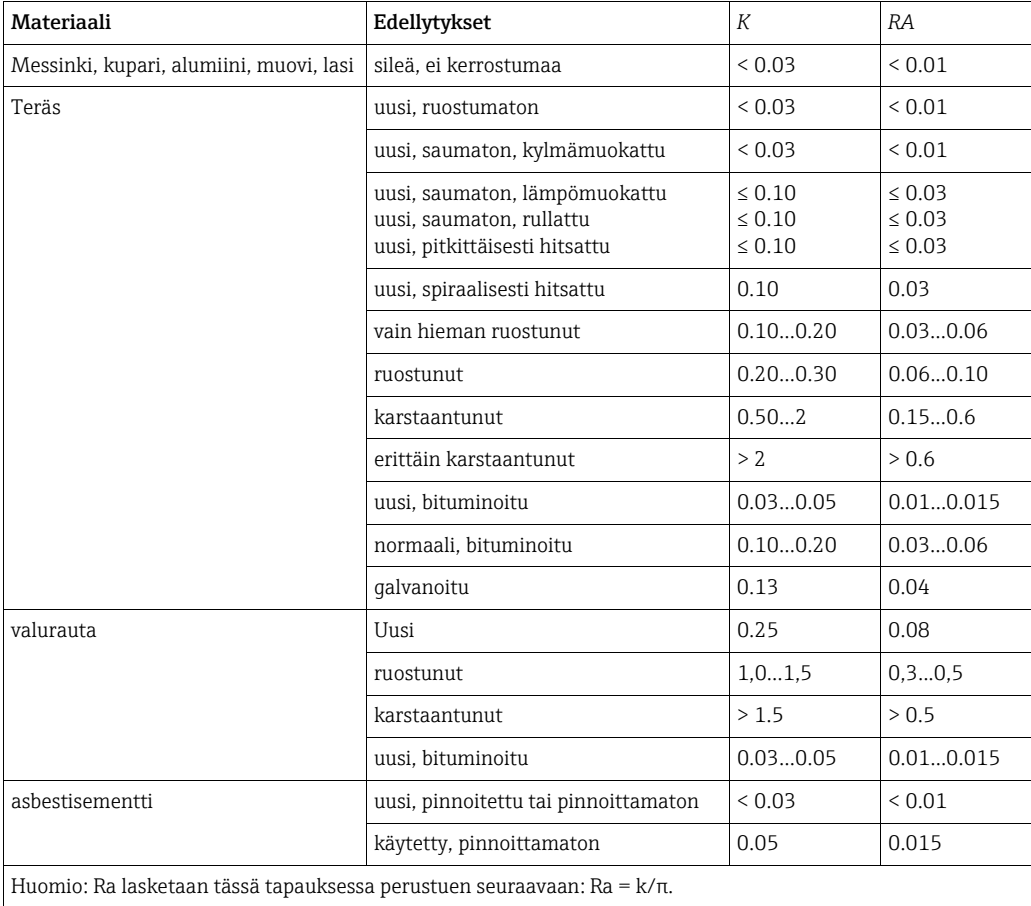

#### <span id="page-81-0"></span>Jaettu mittausalue (mittausalueen laajennus)

Paine-erolähettimen mittausalue on välillä 1:3 ja 1:7. Tämä toiminto tarjoaa vaihtoehdon virtausmittausalueen laajentamiselle 1:20 ja suuremmalle, kun yhdessä virtausmittauspisteessä voidaan käyttää jopa kolmea paine-erolähetintä.

Huomioita konfiguraatiosta:

- 1. Valitse Virtaus/Jaettu mittausalue 1 (2, 3)
- 2. Määritä signaali ja valitse paine-erolähetin (koskee kaikkia paine-erolähettimiä!)
- 3. Valitse lähettimien liittimet ja määritä mittausalueet. Mittausalue 1: lähetin pienimmällä mittausalueella Mittausalue 2: lähetin seuraavaksi pienimmällä mittausalueella jne.
- 4. Määritä käyrä, yksiköt, muoto, summat, putken tiedot jne. (koskee kaikkia lähettimiä)

Jaettu mittausalue -tilassa on pakollista käyttää paine-erolähettimiä, joiden lähtövirta on > 20 mA (< 4,0 mA), kun mittausalue ylitetään. Järjestelmä vaihtaa automaattisesti mittausalueiden välillä (kytkentäpisteet 20,1 ja 19,5 mA). Jo mittausalueen 1 tulovirta saavuttaa 20,1 mA, järjestelmä vaihtaa mittausalueeseen 2. Jos mittausalueen 2 virta-arvo laskee alle 19,5 mA, mittausalue 1 on taas aktiivinen.

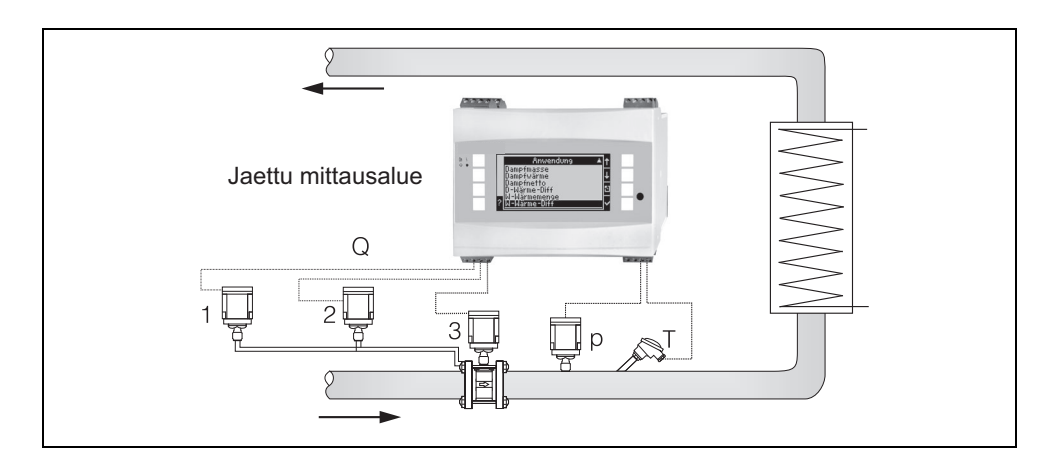

*29: Jaetun mittausalueen toiminta*

#### <span id="page-82-0"></span>Keskiarvon laskeminen

Keskiarvon laskemisen ansiosta voit mitata tulosuureen useilla tunnistimilla eri pisteissä ja sen jälkeen saat niiden keskiarvon. Tämä toiminto auttaa, jos järjestelmässä edellytetään useita mittauspisteitä mitatun muuttujan riittävän tarkkuuden määrittämiseksi. Esimerkki: useiden Pitot-putkien käyttö virtauksen mittaamiseen putkissa, joiden sisäänmenot eivät ole riittävät tai joiden poikkileikkaus on suuri.

Keskiarvon laskeminen on käytettävissä paineen, lämpötilan ja erikoisvirtausmittareiden tulosuureille (paine-ero).

### 11.3 Sovelluskohtaiset tiedot

### <span id="page-83-0"></span>11.3.1 Veden/lämmön määrä

#### Sovellukset

Lämpömäärän laskeminen veden virtauksessa. Esimerkiksi jäännöslämmön määrittäminen lämmönvaihtimen paluuputkessa.

#### Mitatut muuttujat

Toimintatilavuuden virtauksen ja lämpötilan laskeminen vesiputkessa

#### Näyttö / laskentakaava

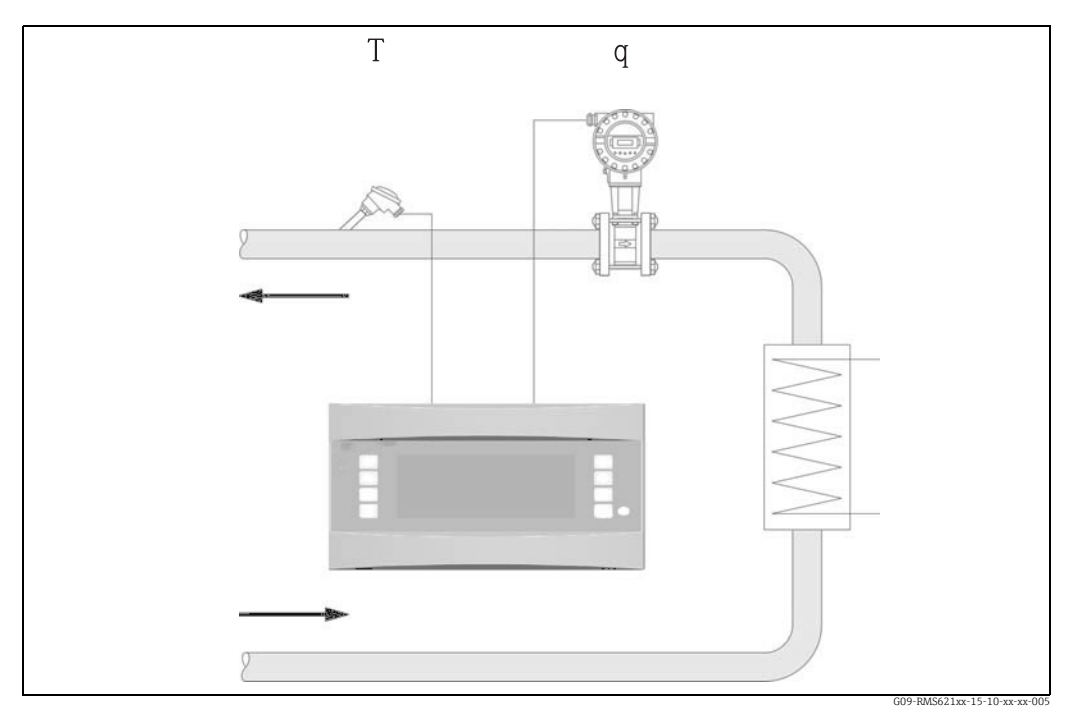

*30: Veden/lämmön määrä sovelluksessa*

$$
E = q \cdot \rho(T, p) \cdot h(T)
$$

E: Lämmön määrä varannud varannud varannud varannud varannud varannud varannud varannud varannud varannud vara

- q: Volumetrinen p: Keskimääräinen käyttöpaine
- ρ: Tiheys h: Veden määritetty entalpia (suhteessa lämpötilaan 0 °C)

#### Tuloparametrit

- Virtaus (q)
- Lämpötila (T)

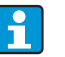

Toinen tulosuure on vesiputken käyttöpaine, jota tarvitaan prosessimuuttujien ja mittausalueiden rajojen tarkkaan laskentaan. Keskimääräinen käyttöpaine (p) on tulosuure (ei tulosignaali).

Vaihtoehtoisesti painelähetin voidaan liittää näyttöön, jotta putken paine voidaan näyttää. Tällä paineenmittauksella ei ole kuitenkaan suoraa vaikutusta laskentaan.

#### Lasketut muuttujat

Massavirtaus, lämpövirtaus, erityisentalpia (veden lämpömäärän yksikkö, suhteessa lämpötilaan 0 °C), tiheys Laskentastandardi: IAPWS–IF97

#### Lähtömuuttujat / näyttö laitteessa

- Lämmön virtaus (teho), massavirtaus, virtaus (toimintatilavuus), lämpötila, erityisentalpia, tiheys
- Laskuri: lämpö (energia), massa, tilavuus, lämmön häiriömäärä, massan häiriömäärä.

#### Lähdöt

Kaikki lähtömuuttujat voidaan lähettää analogisten ja pulssilähtöjen tai liittymien (esim. väylä) kautta. Lisäksi saatavana ovat myös raja-arvojen rikkomisen relelähdöt. Lähtöjen määrä riippuu laiteversiosta.

#### Muut toiminnot

- Olotilan valvonta. "Vaiheensiirto"-hälytys, kun kiehumislämpötila saavutetaan
- Hälytysvastaus on määritettävissä eli laskureiden ja lähtöjen toiminto voidaan virheen sattuessa (esim. kaapelin katkos vaiheensiirto) määrittää yksilöllisesti.

### <span id="page-85-0"></span>11.3.2 Vesi/lämpötilaero

#### (lämmitys/viilennys/kaksisuuntainen)

#### Sovellukset

Lämmönvaihtimessa veden virtauksen lämmönsiirtoaineen luovuttavan tai vastaanotettavan lämmön määrän laskenta. Tyypillinen sovellus on energian mittaus lämmitys- ja jäähdytyspiireissä. Samoin kaksisuuntainen energian virtaus voidaan mitata lämpötilaerosta tai virtauksen suunnasta riippuen (esimerkki: lämmönkerääjien, geotermisten säiliöiden lataaminen/purkaminen jne.).

#### Mitatut muuttujat

Toimintatilavuuden virtauksen (kun tarpeen, myös virtauksen suunta) ja veden lämpötilan mittaus suoraan ylä- ja alavirtaan lämmönvaihtimesta (syöttö- tai paluuputkessa).

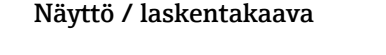

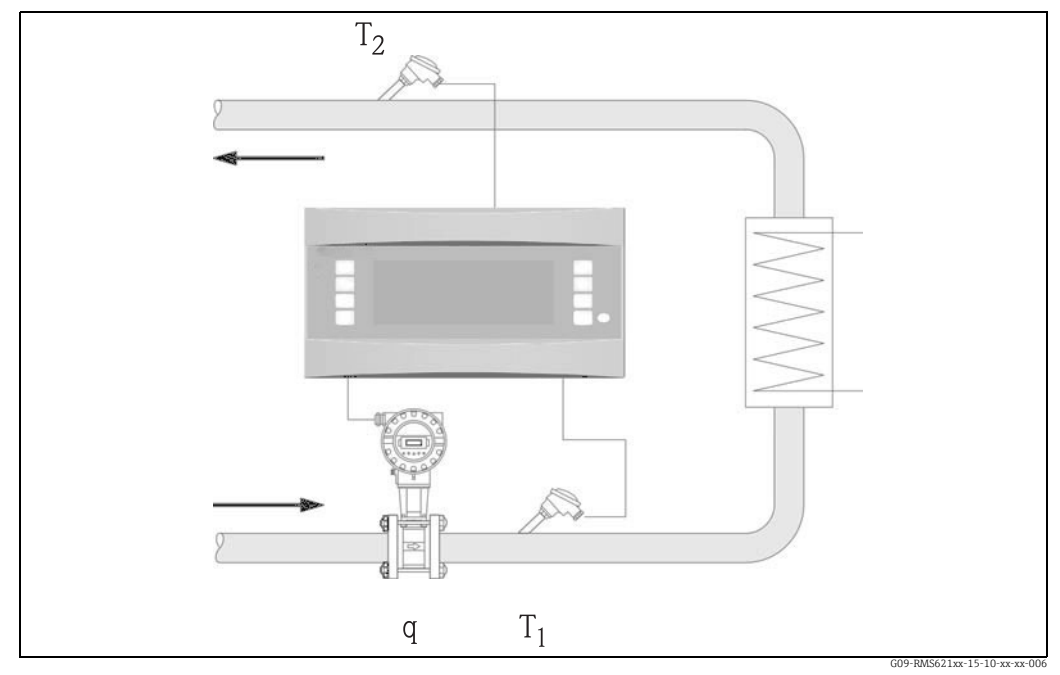

*31: Vesi/lämpötilaero sovelluksessa*

 $E = q \cdot \rho(T_1) \cdot [h(T_1) - h(T_2)]$ 

- 
- 
- 
- 

#### Tuloparametrit

- Lämpötila (T1) syöttöputkessa
- Lämpötila (T2) paluuputkessa
- Virtaus (q), kun tarpeen syötön suuntasignaalilla tai paluuputkessa

#### Lämmön lähetys (lämmitys) Lämmön absorptio (viilennys)

$$
E=q\cdot \rho(T_1)\cdot [\;h(T_2)\text{--}h(T_1)\;]
$$

- E: Lämmön määrä  $T_2$ : Lämpötila paluuputkessa q: Volumetrinen  $T_2$ : Keskimääräinen käyttöpa p: Keskimääräinen käyttöpaine
- ρ: Tiheys Tiheys h (T<sub>1</sub>): Veden ominaisentalpia lämpötilassa 1<br>
T<sub>1</sub>: Lämpötila syöttöputkessa h (T<sub>2</sub>): Veden ominaisentalpia lämpötilassa 2
	- h (T<sub>2</sub>): Veden ominaisentalpia lämpötilassa 2

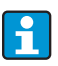

Toinen tulosuure on vesiputken käyttöpaine, jota tarvitaan prosessimuuttujien ja mittausalueiden rajojen tarkkaan laskentaan. Keskimääräinen käyttöpaine (p) on oletusarvo. (Ei tulosignaalia).

Käyttäjä voi määrittää virtauslähettimen asennuspaikan (lämmin/kylmä puoli)! On suositeltavaa asentaa virtauslähetin lämpöpiirin kohtaan, jossa lämpötila on lähempänä ympäristön lämpötilaa (huoneenlämpötilaa).

Kaksisuuntamittauksessa virtaussuunnan vaihdellessa virtauslähettimen suuntasignaali syötetään analogitulon kautta. (Katso kappale 4 "Johdotus")

#### Lasketut muuttujat

Massavirtaus, lämpövirtaus, lämpöero (entalpiaero), lämpötilaero, tiheys Kaksisuuntatoiminnassa "positiiviset" ja "negatiiviset" energiavirrat tallennettaan erillisiin laskureihin.

(Laskentastandardi: IAPWS–IF97)

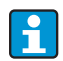

Kaksisuuntakäyttötilassa energiavirtauksen suunta määritetään käyttämällä lämpötilaeron mittausta tai virtaussignaalin perusteella.

Virtaustulon suhteutus, esim. −100 arvoon +100 m3/h saakka on toinen tapa tehdä kaksisuuntamittaus. Energiavirrat tasapainotetaan sitten laskurissa. (Valitse tässä lämmitys- tai viilennystoimintatila.)

#### Lähtömuuttujat/näyttö laitteessa

- Lämmön virtaus (teho), massavirtaus, toimintatilavuusvirtaus, lämpötila 1, lämpötila 2, lämpötilaero, entalpiaero, tiheys.
- Laskuri: lämpö (energia), massa, tilavuus, lämmön häiriömäärä, massan häiriömäärä. Kaksisuuntatilassa, "negatiivisen" massan ja energiavirtauksen tallentavat lisälaskurit.

#### Lähdöt

Kaikki lähtömuuttujat voidaan lähettää analogisten ja pulssilähtöjen tai liittymien (esim. väylä) kautta. Lisäksi saatavana ovat myös raja-arvojen ylittämisen relelähdöt. Lähtöjen määrä riippuu laiteversiosta.

#### Muut toiminnot

- Olotilan ja lämpötilaeron valvonta
	- Vaiheensiirron hälytys kiehumislämpötilassa
	- "Katkaisutoiminto" ja hälytys releellä, kun minimilämpötilaero alitetaan
- Hälytyksen vastaus on määritettävissä eli laskureiden toiminta ja lähdöt virhetapauksessa (esim. kaapelin katkos, vaiheensiirto) voidaan määrittää yksilöllisesti.

Katso ohjelmointiesimerkki kappaleesta "Lyhyt käyttöopas".

#### <span id="page-86-0"></span>11.3.3 Höyrymassa/lämmön määrä

#### Sovellukset

Massavirtauksen ja sen sisältämän lämmön määrän laskenta höyrygeneraattorin ulostulossa tai yksittäisissä kuluttajissa.

#### Mitatut muuttujat

Toimintatilavuuden virtauksen, lämpötilan ja paineen laskeminen höyryputkessa.

#### Näyttö / laskentakaava

(Esimerkki: höyryn virtauksen mittaus perustuu paine-eromenetelmään (esim. kuristuslaippa)

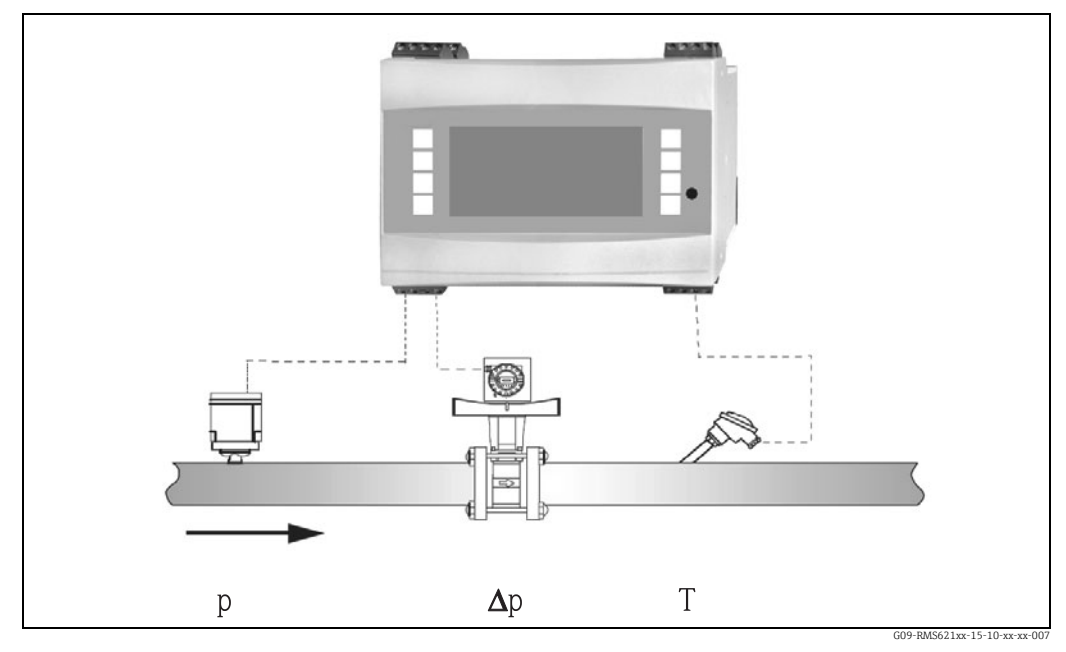

*32: Höyrymassan/lämmön määrän sovellus*

 $E = q(\Delta p, p, T) \cdot \rho(T, p) \cdot h_D(p, T)$ 

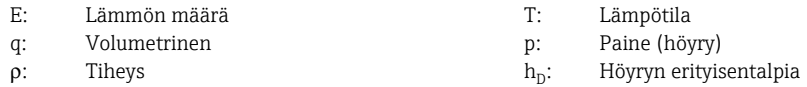

#### Tuloparametrit

- Tulistettu höyry: virtaus (q), paine (p), lämpötila (T)
- Kyllästetty höyry: virtaus (q), paine (p) tai lämpötila (T)

#### Lasketut muuttujat

Massalämpövirtaus, tiheys, erityisentalpia (veden lämpömäärän yksikkö, suhteessa lämpötilaan 0 °C)

(Laskentastandardi: IAPWS–IF97).

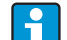

Suuremman tarkkuuden saavuttamiseksi ja laitoksen turvallisuuden vuoksi höyrytila tulisi myös määrittää kolmella kyllästetyn höyryn sovellusten tulosuureella, sillä tämä on ainoa tapa, jolla höyryn tila voidaan määrittää ja jolla sitä voidaan valvoa tarkasti (esim. märkähöyryn hälytystoiminto, katso lähdöt). Valitse tätä varten "tulistettu höyry" myös kyllästetyn höyryn mittauksessa. Jos valitaan "kyllästetty höyry" eli yksi tulosuure vähemmän, puuttuva tulosuure määritetään käyttämällä tallennettua kyllästetyn höyryn käyrää.

#### Lähtömuuttujat/näyttö laitteessa

- Lämmön virtaus (teho), massavirtaus, toimintatilavuusvirtaus, lämpötila, paine, tiheys, erityisentalpia.
- Laskuri: lämmön määrä (energia), massa, tilavuus, lämmön häiriömäärä, massan häiriömäärä.
- Kaikki lähtömuuttujat voidaan lähettää analogisten ja pulssilähtöjen tai liittymien (esim. väylä) kautta. Lisäksi saatavana ovat myös raja-arvojen rikkomisen relelähdöt. Lähtöjen määrä riippuu laiteversiosta.
- Jos rele on määritetty "Märkähöyryn hälytykselle", tämä kytkeytyy heti, kun tulistettu höyry on 2°C:n sisällä (3.6°F) kyllästetyn höyryn käyrästä (kondensaatin lämpötila). Samaan aikaan näyttöön ilmestyy hälytysviesti.

#### Muut toiminnot

- Höyrytilan kaksivaihevalvonta: Märkähöyryhälytys: 2 °C (3.6 °F) yli kyllästetyn höyryn tai kondensaatin lämpötila. Vaiheensiirtohälytys: kyllästetyn höyryn tai kondensaatin lämpötilan hälytys.
- Hälytyksen vastaus on määritettävissä eli laskureiden toiminta ja lähdöt virhetapauksessa (esim. kaapelin katkos, vaiheensiirto) voidaan määrittää yksilöllisesti.
- Täysin kompensoitu toistuva virtauksen laskenta ISO 5167:n mukaisella paine-eromenetelmällä tuottaa tulokseksi erittäin tarkan laskennan myös suunnitteluparametrien ulkopuolella. Vaihtoehtoisesti voidaan myös tallentaa kalibroitu paine-erolähettimen käyrä.
- Kaksisuuntainen höyryn mittaus paine-erolähettimillä (katso kappale 11.2.1)

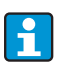

Täysin kompensoitu paine-eron mittaus on käytettävissä kaikille sovelluksille. Tässä on mainittu esimerkki ja se on kuvattu mittausjärjestelmän asetuksissa. Katso ohjelmointiesimerkit "Lyhyestä käyttöoppaasta" ja kappaleesta 6.4.1.

### <span id="page-89-0"></span>11.3.4 Höyry/lämpöero

#### (sis. nettohöyryn)

#### Sovellukset

Lämmönvaihtimessa kondensoituvan höyryn höyrymassan virtauksen ja luovutetun lämmön määrän laskenta.

Vaihtoehtoisesti voidaan laskea myös höyryn muodostuksessa käytettävä höyryn määrä (energia) ja lisäksi voidaan laskea höyrymassan virtaus ja sen sisältämä lämmön määrä. Syöttöveden sisältämä lämpöenergia huomioidaan myös tässä.

#### Mitatut muuttujat

Paineen ja lämpötilan mittaus suoraan lämmönvaihtimen (tai höyrygeneraattorin) ylä- ja alavirtaan. Virtaus voidaan mitata joko höyryputkessa tai vesiputkessa (kondensaatti tai syöttövesi).

Vaihtoehtoisesti voit olla laskematta kondensaatin lämpötilaa (tunnetaan nettohöyryn mittauksena).

#### Näyttö / laskentakaava

(Esimerkki: höyryn lämpötilaeron mittaus, "Lämmitys"-käyttötila)

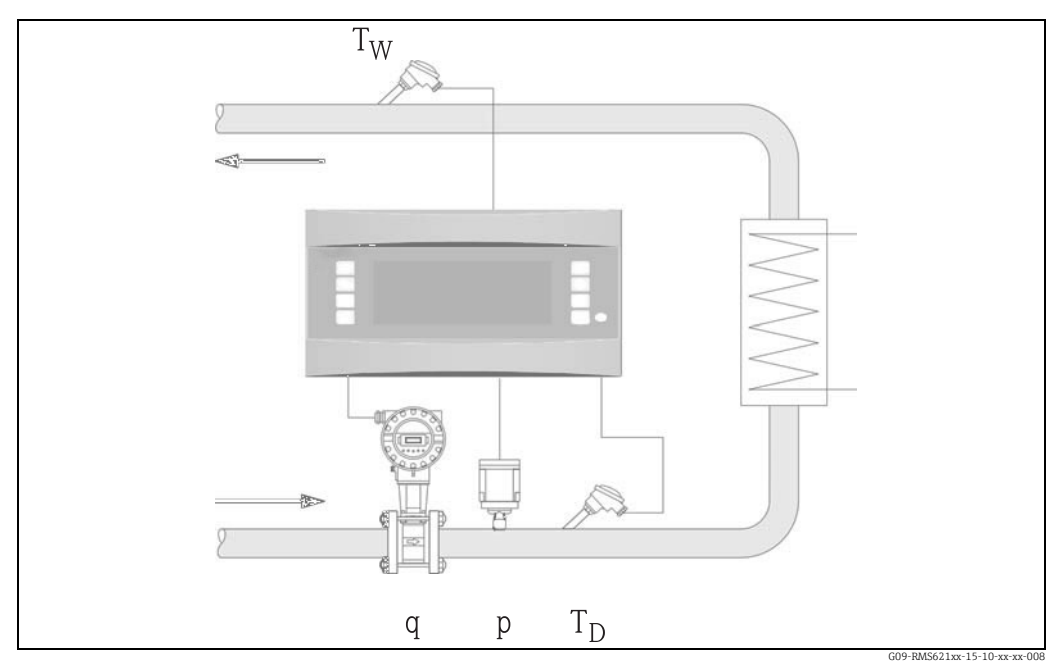

*33: Höyry-/lämpöerosovellus*

 $E = q \cdot \rho(p, T_D) \cdot [h_D(p, T_D) - h_W(T_W)]$ 

p: Paine (höyry)

Veden erityisentalpia

- E: Lämmön määrä  $\tau_{\rm w}$ : Veden lämpötila (kondensaatti) q: Volumetrinen  $\sigma$ : Paine (höyry)
- 
- 
- ρ: Tiheys hD: Höyryn erityisentalpia<br>  $T_p$ : Höyryn lämpötila h<sub>W</sub>: Veden erityisentalpia

#### Tuloparametrit

- Höyryputki:
- Tulistettu höyry: paine (p), lämpötila  $(T_D)$
- Kondensaattiputki:
- Lämpötila  $(T_W)$
- Virtausmittaus (q) höyry- ja kondensaattiputkessa

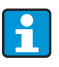

Virtausta mittaavan anturin asennuspaikka määräytyy käyttötilan mukaan. "Lämmitys"-käyttötila tarkoittaa, että virtauslähetin asennetaan höyryn puolelle; "Höyryn muodostus" valitaan, jos virtaus mitataan syöttövedessä (tai kondensaattiputkessa). "Nettohöyry"-sovellusta eli lämpötilan mittauksesta pidättäytymistä

kondensaattiputkessa suositellaan vain, jos kondensaatti viilennetään ainoastaan marginaalisesti kiehumislämpötilan alle.

"Nettohöyry"-sovellusta eli lämpötilan mittauksesta pidättäytymistä

kondensaattiputkessa suositellaan vain, jos kondensaatti viilennetään ainoastaan marginaalisesti kiehumislämpötilan alle.

#### Lasketut muuttujat

Massavirtaus, lämpöero (höyryn lämpömäärä vähennettynä kondensaatin lämpömäärällä), lämpövirtaus, tiheys.

(Laskentastandardi: IAPWS–IF97).

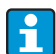

Suuremman tarkkuuden saavuttamiseksi ja laitoksen turvallisuuden vuoksi höyrytila tulisi myös määrittää kolmella kyllästetyn höyryn sovellusten tulosuureella, sillä tämä on ainoa tapa, jolla höyryn tila voidaan määrittää ja jolla sitä voidaan valvoa tarkasti (esim. märkähöyryn hälytystoiminto, katso lähdöt). Valitse tätä tarkoitusta varten "tulistettu höyry" myös kyllästetyn höyryn mittauksessa. Jos valitaan "kyllästetty höyry" eli yksi tulosuure vähemmän, puuttuva tulosuure määritetään käyttämällä tallennettua kyllästetyn höyryn käyrää. Höyryn lämpöeron mittauksen ennakkoedellytys on, että järjestelmä on suljettu järjestelmä (kondensaatin massavirtaus = höyryn massavirtaus). Jos näin ei ole, kondensaatin virtaus putkessa ja höyryputki tulee mitata erikseen (2 sovellusta). Energian virtaus voidaan sitten tasapainottaa manuaalisesti (tai ulkoisesti). Nettohöyrysovelluksissa kondensaatin energiasisältö lasketaan mitatun höyrypaineen perusteella.

#### Lähtömuuttujat/näyttö laitteessa

- Lämmön virtaus (teho), massavirtaus, toimintatilavuusvirtaus, lämpötila, paine, tiheys, entalpiaero.
- Laskuri: lämpö (energia), massa, tilavuus, lämmön häiriömäärä, massan häiriömäärä.

#### Lähdöt

- Kaikki lähtömuuttujat voidaan lähettää analogisten ja pulssilähtöjen tai liittymien (esim. väylä) kautta. Lisäksi saatavana ovat myös raja-arvojen rikkomisen relelähdöt. Lähtöjen määrä riippuu laiteversiosta.
- Jos rele on määritetty "Märkähöyryn hälytykselle", tämä kytkeytyy heti, kun tulistettu höyry on 2°C:n sisällä kyllästetyn höyryn käyrästä (kondensaatin lämpötila). Samaan aikaan näyttöön ilmestyy hälytysviesti.

#### Muut toiminnot

- Höyrytilan kaksivaihevalvonta: Märkähöyryhälytys: 2 °C yli kyllästetyn höyryn tai kondensaatin lämpötilan. Vaiheensiirtohälytys: kyllästetyn höyryn tai kondensaatin lämpötilan hälytys.
- Hälytyksen vastaus on määritettävissä eli laskureiden toiminta ja lähdöt virhetapauksessa (esim. kaapelin katkos, vaiheensiirto) voidaan määrittää yksilöllisesti.

#### <span id="page-91-0"></span>11.3.5 Neste-/lämpöero

#### (lämmitys/viilennys/kaksisuuntainen)

#### Sovellukset

Lämmönvaihtimessa nestemäisen lämmönsiirtoaineen luovuttavan tai vastaanottavan lämmön määrän laskenta. Tyypillinen sovellus on energian mittaus lämmitys- ja jäähdytyspiireissä. Kaksisuuntaiset mittaukset ovat myös mahdollisia lämpötilaerosta tai virtauksen suunnasta riippuen.

#### Mitatut muuttujat

Toimintatilavuuden virtauksen (kun tarpeen, myös virtauksen suunta) ja nesteen lämpötilan mittaus suoraan ylä- ja alavirtaan lämmönvaihtimesta (syöttö- tai paluuputkessa). Tiheys voidaan myös mitata suoraan (valinnainen).

#### Näyttö / laskentakaava

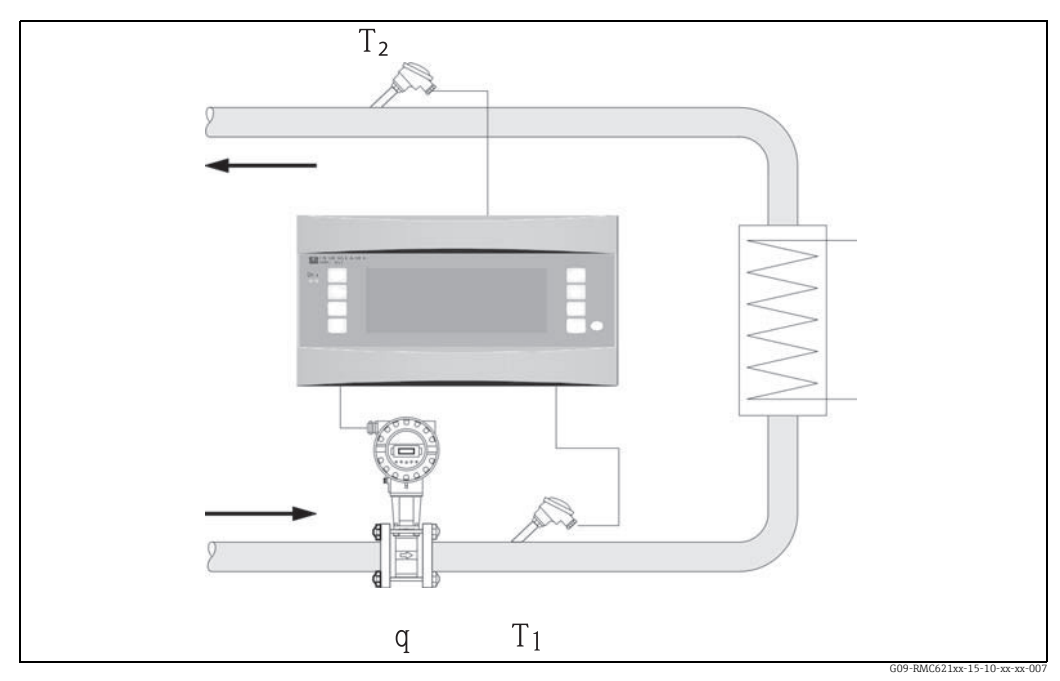

*34: Neste-/lämpöerosovellus*

Lämmön lähetys (lämmitys)

$$
E = q \cdot \rho(T_1) \cdot c_m(T_2 - T_1)
$$

$$
E=q\cdot \rho(T_1)\cdot c_m(T_1{-}T_2)
$$

 $C_m$ : Keskimääräinen ominaislämpökapasiteetti

$$
c_m = \frac{c(T_1) + c(T_2)}{2}
$$

- E: Lämmön määrä T2: Lämpötila paluuputkessa
- q: Volumetrinen c(T<sub>1</sub>): Määritetty lämpökapasiteetti lämpötilassa 1 $\mathsf{c}(\mathsf{T}_2)$ : Määritetty lämpökapasiteetti lämpötilassa 2
- 
- ρ: Tiheys Theys c(T<sub>2</sub>): Määritetty lämpökapasiteetti lämpötilassa 2<br>T<sub>1</sub>: Lämpötila syöttöputkessa sena merkikko kuulusta 2 minnestämpökapasiteetti lämpötilassa 2 minnestämpökapasiteetti

#### Tuloparametrit

- Syöttöputki: virtaus (q), tarvittaessa suuntasignaali, lämpötila (T<sub>1</sub>)
- Lisävaruste: tiheys (ϕ)
- Paluuputki: lämpötila  $(T_2)$

#### Tarvittavat väliainetiedot:

Määritetty lämpökapasiteetti ja nesteen tiheys

H.

Yleensä valmistaja toimittaa taulukot, joissa on käytetyn lämmönsiirtoaineen tiheyden ja lämpökapasiteetin tiedot (esimerkiksi jäähdytysneste). Nämä tiedot syötetään laitteeseen, mutta ei silloin, kun kyseessä on suora tiheyden mittaus. Käyttäjä voi määrittää virtauslähettimen asennuspaikan (lämmin/kylmä puoli)! On suositeltavaa asentaa virtauslähetin lämpöpiirin kohtaan, jossa lämpötila on lähempänä ympäristön lämpötilaa (huoneenlämpötilaa). Kaksisuuntamittauksessa virtaussuunnan vaihdellessa virtauslähettimen suuntasignaali syötetään analogitulon kautta. (Katso kappale 4 "Johdotus")

#### Lasketut muuttujat

Massavirtaus, lämpövirtaus, lämpöero (entalpiaero), lämpötilaero, tiheys Kaksisuuntatoiminnassa "positiiviset" ja "negatiiviset" energiavirrat tallennettaan erillisiin laskureihin.

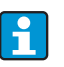

Kaksisuuntakäyttötilassa energiavirtauksen suunta määritetään käyttämällä lämpötilaeron mittausta tai virtaussignaalin perusteella. Virtaustulon suhteutus, esim.  $-100$  arvoon  $+100$  m<sup>3</sup>/h saakka on toinen tapa tehdä kaksisuuntamittauksia. Energiavirrat tasapainotetaan sitten laskurissa. (Valitse tässä lämmitys- tai viilennystoimintatila.)

#### Lähtömuuttujat/näyttö laitteessa

- Lämmön virtaus, massavirtaus, virtaus (toimintatilavuus), lämpötila 1, lämpötila 2, lämpötilaero, entalpiaero, tiheys.
- Laskuri: lämpö (energia), massa, virtaus, lämmön häiriömäärä, häiriömäärä (lisäksi lämmön(-) ja massan(-) lisälaskuri kaksisuuntaiselle käyttötilalle).

#### Lähdöt

Kaikki lähtömuuttujat voidaan lähettää analogisten ja pulssilähtöjen tai liittymien (esim. väylä) kautta. Lisäksi saatavana ovat myös raja-arvojen rikkomisen relelähdöt. Lähtöjen määrä riippuu laiteversiosta.

#### Muut toiminnot

- Lämpötilaeron valvonta eli "katkaisutoiminto" ja hälytys releellä, kun minimilämpötilaero alitetaan
- Hälytyksen vastaus on määritettävissä eli laskureiden toiminta ja lähdöt virhetapauksessa (esim. kaapelin katkos, vaiheensiirto) voidaan määrittää yksilöllisesti.

#### <span id="page-93-0"></span>11.3.6 Nesteen normaalitilavuus/lämpöarvo

#### Sovellukset

Laskee nesteen normaalitilavuuden, esimerkiksi bensiini, dieselöljy tai lämmitysöljy ja/tai laskee potentiaalisen vapautetun lämpöeron, kun nestemäinen polttoaine palaa.

#### Mitatut muuttujat

Virtauksen toimintatilavuuden ja lämpötilan mittaus putkessa. Toimintatiheys voidaan myös mitata suoraan (valinnainen).

#### Näyttö / laskentakaava

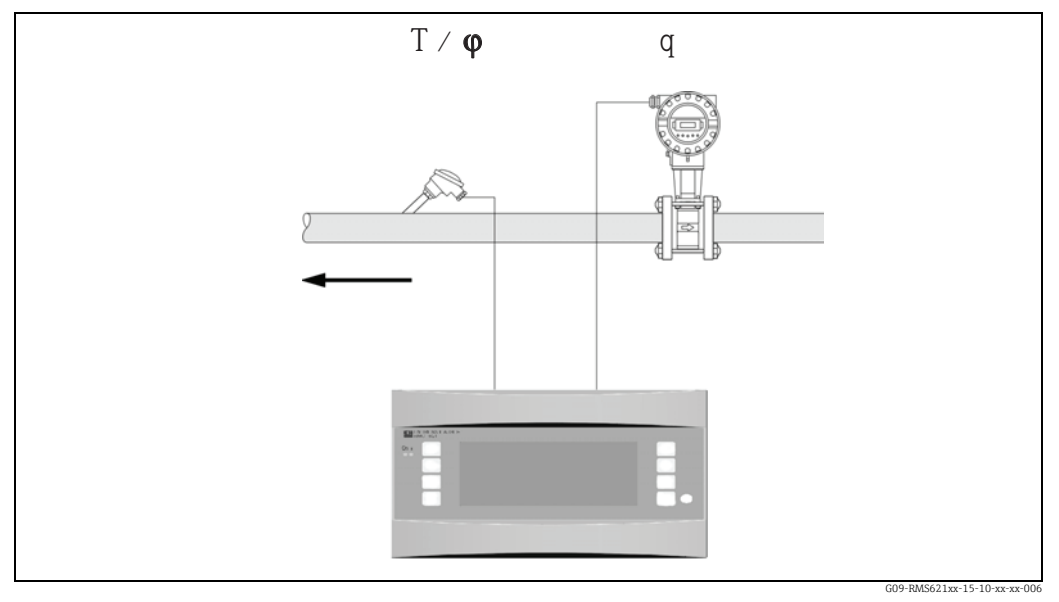

*35: Nesteen normaalitilavuuden/lämpöarvon sovellus*

Norm.tilavuus

 $q_{ref} = q \cdot \frac{\rho}{\rho_{ref}}$ Lämpöarvo (palamisenergia)  $E = q_{ref} \cdot C$  tai  $E = q \cdot \rho \cdot C$ 

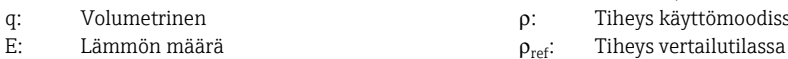

#### Tuloparametrit

- Virtaus (q)
- Lämpötila (T) ja/tai ϕ

#### Tarvittavat väliainetiedot:

Tiheys ja tarvittaessa nesteen lämpöarvo

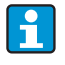

Nesteen lämpöarvo syötetään laitteeseen keskiarvona. Nesteen tiheystiedot on tallennettava laitteeseen (esim. taulukosta). Näitä tietoja ei syötetä suoralle tiheyden mittaukselle. Nesteen lämpöarvon erittely on valinnaista. Tiheys on syötettävä vakio-olosuhteissa normaaliarvon laskemista varten. Tiheys on syötettävä lämpötilassa 15°C tai 60°F laskettaessa API 2540:n mukaan.

- q<sub>ref</sub>: Norm.tilavuus C: Lämpöarvo (suhteessa normaalitilavuuteen tai massaan)
	- $ρ:$  Tiheys käyttömoodissa

#### Lasketut muuttujat

Normaalitilavuus, massavirtaus, lämpövirtaus, tiheys (palamisenergia)

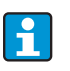

Lämpöteho (palamisenergia) lasketaan polttoaineen keskimääräisen lämpöarvon avulla. Öljytuotteiden (öljy, bensiini, lämmitysöljy, kerosiini) toimintatiheys ja normaalitilavuuden virtaus lasketaan API 2540 -standardin mukaan (saatavana ohjelmistovaihtoehtona).

#### Lähtömuuttujat/näyttö laitteessa

- Normaalitilavuus, lämmön virtaus (teho), massavirtaus, toimintatilavuuden virtaus, lämpötila, tiheys.
- Laskuri: lämpö (energia), massa, normaalitilavuus, toimintatilavuus, lämmön häiriömäärä, massan häiriömäärä, normaalitilavuuden häiriömäärä.

#### Lähdöt

Kaikki lähtömuuttujat voidaan lähettää analogisten ja pulssilähtöjen tai liittymien (esim. väylä) kautta. Lisäksi saatavana ovat myös raja-arvojen rikkomisen relelähdöt. Lähtöjen määrä riippuu laiteversiosta.

#### Muut toiminnot

Hälytyksen vastaus on määritettävissä eli laskureiden toiminta ja lähdöt virhetapauksessa (esim. kaapelin katkos, vaiheensiirto) voidaan määrittää yksilöllisesti.

#### <span id="page-95-0"></span>11.3.7 Kaasun normaalitilavuus/lämpöarvo

#### Sovellukset

Laske kuivakaasujen normaalitilavuus ja kaasun massavirtaus. Potentiaalinen palamisenergia lasketaan myös kaasumaisille polttoaineille. Vaihtoehtoisesti järjestelmä myös automaattisesti laskee takaisin toimintatilavuuteen joko suoraan tai epäsuoraan mitatun massavirtauksen perusteella.

#### Mitatut muuttujat

Toimintatilavuuden virtauksen, lämpötilan ja paineen laskeminen kaasuputkessa. Tiheys voidaan myös mitata suoraan (valinnainen).

Vaihtoehtoisesti mitataan myös massavirtaus, paine ja lämpötila kaasuputkessa.

#### Näyttö/laskentakaava

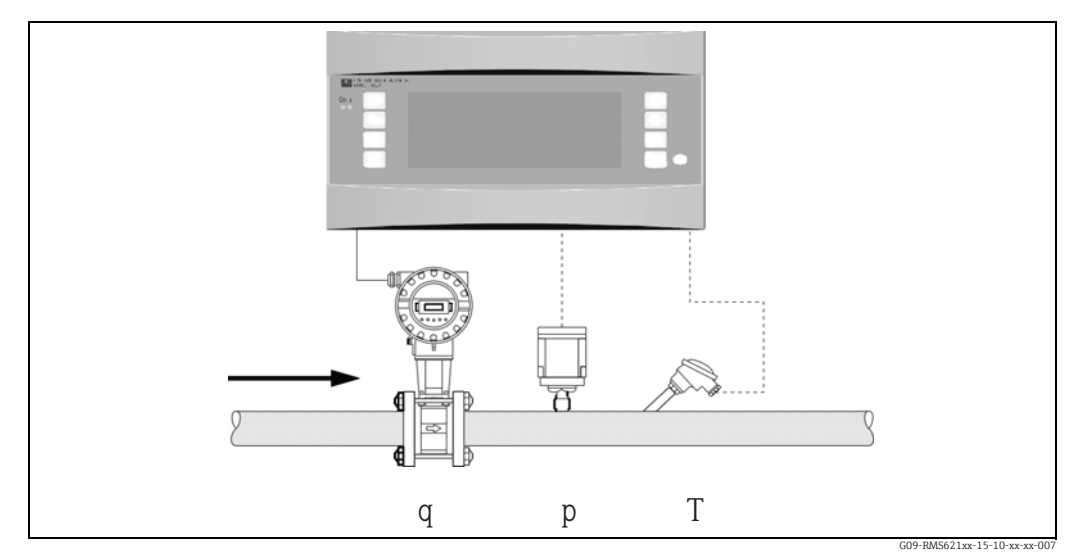

*36: Sovelluksen kaasun normaalitilavuus/massa/lämpöarvo*

#### Norm.tilavuus

$$
q_{ref} = q \cdot \frac{p}{p_{ref}} \cdot \frac{T_{ref}}{T} \cdot \frac{1}{k} \quad \text{tail} \quad q_{ref} = q \cdot \frac{p}{p_{ref}} \cdot \frac{T_{ref}}{T} \cdot \frac{Z_{ref}}{Z}
$$

Lämpöarvo (palamisenergia)  $E = C \cdot q_{ref}$ 

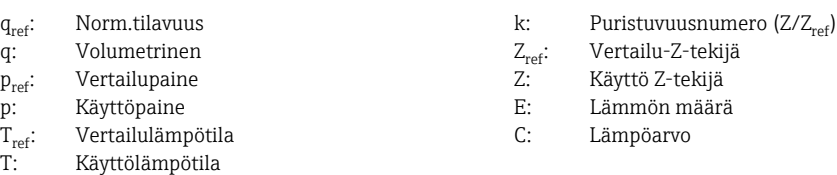

T<sub>ref</sub> ja T: lämpötila Kelvin-asteina

p ja p<sub>ref</sub>: absoluuttinen paine (ei suhteellista painetta)

Puristuvuus lasketaan maakaasulle (Zref/Z) standardien NX19 tai SGERG tai AGA 8 perusteella (valinnainen).

#### Tuloparametrit

- Virtaus (q)
- Paine (p)
- Lämpötila (T) ja/tai ϕ

#### Tarvittavat väliainetiedot:

Ihanteellisesti kriittinen paine ja lämpötila sekä vertailutiheys tulee syöttää laitteeseen ei tallennetuille kaasumaisille väliaineille tai kaasusekoituksille (reaalikaasun yhtälön parametri). Jos mitään väliainetietoja ei tunneta, laskenta tehdään ideaalikaasulain perusteella.

Maakaasun koostumus on syötettävä mooliprosentteina (= Vol %) ja polttoaine syötetään arvona (Ho).

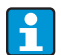

Kaikki väliainetiedot tallennetaan laitteeseen ilmalle, hiilidioksidille, hapelle,

typelle, metaanille, asetyleenille, argonille, vedylle ja ammoniakille (kaasumainen). Kaasun lämpöarvo syötetään keskiarvona (yleensä suhteessa vertailuolosuhteisiin). Normaaliolosuhteet (lämpötila ja paine vertailuolosuhteissa) voidaan määrittää vapaasti.

E+H-aplikaattoria voidaan käyttää määritettäessä kaasujen ja kaasusekoitusten tarvittavia tietoja (esim. biokaasut) (poikkeuksena lämpöarvotiedot). Jos käytetään tiheysanturia, väliainetietoja ei syötetä.

#### Lasketut muuttujat

Kaasun normaalitilavuus ja kaasumassan virtaus, tiheys, puristuvuus (Z-tekijä), lämpövirtaus (palamislämpö).

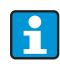

Laskenta tehdään huomioiden paineen ja lämpötilan vaikutus sekä kaasun puristuvuus, joka kuvaa kaasun poikkeamista ideaalikaasusta. Puristuvuus (z-tekijä) määritetään käyttämällä mittausstandardeja tai käyttäjän määrittämiä taulukoita kaasutyypistä riippuen. Z-tekijä voidaan myös syöttää keskiarvona. Jos anturia käytetään massavirtauksen suoramittauksessa, normaalitilavuus lasketaan, ja lasketaan takaisin käyttötilavuuteen toimintapaineen ja lämpötilan perusteella.

Virtaustulon suhteutus, esim. -100 arvoon +100 m<sup>3</sup>/h saakka on toinen tapa tehdä kaksisuuntamittauksia. Energiavirrat tasapainotetaan sitten laskurissa.

#### Lähtömuuttujat/näyttö laitteessa

- Normaalitilavuuden virtaus, toimintatilavuuden virtaus, massavirtaus, lämpövirtaus (palamisenergia), lämpötila, paine, tiheys, puristuvuusluku (zn/zb).
- Laskuri: normaalitilavuus, tilavuus, massa, lämpö, normaalitilavuuden häiriömäärä, massan häiriömäärä, lämmön häiriömäärä.

#### Lähdöt

Kaikki lähtömuuttujat voidaan lähettää analogisten ja pulssilähtöjen tai liittymien (esim. väylä) kautta. Lisäksi saatavana ovat myös raja-arvojen ylittämisen relelähdöt. Lähtöjen määrä riippuu laiteversiosta.

#### Muut toiminnot

Hälytyksen vastaus on määritettävissä eli laskureiden toiminta ja lähdöt virhetapauksessa (esim. kaapelin katkos, vaiheensiirto) voidaan määrittää yksilöllisesti. Katso ohjelmointiesimerkki kappaleesta "Lyhyt käyttöopas".

### 11.4 Funktiomatriisin yleiskatsaus

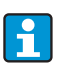

Lohkot on merkitty harmaalla ja asetuspisteet ovat alavalikoissa. Jotkut kohdat on himmennetty valituista parametreista riippuen.

#### Perusasetukset

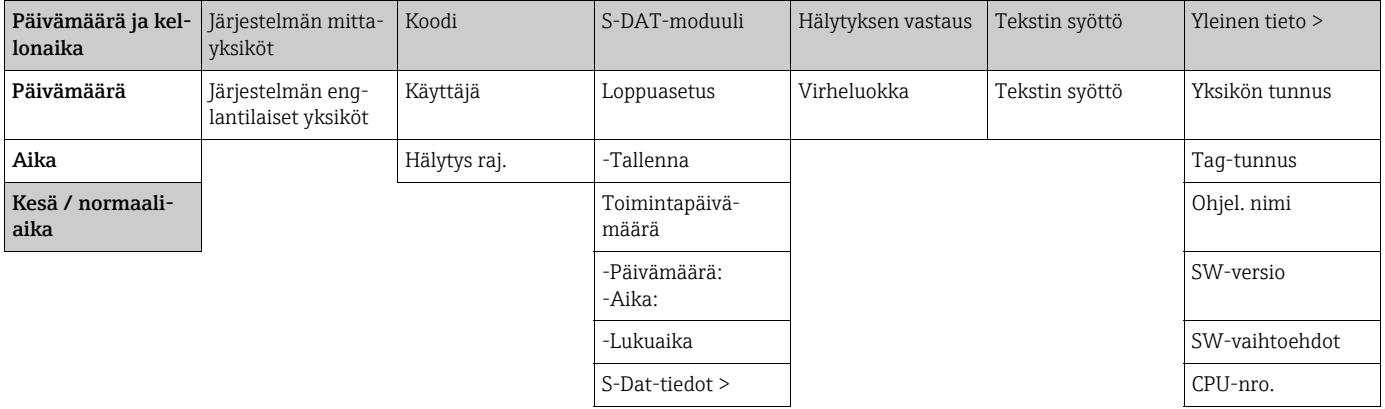

#### Näyttö

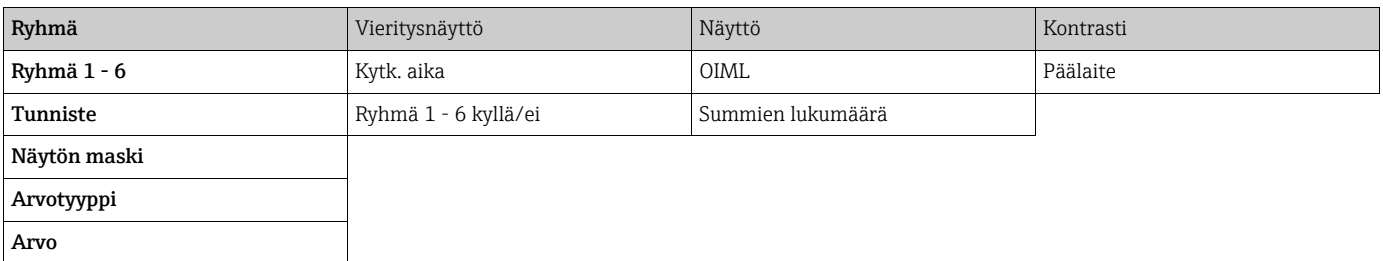

Tulot

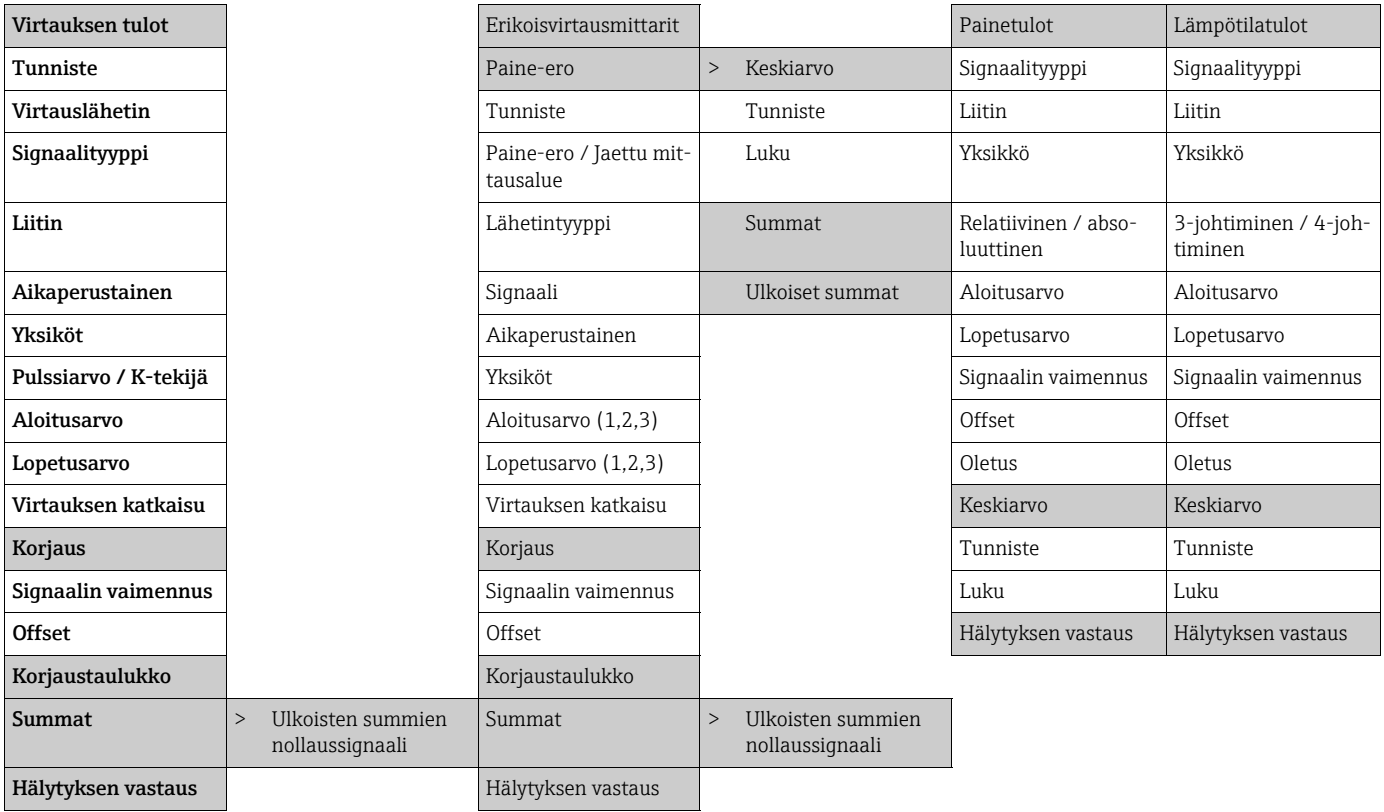

#### Lähdöt

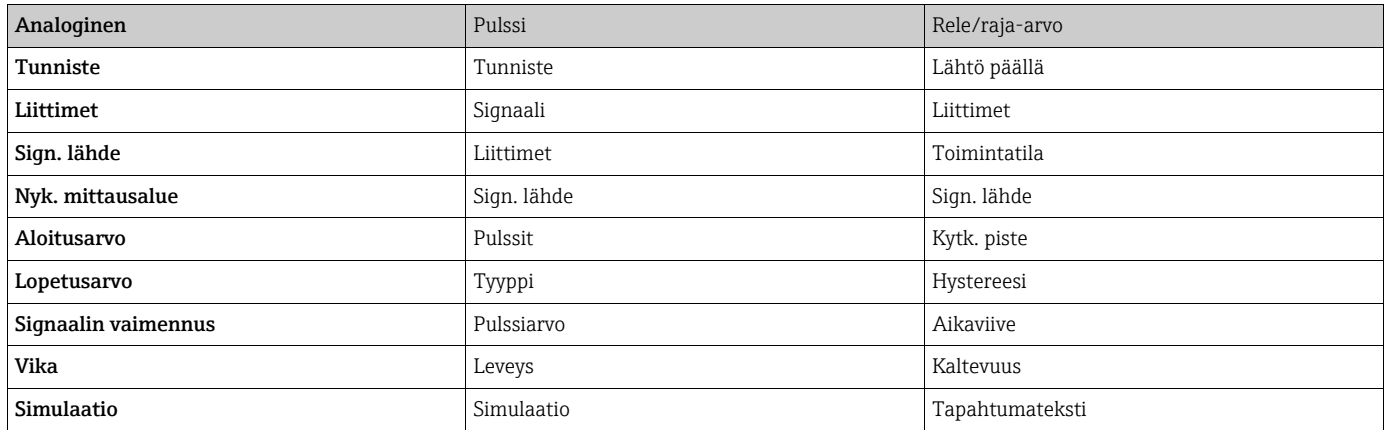

#### Sovellukset

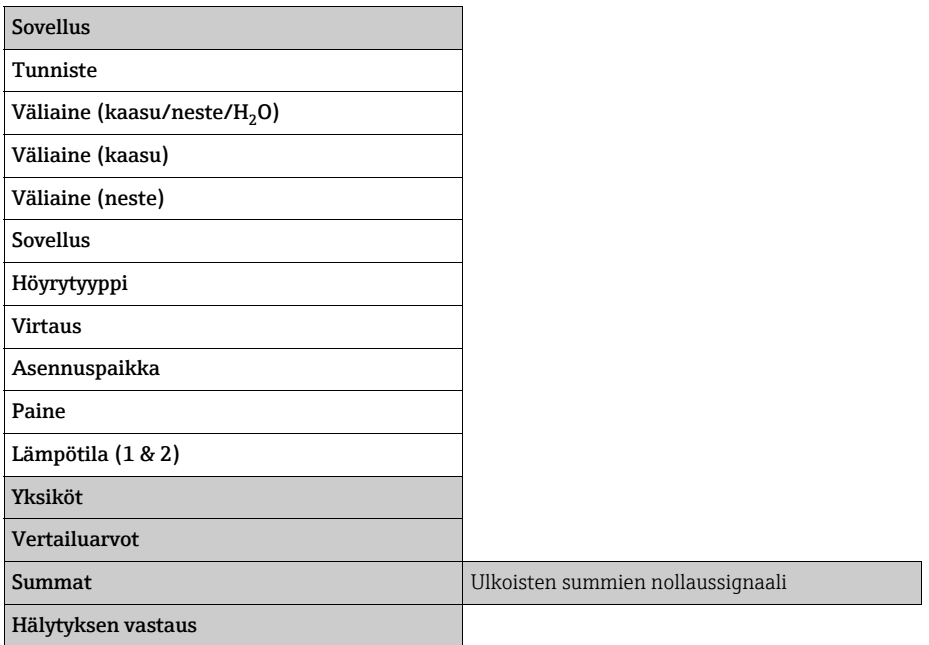

#### Väliaine (käyttäjän määritettävissä oleva)

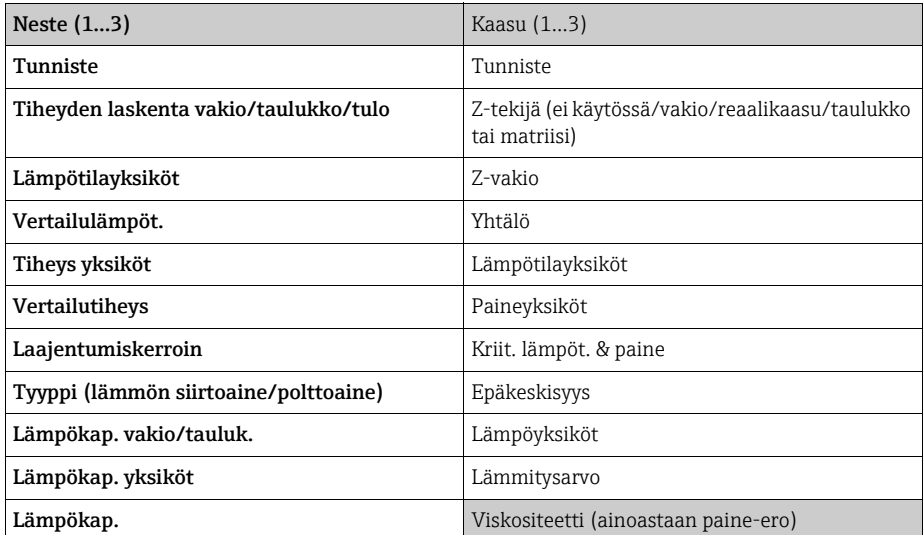

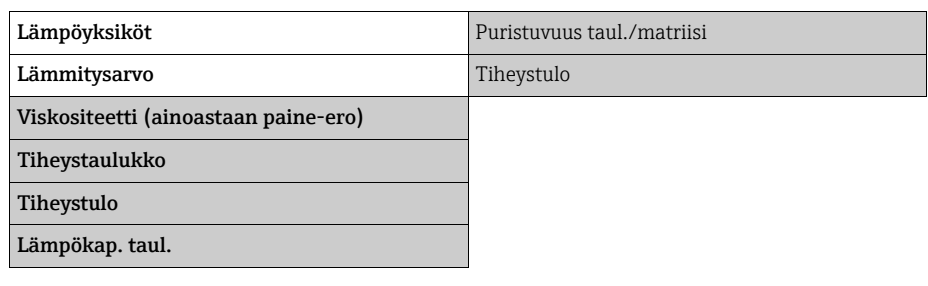

### Tietoyhteys

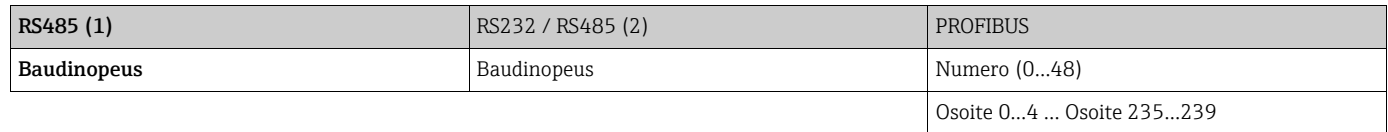

#### Huolto

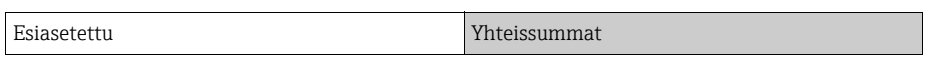

## Indeksi

### A

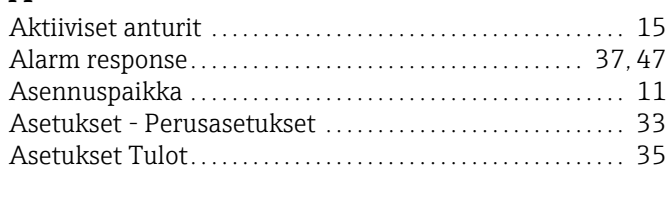

### B

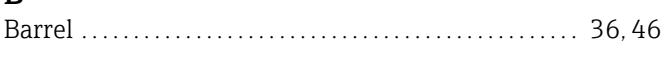

### C

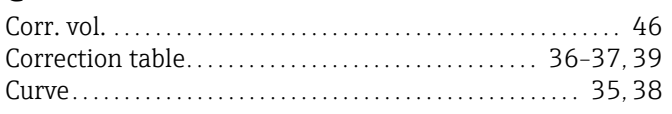

### E

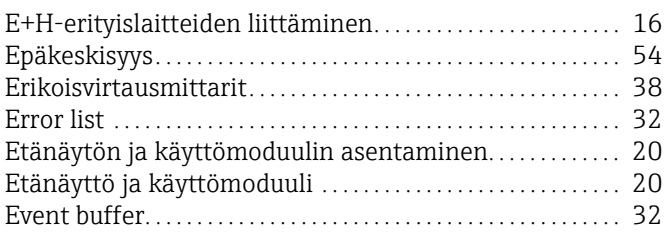

### F

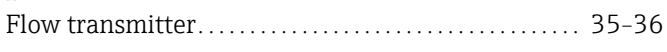

### H

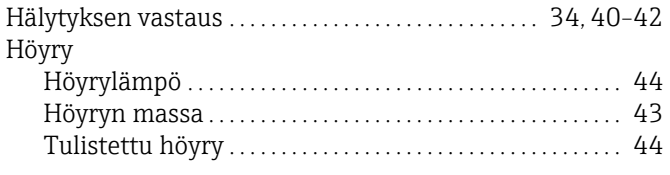

### I

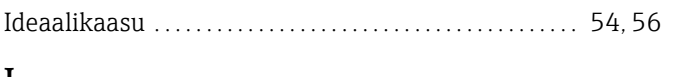

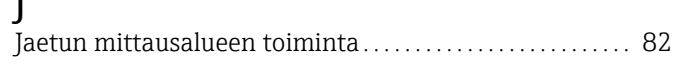

### K

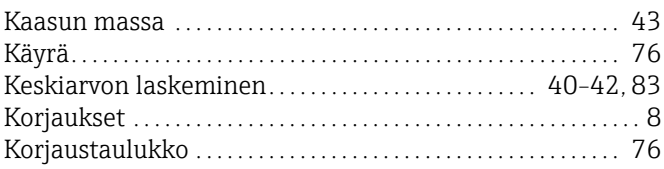

### $\mathbf{I}$

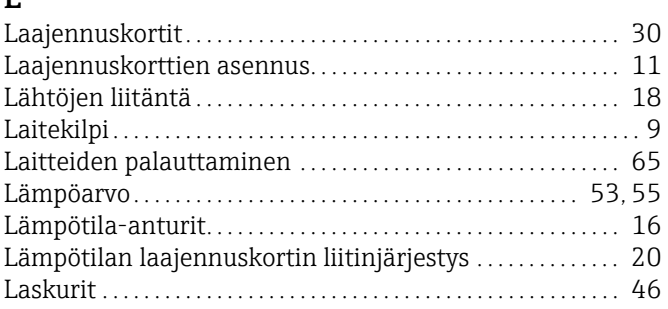

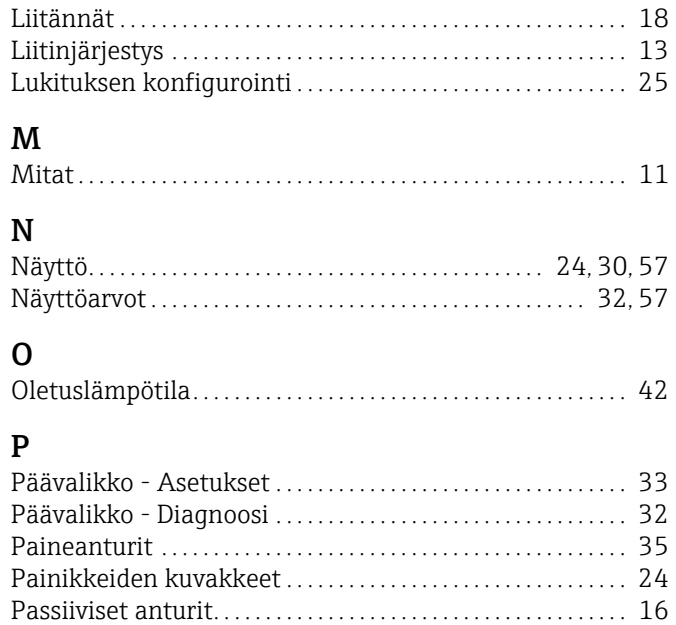

## R

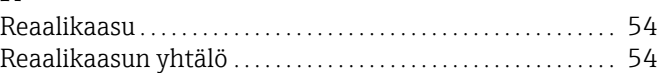

Perusyksikkö. . . . . . . . . . . . . . . . . . . . . . . . . . . . . . . . . . . . . . . . . . . . . [30](#page-29-2) Pitot-putki . . . . . . . . . . . . . . . . . . . . . . . . . . . . . . . . . . . . . . . . . . . [78–](#page-77-0)[79](#page-78-0) Polttoaine. . . . . . . . . . . . . . . . . . . . . . . . . . . . . . . . . . . . . . . . . . . . . . . . [53](#page-52-1) Puristuvuus . . . . . . . . . . . . . . . . . . . . . . . . . . . . . . . . . . . . . . . . . . [54–](#page-53-2)[56](#page-55-0)

# S<sub>Si</sub>

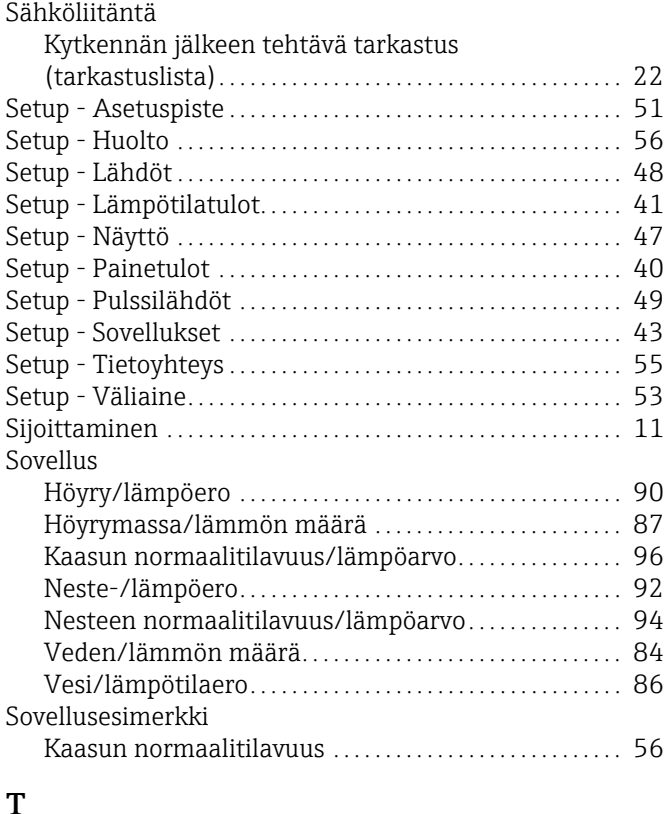

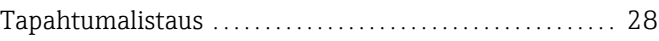

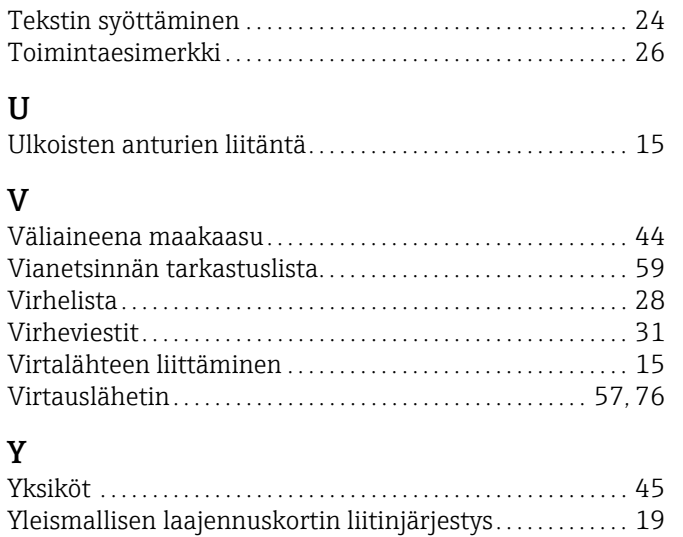

### **Asetustaulukko**

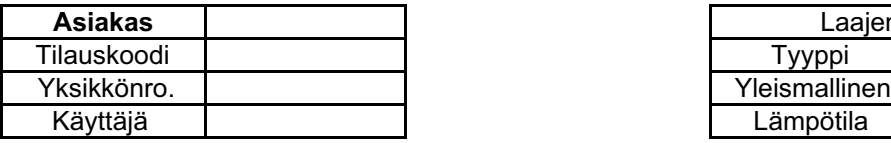

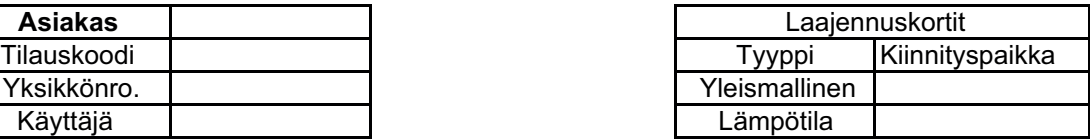

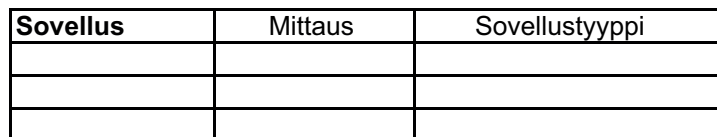

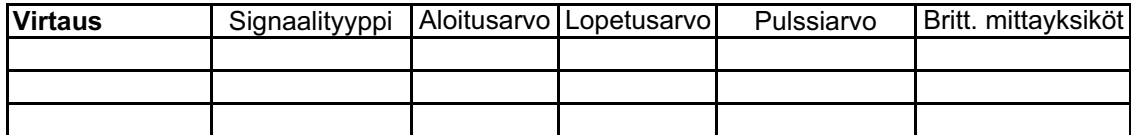

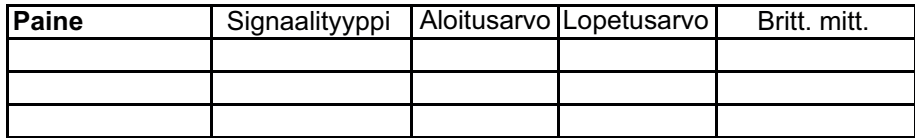

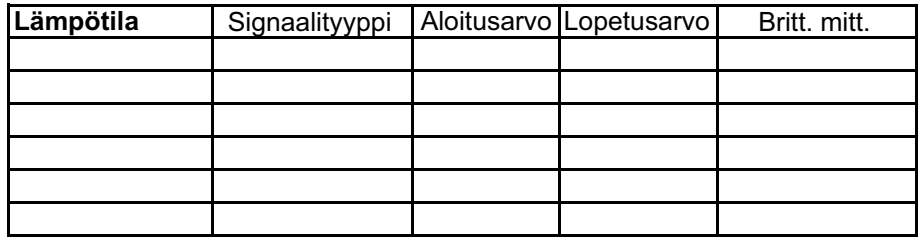

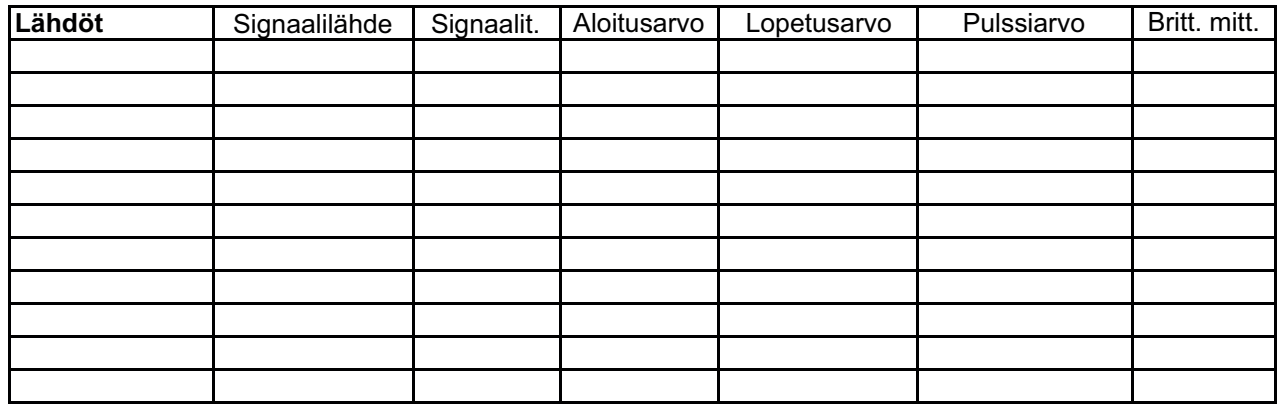

Katso liittimen liitäntä seuraavalta sivulta

### Päätesuunnitelma

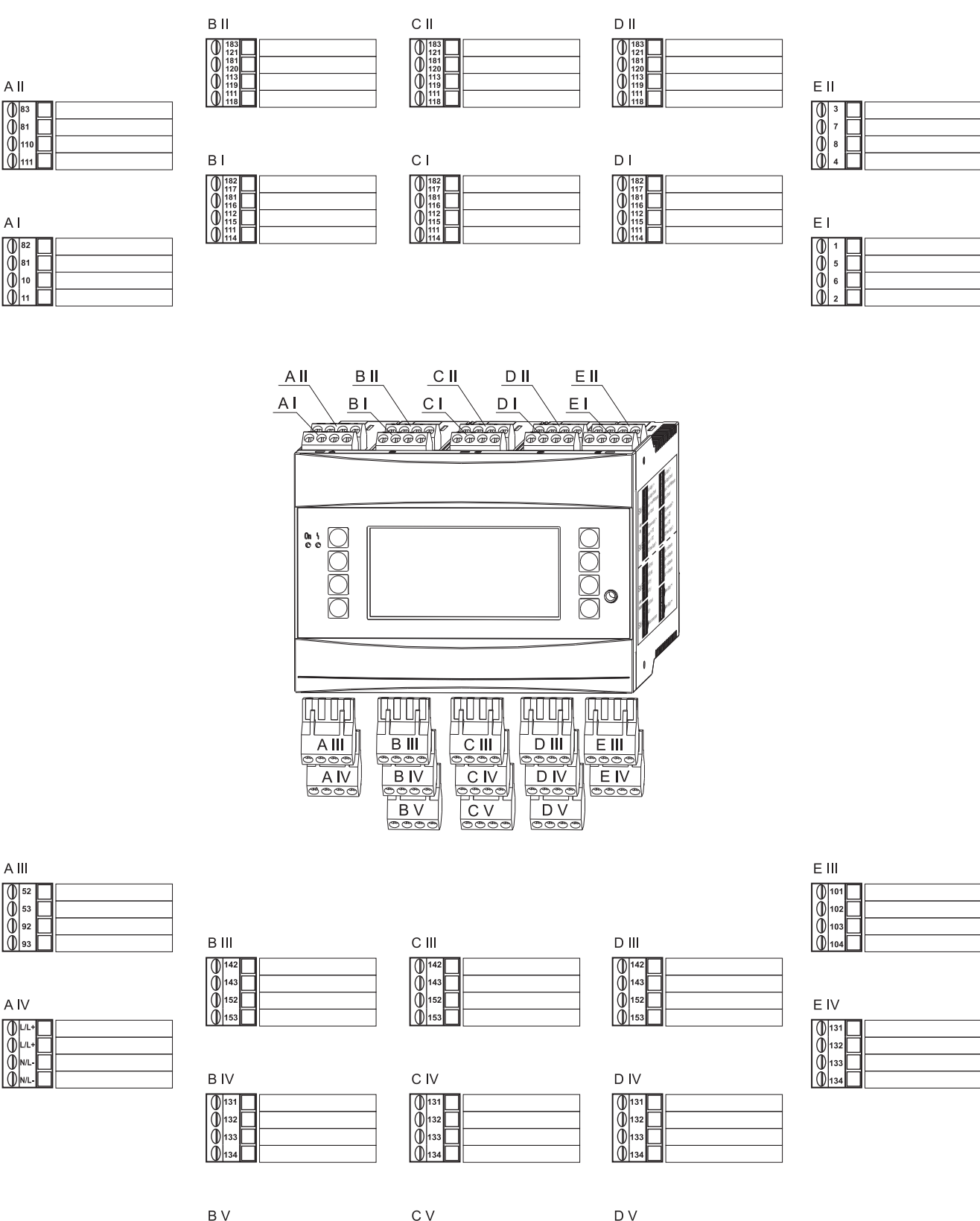

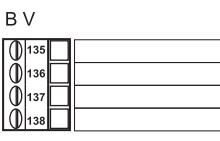

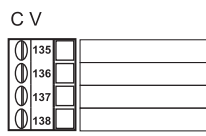

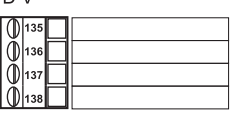

www.addresses.endress.com

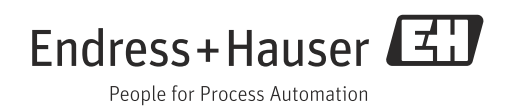